## **แนวทางจัดการเรียนรู้** ณ

ชั้นมัธยมศึกษาปีที่

์ ตามมาตรฐานการเรียนรู้และตัวชี้วัด

idea

ึกลุ่มสาระการเรียนรู้วิทยาศาสตร์และเทคโนโลยี (ฉบับปรับปรุง พ.ศ. 2560) ิ ตามหลักสูตรแกนกลางการศึกษาขั้นพื้นฐาน พุทธศักราช 2551

**แนวทางจัดการเรียนรู้** 

### **เทคโนโลยี (วิทยาการคำนวณ)** Coding With KidBright

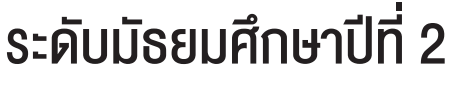

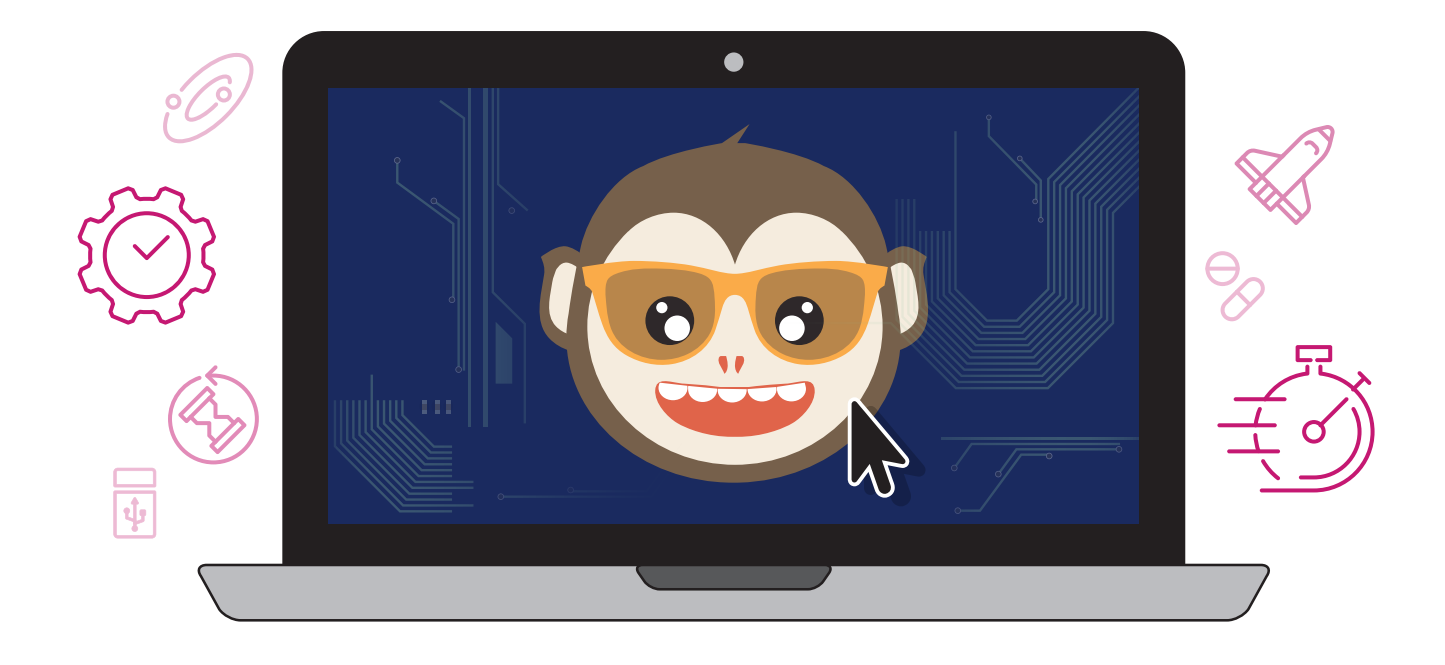

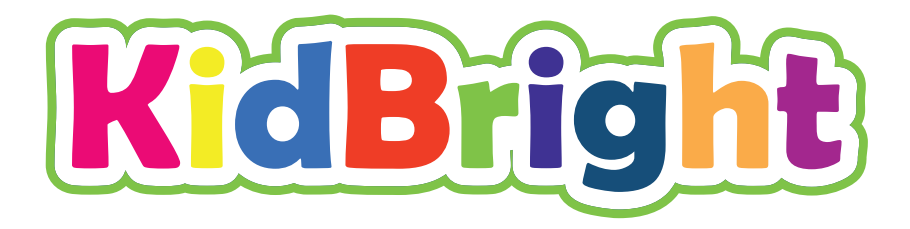

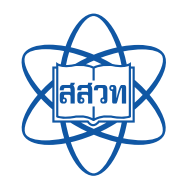

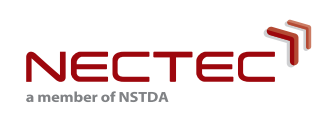

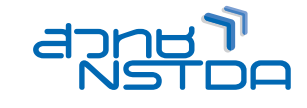

สนับสนุนโดย

**แนวทางจัดการเรียนรู้** 

#### เทคโนโลยี (วิทยาการคำนวณ) **Win KidBright Coding** ชั้นมัธยมศึกษาปีที่

ศูนย์เทคโนโลยีอิเล็กทรอนิกส์และคอมพิวเตอร์แห่งชาติ ส�านักงานพัฒนาวิทยาศาสตร์และเทคโนโลยีแห่งชาติ สถาบันส่งเสริมการสอนวิทยาศาสตร์และเทคโนโลยี

**พิมพ์ครั้งที่ 1** มกราคม พ.ศ. 2564 ้จำนวน 100 เล่ม

สงวนลิขสิทธิ์ ตาม พ.ร.บ. ลิขสิทธิ์ (ฉบับเพิ่มเติม) พ.ศ. 2558 ไม่อนุญาตให้คัดลอก ทำซ้ำ และดัดแปลง ส่วนหนึ่งส่วนใด ของหนังสือฉบับนี้ นอกจากจะได้รับอนุญาตเป็นลายลักษณ์อักษรจากเจ้าของลิขสิทธิ์เท่านั้น

แนวทางจัดการเรียนรู้ เทคโนโลยี (วิทยาการคำนวณ): Coding with KidBright ชั้นมัธยมศึกษาปีที่ 2 โดย ศูนย์เทคโนโลยีอิเล็กทรอนิกส์และคอมพิวเตอร์แห่งชาติ สำนักงานพัฒนาวิทยาศาสตร์และเทคโนโลยีแห่งชาติ และ สถาบันส่งเสริมการสอนวิทยาศาสตร์และเทคโนโลยี. พิมพ์ครั้งที่ 1. -- ปทุมธานี : สำนักงานพัฒนาวิทยาศาสตร์และ เทคโนโลยีแห่งชาติ, 2562.

88 หน้า : ภาพประกอบสื

1. คอมพิวเตอร์ 2. การสื่อสารด้วยระบบดิจิทัล 3. ระบบสื่อสารข้อมูล 4. การสื่อสารข้อมูล 5. การสื่อสารแบบสื่อ ประสม 6. โปรโตคอลเครือข่ายคอมพิวเตอร์ 7. คอมพิวเตอร์อัลกอริทึม I. สำนักงานพัฒนาวิทยาศาสตร์และเทคโนโลยี แห่งชาติ II. ศูนย์เทคโนโลยีอิเล็กทรอนิกส์และคอมพิวเตอร์แห่งชาติ III. ห้องปฏิบัติการวิจัยสมองกลฝังตัว IV. ์ ห้องปฏิบัติการวิจัยการประมวลผลสัญญาณชีวการแพทย์ V. สถาบันส่งเสริมการสอนวิทยาศาสตร์และเทคโนโลยี VI. ชื่อเรื่อง

TK5105 004.6

#### จัดท�าโดย

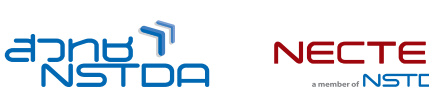

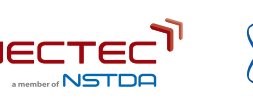

ศูนย์เทคโนโลยีอิเล็กทรอนิกส์และคอมพิวเตอร์แห่งชาติ สำนักงานพัฒนาวิทยาศาสตร์และเทคโนโลยีแห่งชาติ 112 อุทยานวิทยาศาสตร์ประเทศไทย ถนนพหลโยธิน ตำบลคลองหนึ่ง อำเภอคลองหลวง จังหวัดปทุมธานี 12120 โทร 0-2564-6900 โทรÿาร 0-2564-6901-3 อีเมล info@nectec.or.th เü็บไซต์ http://www.nectec.or.th สถาบันส่งเสริมการสอนวิทยาศาสตร์และเทคโนโลยี เว็บไซต์ http://www.ipst.ac.th

### คำนำ

ู้ปัจจุบันทั่วโลกให้ความสำคัญกับการเรียนเขียนโปรแกรมคอมพิวเตอร์ในโรงเรียน เนื่องจากการเรียนดังกล่าวช่วยให้เกิด การกระตุ้นกระบวนการคิด เช่น การคิดเชิงคำนวณ การคิดวิเคราะห์ แก้ปัญหาเป็นขั้นตอนและเป็นระบบ ซึ่งเป็นทักษะ สำคัญของเยาวชนในศตวรรษที่ 21 อีกทั้งกระทรวงศึกษาธิการได้ประกาศใช้หลักสูตรวิชาวิทยาการคำนวณ โดยจัดให้อยู่ใน ้สาระเทคโนโลยี กล่มสาระการเรียนร้วิทยาศาสตร์และเทคโนโลยี ตามหลักสตรแกนกลางการศึกษาขั้นพื้นฐานพุทธศักราช 2551 (ฉบับปรับปรุง พ.ý. 2560)

จากความสำคัญดังกล่าวข้างต้น ศูนย์เทคโนโลยีอิเล็กทรอนิกส์และคอมพิวเตอร์แห่งชาติ (เนคเทค) สำนักงานพัฒนา ้วิทยาศาสตร์และเทคโนโลยีแห่งชาติ (สวทช.) จึงได้พัฒนาบอร์ด KidBright ซึ่งเป็นบอร์ดสมองกลฝังตัวที่ติดตั้งจอแสดงผล และเซนเซอร์แบบง่าย เพื่อเป็นเครื่องมือในการเรียนเขียนโปรแกรมแบบบล็อกอย่างง่ายสำหรับนักเรียนระดับประถมและ มัธยมศึกษา ทำให้การเขียนโปรแกรมมีความสนุกสนานและกระตุ้นการพัฒนากระบวนการคิด

้สำหรับคู่มือแนวทางจัดการเรียนรู้ เทคโนโลยี (วิทยาการคำนวณ): Coding with KidBright เล่มนี้ ได้รับความร่วมมือจาก ผู้ทรงคุณวุฒิ สถาบันส่งเสริมการสอนวิทยาศาสตร์และเทคโนโลยี (สสวท.) กระทรวงศึกษาธิการ ร่วมจัดทำคู่มือการเขียน โปรแกรมแบบบล็อกด้วยบอร์ด KidBright เพื่อใช้เป็นหนังสือประกอบการเรียนรายวิชาพื้นฐานวิทยาศาสตร์และเทคโนโลยี (วิทยาการคำนวณ)

เนคเทค สวทช. หวังเป็นอย่างยิ่งว่า คู่มือเล่มนี้จะเป็นประโยชน์ต่อการจัดการเรียนรู้ และเป็นส่วนสำคัญในการพัฒนาคุณภาพ และมาตรฐานการศึกษา กลุ่มสาระการเรียนรู้วิทยาศาสตร์และเทคโนโลยี ขอขอบคุณ ผู้ทรงคุณวุฒิ บุคลากรทางการศึกษา และหน่วยงานต่าง ๆ ที่มีส่วนเกี่ยวข้องในการจัดทำไว้ ณ โอกาสนี้

 $\mathcal{B}$  gen.

ดร.ชัย วุฒิวิวัฒน์ชัย ผู้อำนวยการ ศูนย์เทคโนโลยีอิเล็กทรอนิกส์และคอมพิวเตอร์แห่งชาติ (เนคเทค)

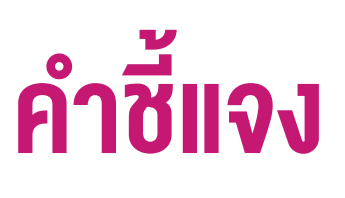

สถาบันส่งเสริมการสอนวิทยาศาสตร์และเทคโนโลยี (สสวท.) กระทรวงศึกษาธิการ ได้พัฒนาหลักสูตรวิชาคอมพิวเตอร์ และ ้ มีการปรับปรุงหลักสูตรมาอย่างต่อเนื่อง จนกระทั่งมีการประกาศใช้หลักสูตรแกนกลางการศึกษาขั้นพื้นฐาน พุทธศักราช 2551 จึงได้เปลี่ยนชื่อวิชาเป็น เทคโนโลยีสารสนเทศและการสื่อสาร โดยจัดให้อยู่ในกลุ่มสาระการเรียนรู้การงานอาชีพและ เทคโนโลยี ต่อมาในปีพุทธศักราช 2551 (ฉบับปรับปรง พ.ศ. 2560) ได้มีการเปลี่ยนชื่อวิชาอีกครั้งเป็น วิทยาการคำนวณ อย่ ในสาระเทคโนโลยี กล่มสาระการเรียนร้วิทยาศาสตร์และเทคโนโลยี โดยมีเป้าหมายหลักเพื่อพัฒนาผู้เรียนให้มีความรู้และมี ้ ทักษะต่าง ๆ ที่ครอบคลุม การคิดเชิงคำนวณ การคิดวิเคราะห์ การแก้ปัญหาเป็นขั้นตอนและเป็นระบบ รวมทั้งการประยุกต์ ใช้ความรู้ด้านวิทยาการคอมพิวเตอร์ เทคโนโลยีสารสนเทศและการสื่อสาร ในการแก้ปัญหาที่พบในชีวิตจริงได้อย่างมี ประÿิทธิภาพ

แนวทางการจัดการเรียนรู้ เทคโนโลยี (วิทยาการคำนวณ): Coding with KidBright ชั้นมัธยมศึกษาปีที่ 2 เล่มนี้ สามารถนำ ไปใช้ในการจัดการเรียนรู้เพื่อให้นักเรียนบรรลุตัวชี้วัดที่เกี่ยวข้องกับการเขียนโปรแกรม ตามสาระการเรียนรู้ที่ 4.2 เทคโนโลยี (วิทยาการคำนวณ) กลุ่มสาระการเรียนรู้วิทยาศาสตร์และเทคโนโลยี โดยสถานศึกษาสามารถนำไปประยุกต์ใช้ในการจัด การเรียนรู้ได้ตามความเหมาะสม เนื้อหาในเล่มนี้ประกอบด้วยจุดประสงค์การเรียนรู้ ตัวชี้วัด สาระการเรียนรู้ แนวคิด ตัวอย่าง ู้สื่อและอุปกรณ์ ขั้นตอนดำเนินกิจกรรม การวัดและประเมินผล สื่อและแหล่งเรียนรู้ และข้อเสนอแนะ ซึ่งควรนำไปจัด การเรียนรู้ร่วมกับคู่มือครูรายวิชาพื้นฐานวิทยาศาสตร์ เทคโนโลยี (วิทยาการคำนวณ) ที่พัฒนาโดย สสวท. โดยปรับเปลี่ยน กิจกรรมการเรียนรู้เกี่ยวกับการเขียนโปรแกรม ในคู่มือครูของ สสวท. เป็นการจัดกิจกรรมการเรียนรู้ตามแนวทางการจัด การเรียนรู้การเขียนโปรแกรมแบบบล็อกด้วยโปรแกรม KidBright IDE ซึ่งจะทำให้สามารถจัดการเรียนรู้ได้อย่างสมบูรณ์และ สอดคล้องตามที่หลักสูตรกำหนด

้สสวท. และ สวทช. ขอขอบคุณคณาจารย์ ผู้ทรงคุณวุฒิ นักวิชาการ และครูผู้สอน จากสถาบันต่าง ๆ ที่ให้ความร่วมมือใน การพัฒนาและหวังเป็นอย่างยิ่งว่า เอกสารเล่มนี้จะเป็นประโยชน์ต่อเยาวชนและผู้เกี่ยวข้องกับการจัดการเรียนรู้รายวิชา เทคโนโลยี (วิทยาการคำนวณ) ในการจัดการเรียนรู้ได้อย่างสมบูรณ์ตามเป้าหมายของหลักสูตรต่อไป

#### สาขาเทคโนโลยี สถาบันส่งเสริมการสอนวิทยาศาสตร์และเทคโนโลยี กระทรวงศึกษาธิการ

### คำแนะนำการใช้เอกสาร

เอกสารฉบับนี้จัดทำขึ้นเพื่อส่งเสริมการเรียนรู้ด้านการเขียนโปรแกรม โดยใช้บอร์ด KidBright เป็นเครื่องมือ สถานศึกษา สามารถนำไปใช้ในการจัดการเรียนรู้เพื่อให้นักเรียนบรรลุตัวชี้วัดสาระเทคโนโลยี (วิทยาการคำนวณ) กลุ่มสาระการเรียนรู้ ์<br>วิทยาศาสตร์และเทคโนโลยี หลักสูตรแกนกลางการศึกษาขั้นพื้นฐาน พุทธศักราช 2551 (ฉบับปรับปรุง พ.ศ. 2560) ชั้น ม.2 ้ข้อที่ 2 ออกแบบและเขียนโปรแกรมที่ใช้ตรรกะและฟังก์ชันในการแก้ปัญหา โดยใช้เวลารวมทั้งหมด 8 ชั่วโมงดังนี้

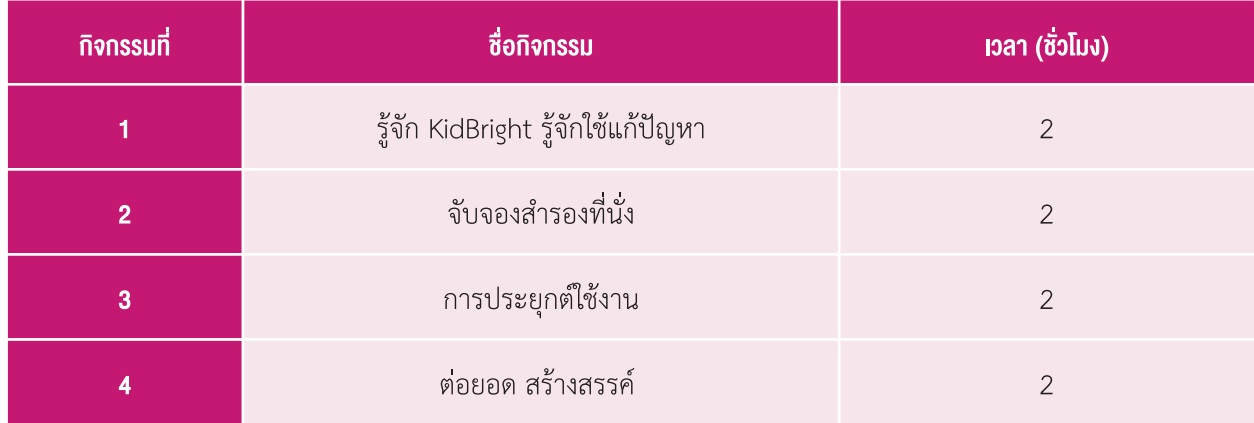

กิจกรรมที่ออกแบบไว้นี้สามารถบูรณาการกับตัวชี้วัดอื่นทั้งในกลุ่มสาระเดียวกันหรือนอกกลุ่มสาระ รวมทั้งอาจต้องจัดเตรียม อินเทอร์เน็ตสำหรับการเข้าถึงแหล่งเรียนรู้ที่ได้แนะนำไว้ในเอกสาร เพื่อส่งเสริมและเพิ่มประสิทธิภาพในการเรียนรู้ของนักเรียน

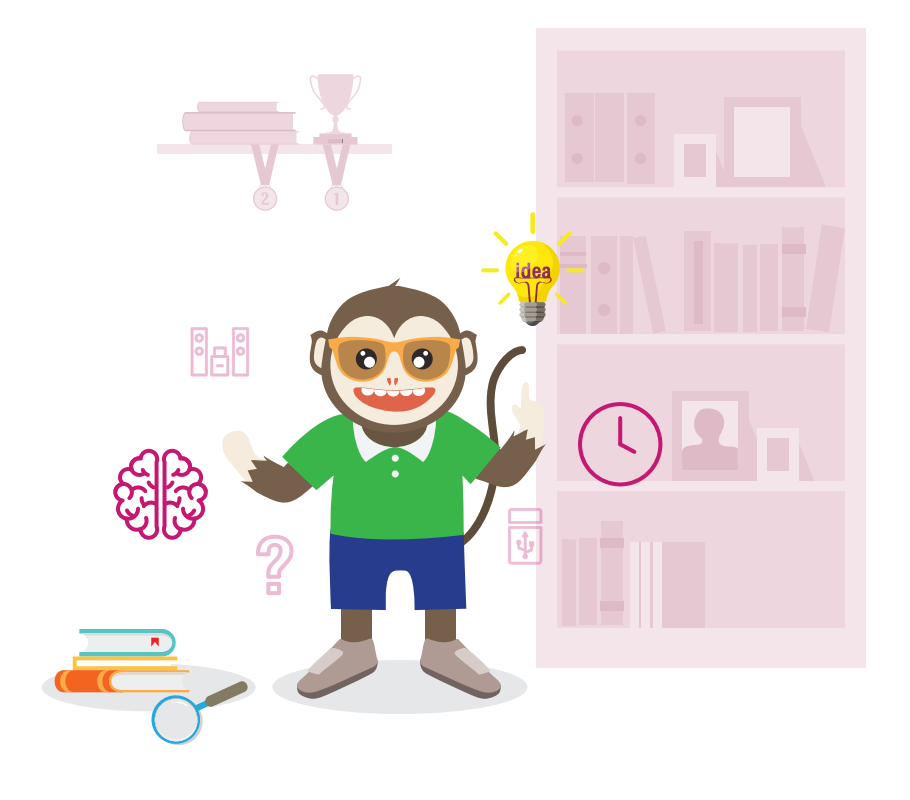

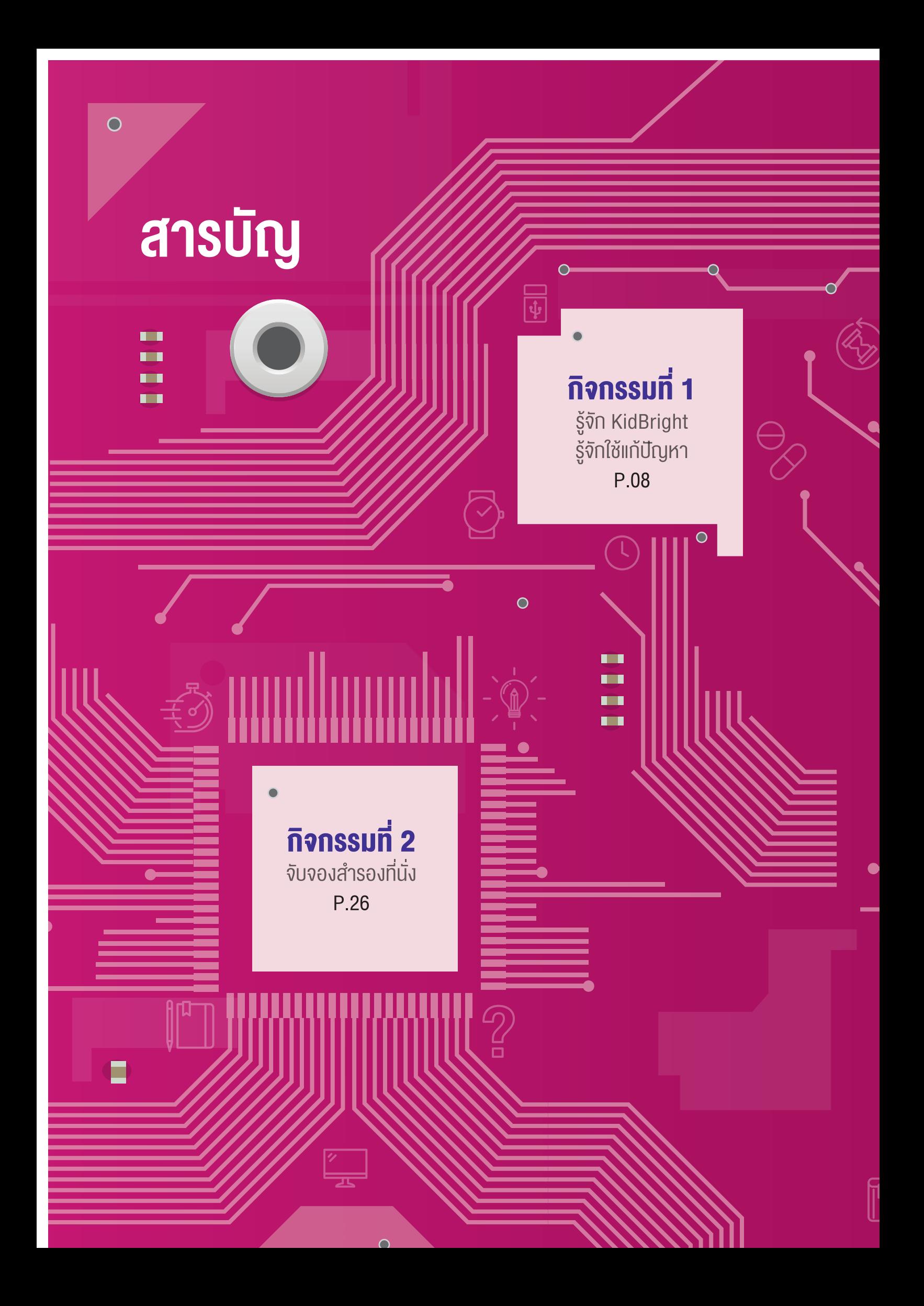

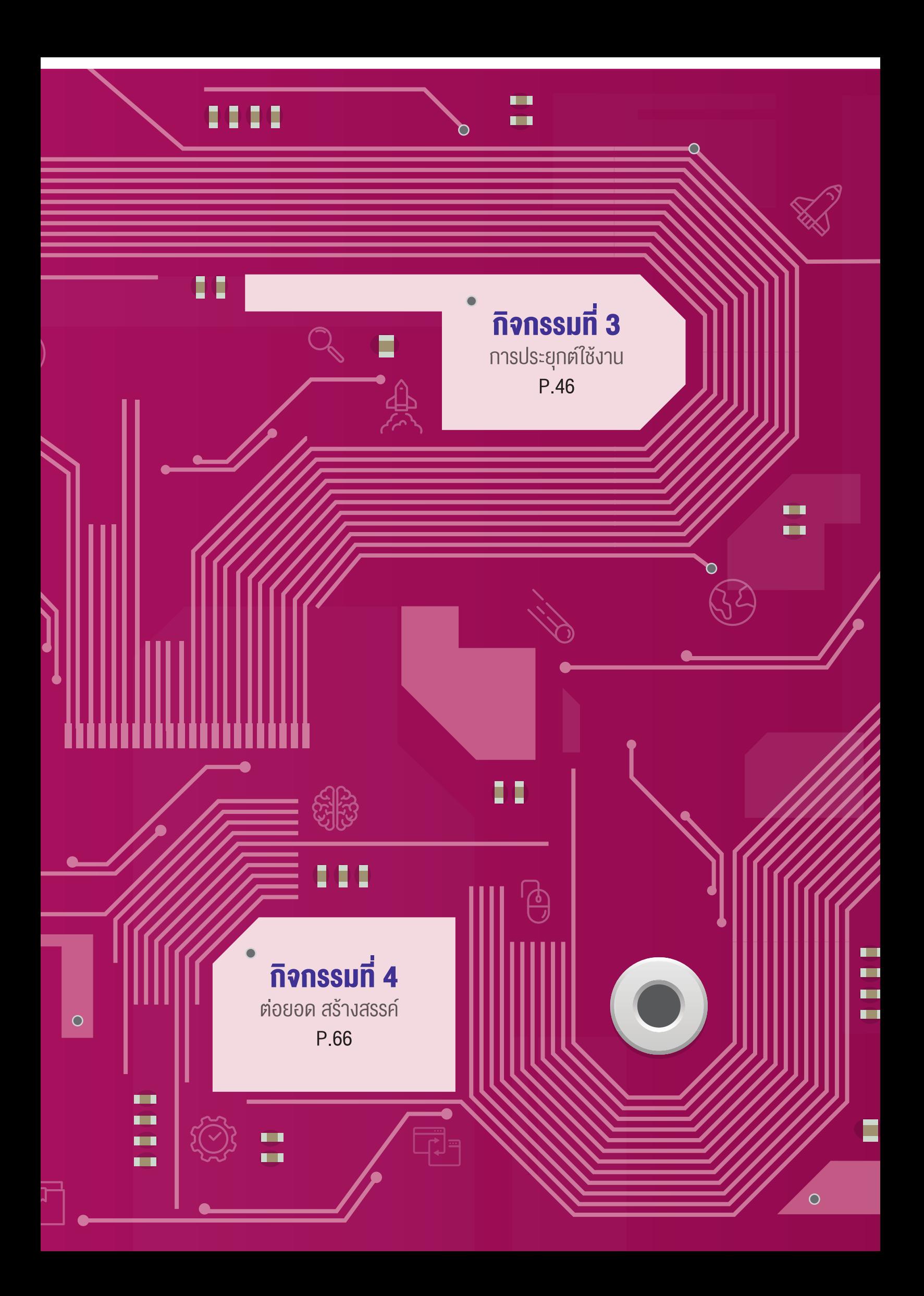

### กิจกรรมที่ 1 รู้จัก KidBright รู้จักใช้แก้ปัญหำ เวลำ 2 ชั่วโมง

ี่ **จุดประสงค์การเรียนรู้**<br>ออกแบบ และเขียนโปรแกรมเพื่อแก้ปัญหาตามสถานการณ์ที่ ก�าหนดได้

ตัวชี้วัด ออกแบบและเขียนโปรแกรมที่ใช้ตรรกะและฟังก์ชันในการแก้ปัญหา

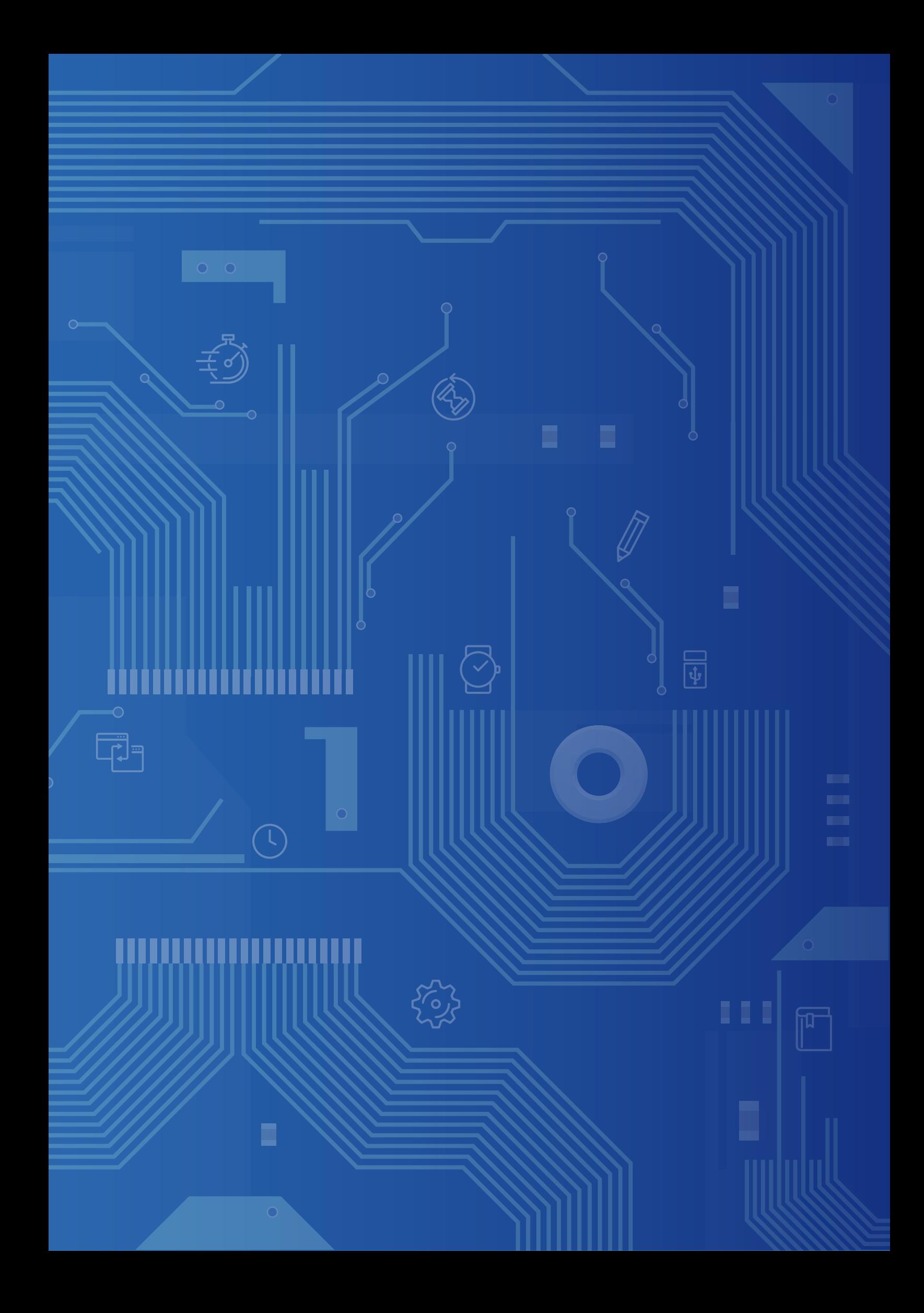

### สำระกำรเรียนรู้

- 1. การออกแบบอัลกอริทึม เพื่อแก้ปัญหาอาจใช้แนวคิดเชิงคำนวณในการออกแบบเพื่อให้การแก้ปัญหามีประสิทธิภาพ
- 2. การแก้ปัญหาอย่างเป็นขั้นตอนจะช่วยให้แก้ปัญหาได้อย่างมีประสิทธิภาพ
- 3. ซอฟต์แüร์ที่ใช้ในการเขียนโปรแกรม เช่น Scratch, python, java, c, KidBright IDE

#### ทักษะในศตวรรษที่ 21 ที่เกี่ยวข้อง

- 1. ทักษะการแก้ปัญหา
- 2. ทักþะการคิดüิเคราะĀ์
- 3. ทักษะการเรียนรู้ร่วมกัน

#### ควำมรู้เดิมที่นักเรียนต้องมีซึ่งจะสอดคล้องกับส่วน "ทบทวนควำมรู้เดิม/ส�ำรวจควำมรู้ก่อน"

- 1. แนวคิดเชิงคำนวณ
- 2. ขั้นตอนการแก้ปัญหา
- 3. การใช้งานบอร์ด KidBright เบื้องต้น
- 4. คำสั่งสำหรับการวนซ้ำ ทางเลือก ตัวแปร ตัวดำเนินการทางคณิตศาสตร์

#### สาระสำคัญ

KidBright ประกอบด้วย 2 ส่วน คือ บอร์ดสมองกลฝังตัว KidBright และโปรแกรม KidBright IDE ภายในบอร์ด KidBright ประกอบด้วยส่วนรับค่าข้อมูล เช่น เซนเซอร์วัดอุณหภูมิ เซนเซอร์วัดแสง ช่องสัญญาณอินพุต และส่วนแสดงผลข้อมูล เช่น หน้าจอแสดงผล LED ลำโพง ช่องสัญญาณเอาต์พุต พอร์ตยูเอสบี เป็นต้น ซึ่งบอร์ด KidBright สามารถทำงานตามชุดคำสั่ง เพื่อแก้ปัญหาทางคณิตศาสตร์ วิทยาศาสตร์หรือสถานการณ์ในชีวิตประจำวันได้

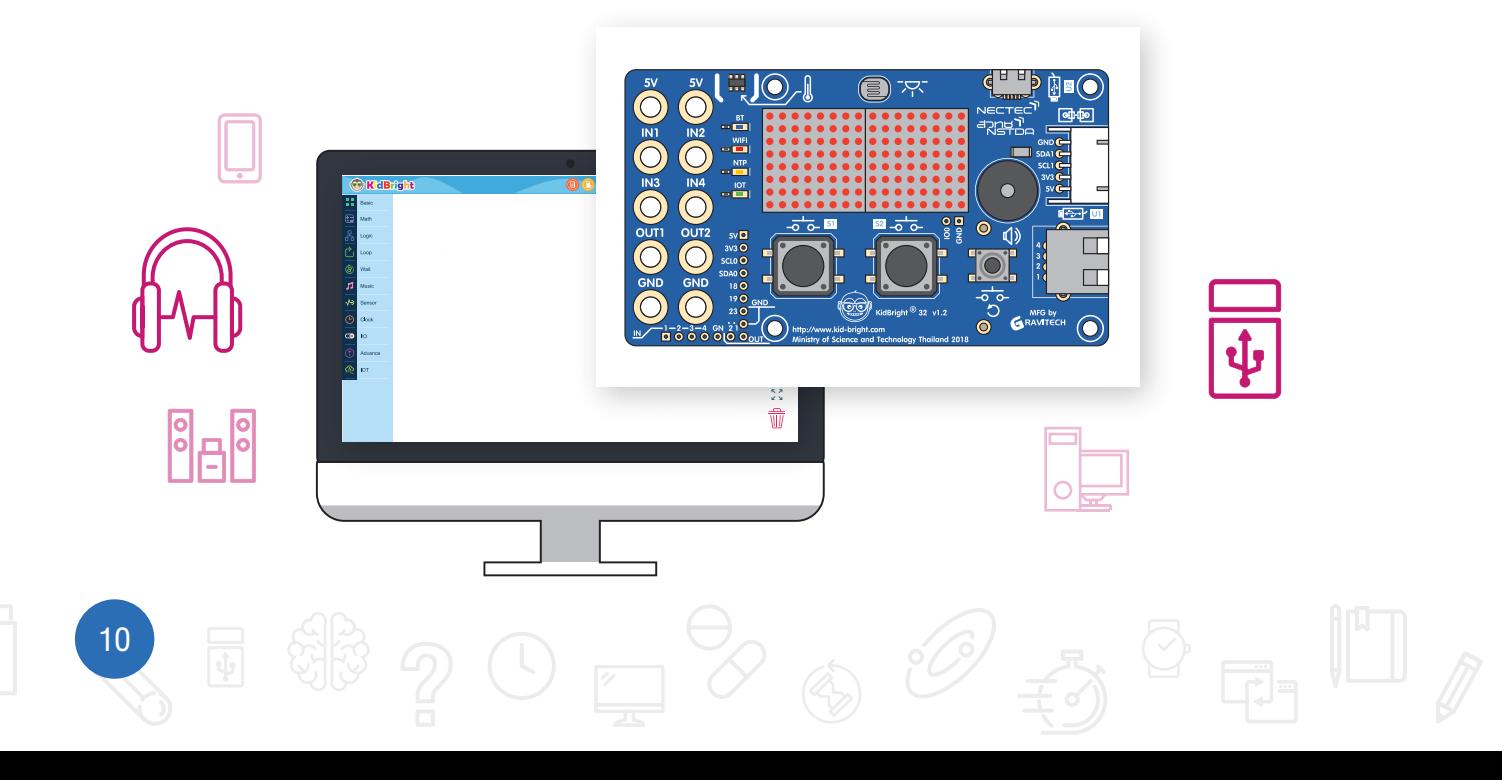

11)

#### สื่อและอุปกรณ์

1. ใบกิจกรรม

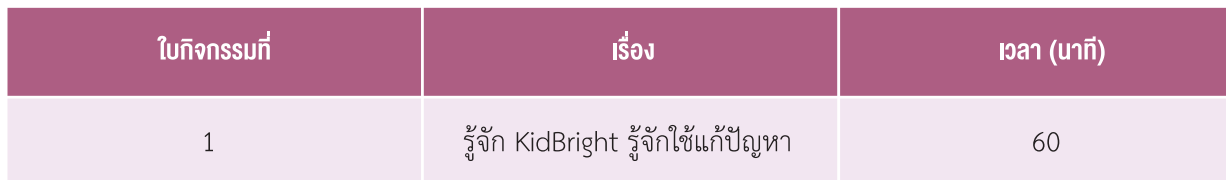

- 2. อื่น ๆ
	- เครื่องคอมพิüเตอร์ที่ติดตั้งโปรแกรม KidBright IDE
	- บอร์ด KidBright
	- หนังสือเรียนรายวิชาพื้นฐานวิทยาศาสตร์ เทคโนโลยี (วิทยาการคำนวณ) ชั้นมัธยมศึกษาปีที่ 2 ของ สสวท.
	- หนังสือ "สนุก Kids สนุก Code กับ KidBright" (สำหรับนักเรียน) โดย สวทช. ดาวน์โหลดได้ที่

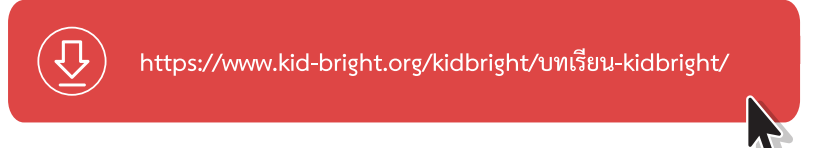

แบบประเมินการทำงานกลุ่ม แบบประเมินการนำเสนอ และแบบประเมินการแก้ปัญหาและการเขียนโปรแกรม แบบบันทึกการนำเสนอชิ้นงาน

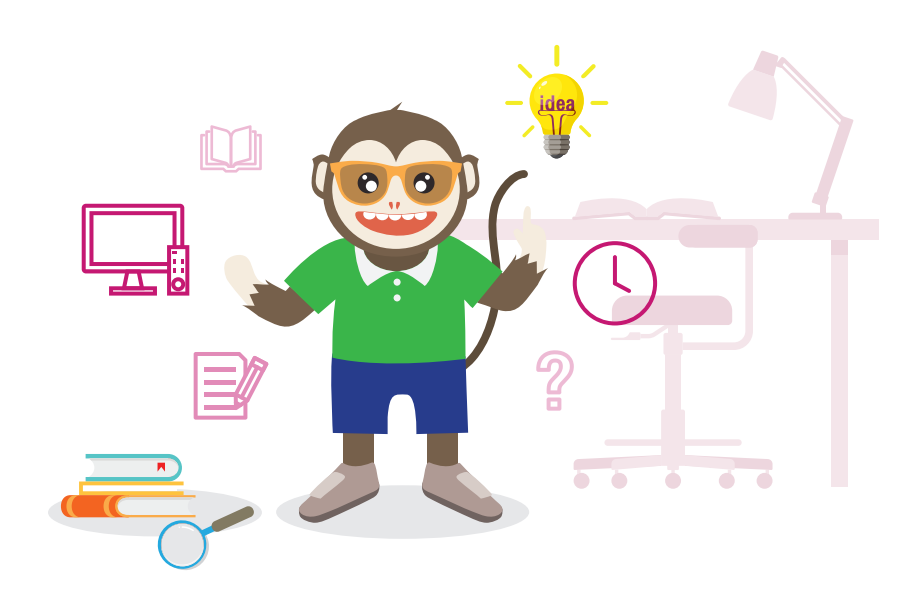

#### กำรจัดเตรียม

- 1. ใบกิจกรรมที่ 1 ตามจำนวนกลุ่ม
- 2. เครื่องคอมพิวเตอร์ที่ติดตั้งโปรแกรม KidBright IDE ดาวน์โหลดโปรแกรมสำหรับการติดตั้งได้ที่

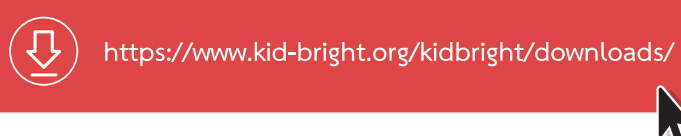

- 3. แบบบันทึกการนำเสนอชิ้นงาน ตามจำนวนกลุ่ม
- 4. หนังสือ "สนุก Kids สนุก Code กับ KidBright" (สำหรับนักเรียน) โดย สวทช. ดาวน์โหลดได้ที่

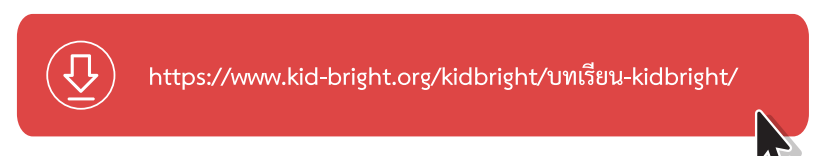

5. อัปโหลดเกมไฟล์โปรแกรมเป่ายิ้งฉุบ (Pao ying chub) เข้าสู่บอร์ด KidBright

#### ขั้นตอนด�ำเนินกำร

1. ผู้สอนยกตัวอย่าง โครงงานสิ่งประดิษฐ์ด้วยบอร์ด KidBright ซึ่งใช้แก้ปัญหาในชีวิตประจำวัน และให้ ผู้เรียนอภิปรายถึงอุปกรณ์ที่ใช้รับและแสดงผลข้อมูล ของบอร์ด KidBright ตัüอย่างโครงงาน เช่น โครงงาน นวัตกรรมเครื่องตากปลาอัจฉริยะ โรงเรียนสทิงพระวิทยา

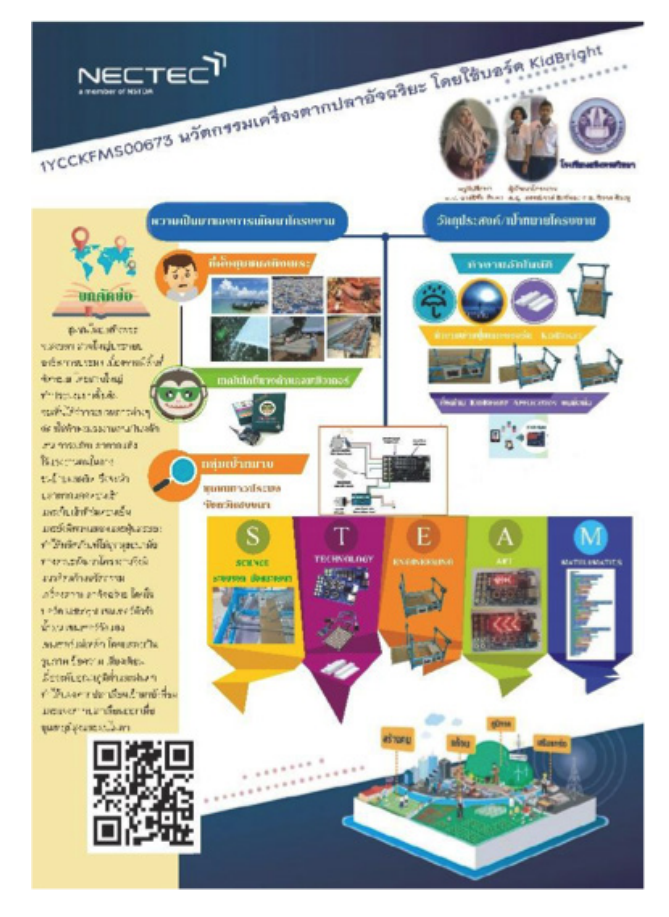

13

ผู้สอนถามผู้เรียนเกี่ยวกับโครงงานตัวอย่างที่ใช้บอร์ด KidBright ในประเด็นต่อไปนี้

- แก้ปัญหาอะไร *(การตากปลาแบบชาวบ้านต้องคอยเก็บปลาเมื่อฝนตกหรือไม่มีแสง และต้องเอาออกตากแดด เมื่อมีแÿงอีกครั้ง)*
- ปัจจัยใดบ้างที่ส่งผลต่อการตากปลาของชาวบ้าน *(แสงแดด, อุณหภูมิ, ฝน)*
- โครงงานนี้ใช้อุปกรณ์ใดบ้างเป็นส่วนรับข้อมูล และแสดงผล *(เซนเซอร์แสง เซนเซอร์วัดอุณหภูมิ เซนเซอร์วัดน้ำฝน Āน้าจอแÿดงผล LED)*
- ผู้เรียนลองยกตัวอย่างเงื่อนไขที่ต้องใช้เพื่อเขียนคำสั่งควบคุมการทำงาน *(เมื่อมีฝนหรือแสงน้อยให้เลื่อนแผงตากปลา*  $\hat{p}$ เข้าในร่ม หรือ เมื่อแสงมากให้เลื่อนแผงตากปลาออกตากแดด)
- 2. ผู้สอนนำเสนอสถานการณ์ตัวอย่าง 3 สถานการณ์ เพื่อให้ผู้เรียนออกแบบวิธีการแก้ปัญหา
	- ÿถานการณ์ที่ 1: ลูกเจี๊ยบผู้โชคดี
	- สถานการณ์ที่ 2: คุณตา...กินยาด้วย
	- ÿถานการณ์ที่ 3: ใครเร็üกü่า
- 3. ผู้สอนแบ่งผู้เรียนเป็นกลุ่ม กลุ่มละ 4-5 คน โดยแต่ละกลุ่มเลือกเพียง 1 สถานการณ์ จากทั้ง 3 เหตุการณ์ที่ได้นำเสนอใน ขั้นตอนที่ 2
- 4. ผู้สอนให้ตัวแทนกลุ่ม เล่นเกมเป่ายิ้งฉุบ ด้วยบอร์ด KidBright โดยผู้ชนะจะได้เลือกสถานการณ์ตัวอย่างก่อน โดยผู้สอน สาธิตวิธีการเล่นเกมเป่ายิ้งฉุบด้วยโปรแกรมที่แสดงดังรูปที่ 1

ซึ่งประกอบ ภาพค้อน กรรไกรและกระดาษ และกำหนดให้

- เมื่อกดÿüิตซ์ 1 (S1) Āน้าจอแÿดงผล LED แÿดงรูปค้อน
- เมื่อกดสวิตซ์ 2 (S2) หน้าจอแสดงผล LED แสดงรูปกรรไกร
- เมื่อกดสวิตซ์ 1 (S1) และ สวิตช์ 2 (S2) พร้อม ๆ กัน หน้าจอแสดงผล LED แสดงรูปกระดาษ

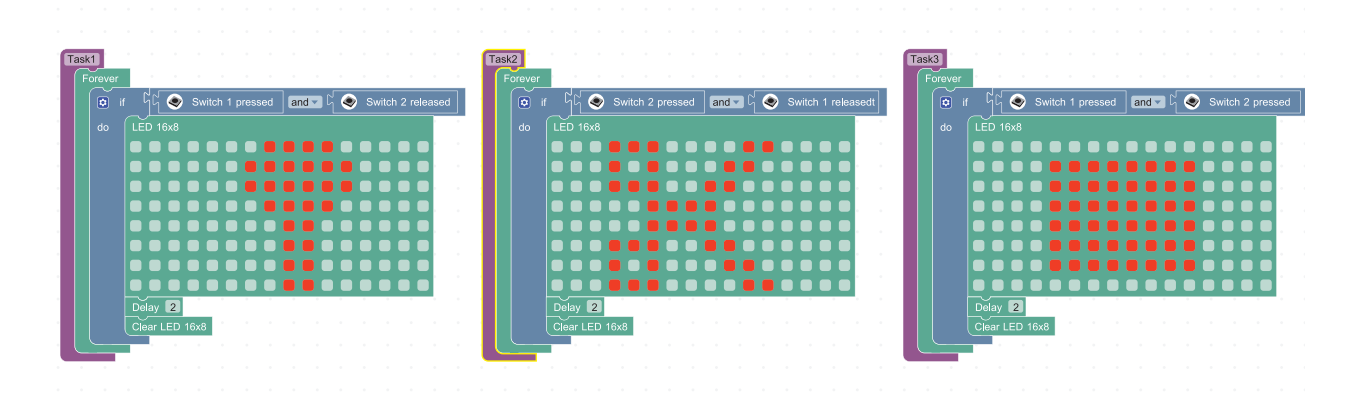

รูปที่ 1ภาพค้อน กรรไกร และกระดาษส�าหรับโปรแกรมเกมเป่ายิ้งฉุบ

- 5. ผู้สอนให้ผู้เรียนศึกษาเนื้อหาในหนังสือ "สนุก Kids สนุก Code กับ KidBright" (สำหรับนักเรียน) หน้า 41-43
- 6. ผู้สอนให้ผู้เรียนทำใบกิจกรรมที่ 1 เรื่อง รู้จัก KidBright รู้จักใช้แก้ปัญหา
- 7. ผู้เรียนกลุ่มที่ได้รับสถานการณ์เดียวกัน แลกเปลี่ยนความคิดเห็น และประเมินผลเพื่อเลือกกลุ่มที่จะเป็นตัวแทนนำเสนอ Āน้าชั้นเรียนต่อไป
- 8. ผู้สอนสุ่มกลุ่มนำเสนอ โดยหลังการนำเสนอของแต่ละกลุ่ม ผู้สอนและเพื่อนนักเรียนร่วมกันตั้งคำถาม และในระหว่างที่ ู่ มีการนำเสนอ ผู้สอนให้ผู้เรียนกรอกแบบบันทึกการนำเสนองาน กลุ่มเพื่อนที่นำเสนอในสถานการณ์เดียวกัน
- 9. ผู้สอนและผู้เรียนร่วมกันสรุปความรู้เรื่องการทำงานเบื้องต้น และการเขียนโปรแกรมด้วยบอร์ด KidBright

#### กำรวัดและประเมินผล

- 1. ตรวจคำตอบจากใบกิจกรรม
- 2. ประเมินการทำงานกล่ม
- 3. ประเมินการนำเสนอ
- 4. การแก้ปัญหาและการเขียนโปรแกรม

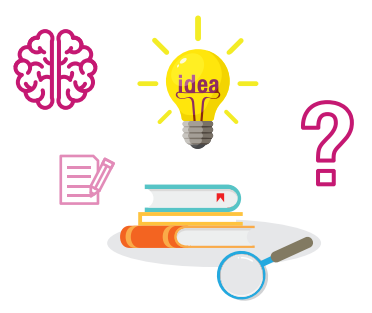

หมายเหตุ แบบประเมินการนำเสนอ แบบประเมินการทำงานกลุ่ม และแบบประเมินแก้ปัญหาและการเขียนโปรแกรม แสดงอยู่ที่หน้า 79-84

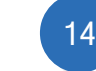

15

# สื่อและแหล่งเรียนรู้

เü็บไซต์ÿ�าĀรับเรียนรู้ KidBright https://www.kid-bright.org

!

ข้อเสนอแนะ ผู้สอนสามารถเปลี่ยนแปลงสถานการณ์ในใบกิจกรรมได้ตามความเหมาะสม

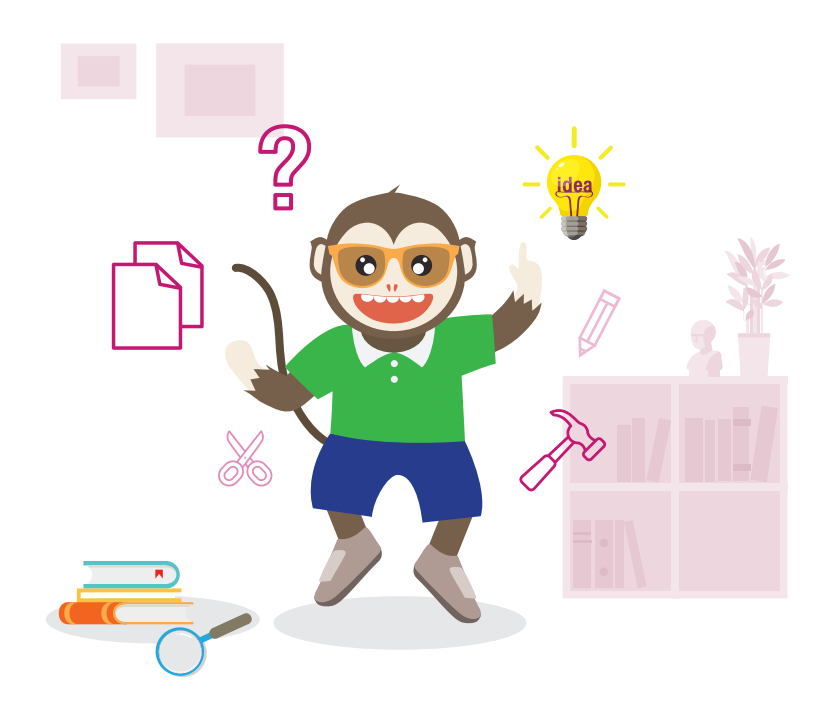

# ใบกิจกรรมที่ 1.1 รู้จัก KidBright รู้จักใช้แก้ปัญหำ

สมาชิกในกลมที

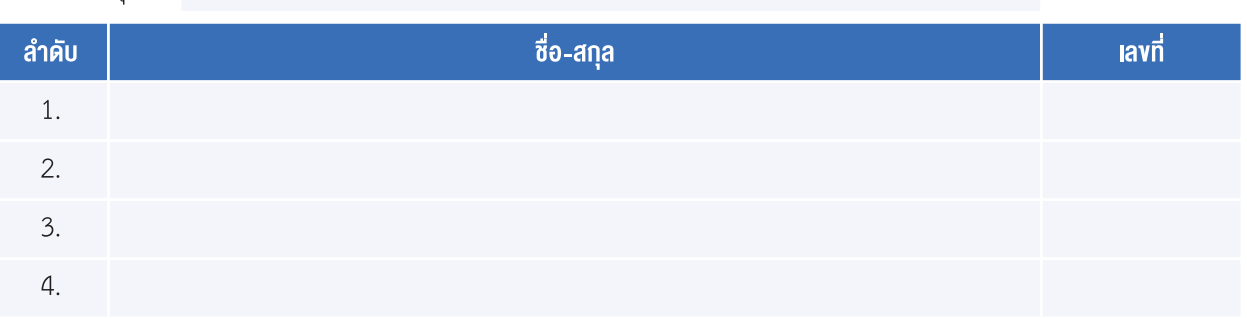

#### ค�ำชี้แจง

จากสถานการณ์ที่กำหนด ให้นักเรียนศึกษาการทำงานขององค์ประกอบต่าง ๆ ในบอร์ด KidBright จากหนังสือหรือไฟล์ หนังสือ "สนุก Kids สนุก Code กับ KidBright" (สำหรับนักเรียน) หน้า 41-43 แล้วออกแบบวิธีการแก้ปัญหาโดยใช้ บอร์ด KidBright

#### **สถานการณ์ท่� 1:** ลูกเจี๊ยบผู้โชคดี

แม่ไก่ที่เลี้ยงไว้ในเล้าโดนงูกัดตาย และเมื่อไปดูในรัง พบว่า มีไข่ไก่ที่แม่ไก่กำลังฟักอยู่ ให้นักเรียนใช้บอร์ด KidBright ้ออกแบบอุปกรณ์สำหรับช่วยฟักไข่ให้กลายเป็นลูกเจี๊ยบ

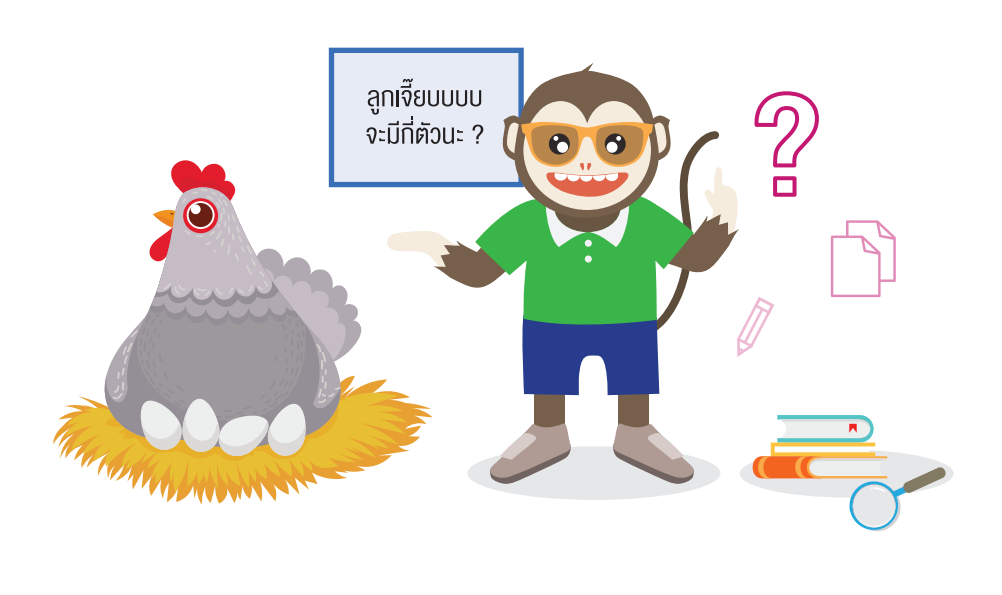

- 1. การวิเคราะห์และกำหนดรายละเอียดของปัญหา
	- ปัญหาของสถานการณ์นี้คืออะไร
	- อุปกรณ์ที่นักเรียนต้องการประดิþฐ์คืออะไร
	- ข้อมูลที่จำเป็นสำหรับการแก้ปัญหา ช่วงอุณหภูมิที่เหมาะสมสำหรับการฟักไข่ คือ ถึง องศาเซลเซียส
	- ต้องใช้อุปกรณ์ใดเพิ่มเติมอีกบ้าง
	- จากสถานการณ์นี้ ข้อมูลเข้า คือ ข้อมูลออก คือ ้วิธีการตรวจสอบความถูกต้อง มีดังนี้ - ถ้าอุณหภูมิต่ำกว่า องศา ให้พัดลมดูดอากาศ และให้หลอดไฟ - ถ้าอุณหภูมิสูงกว่า องศา ให้พัดลมดูดอากาศ และให้หลอดไฟ

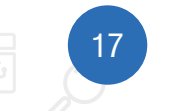

• ให้นักเรียนวงกลมล้อมรอบหมายเลขแสดงส่วนประกอบในบอร์ด KidBright ที่ต้องใช้ พร้อมทั้งระบุว่าส่วนประกอบ หมายเลขดังกล่าวคืออะไร

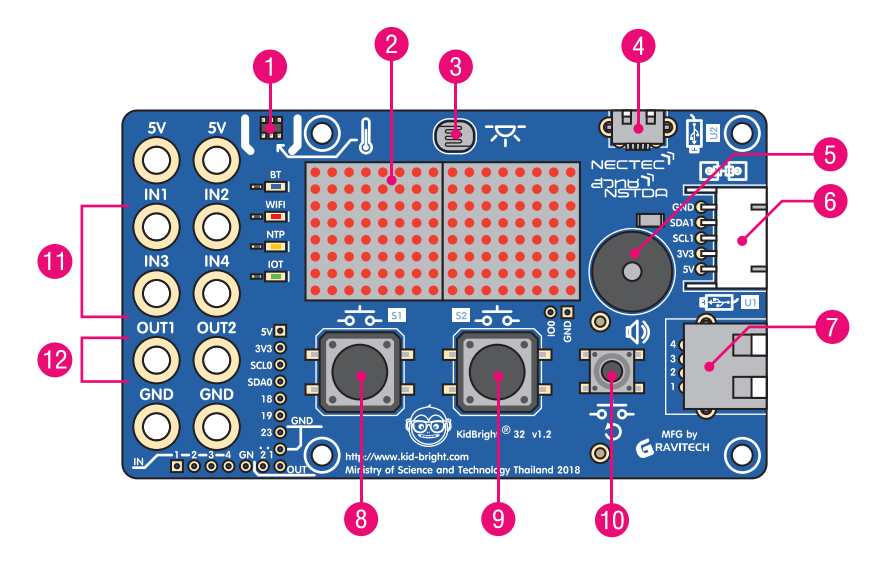

2. การวางแผนการแก้ปัญหา (รหัสลำลองหรือผังงาน)

3. เขียนโปรแกรมตามที่ออกแบบไว้ พร้อมทั้งตรวจสอบและประเมินผล

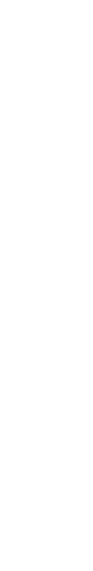

18

**สถานการณ์ที่ 2:** คุณตา...กินยาด้วย

คุณตาของนักเรียนเป็นมีโรคประจำตัวและต้องกินยาทุกวัน แต่ปรากฏว่าคุณตามักจะลืมกินยาอยู่เสมอ ให้ออกแบบโปรแกรม ÿ�าĀรับเตือนคุณตาใĀ้กินยา

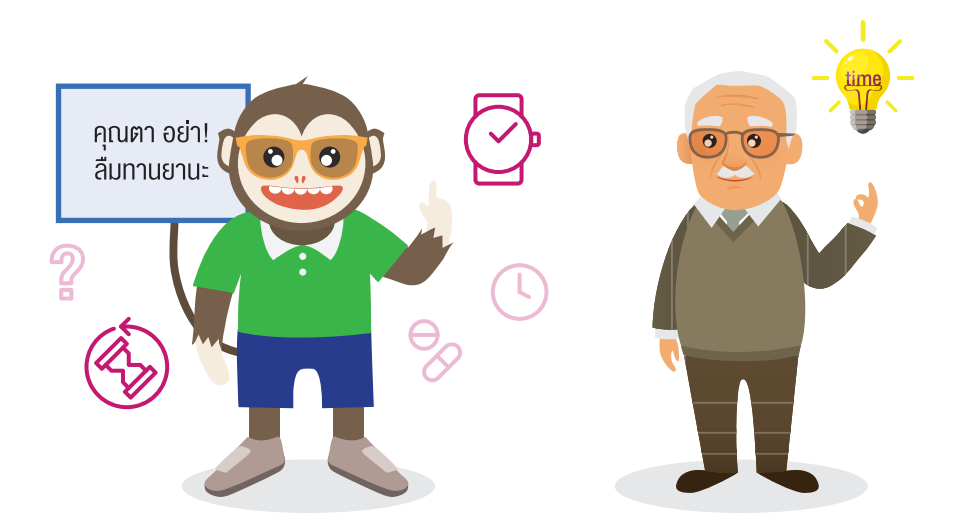

- 1. การวิเคราะห์และกำหนดรายละเอียดของปัญหา
	- ปัญหาของสถานการณ์นี้คืออะไร

• อุปกรณ์ที่นักเรียนต้องการประดิþฐ์คืออะไร

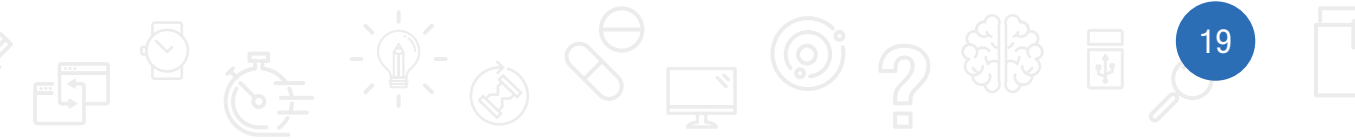

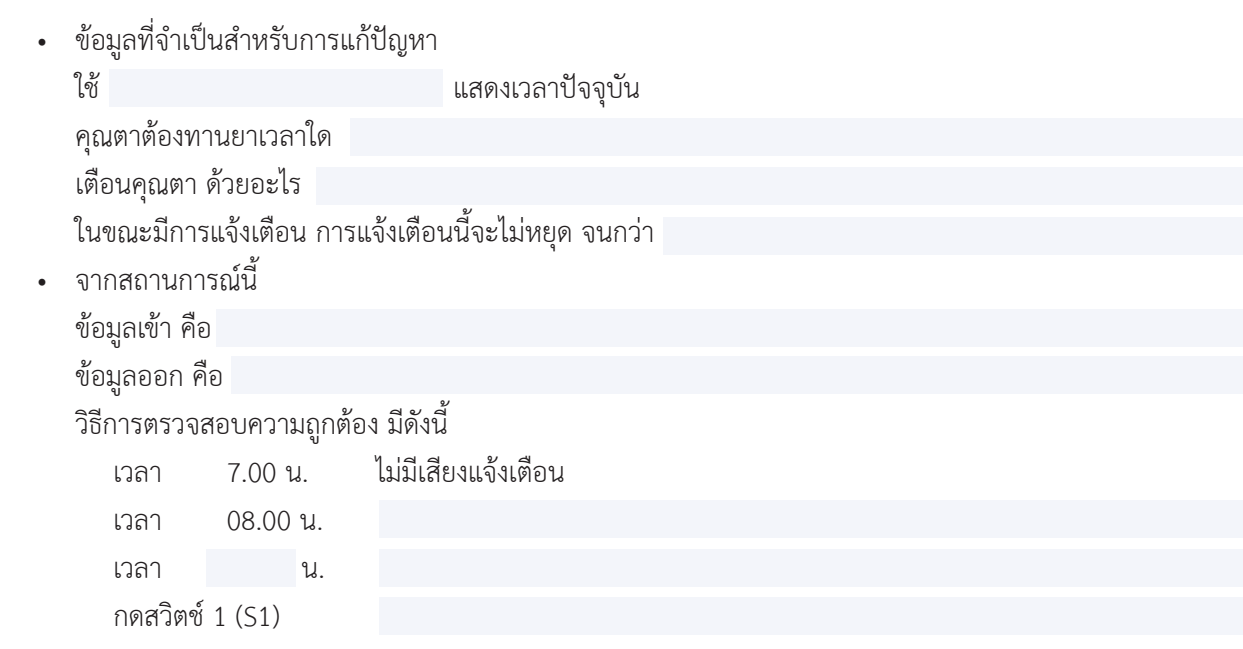

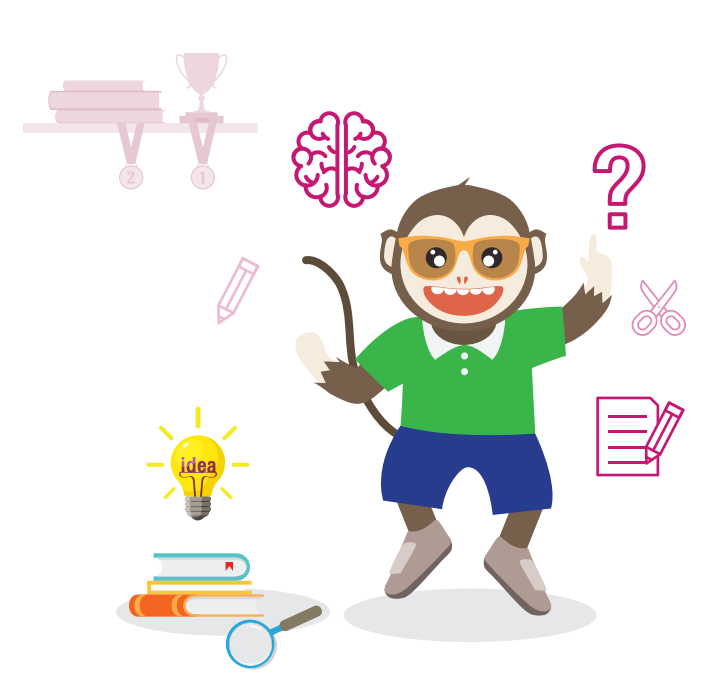

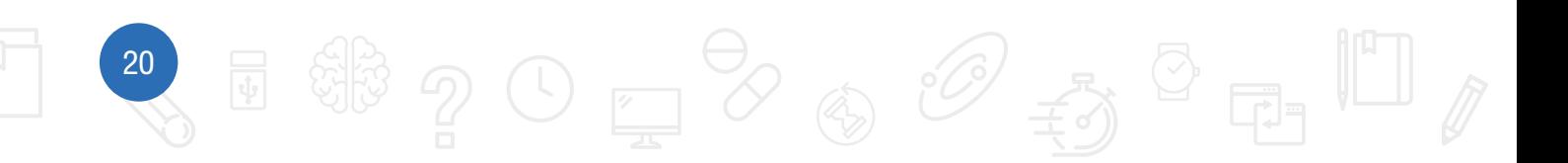

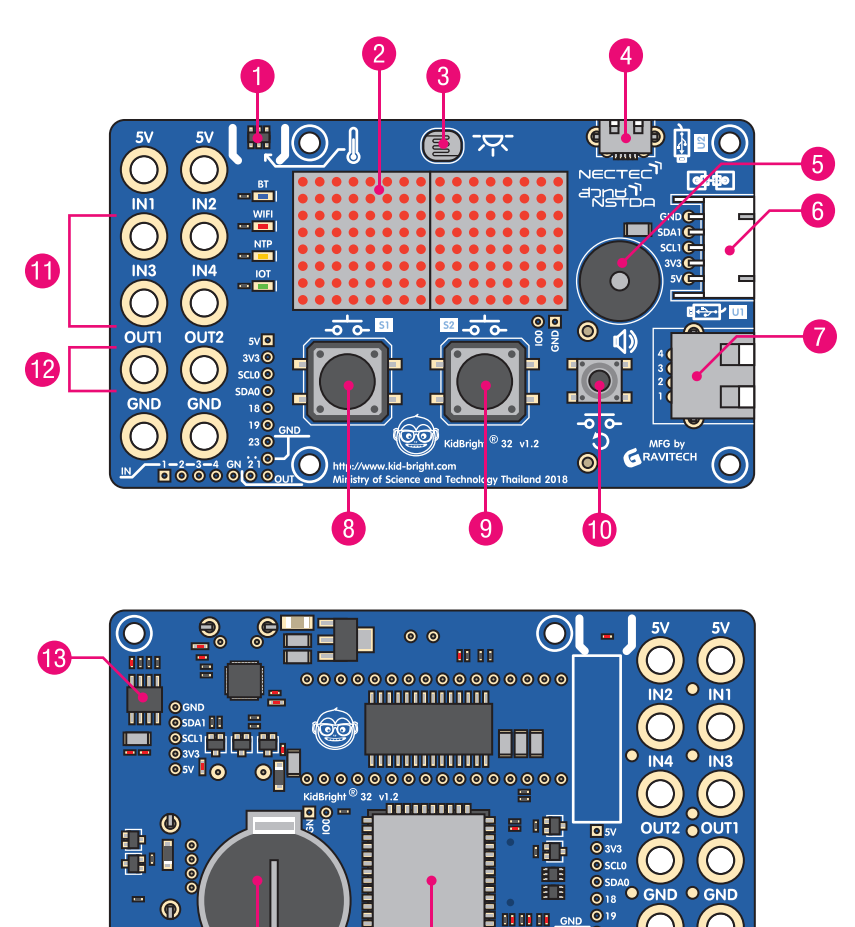

 $\overline{\mathbb{P}}$ 

(C

 $\bullet$  ให้นักเรียนวงกลมล้อมรอบหมายเลขแสดงส่วนประกอบในบอร์ด KidBright ที่ต้องใช้ พร้อมทั้งระบุว่าส่วนประกอบ หมายเลขดังกล่าวคืออะไร

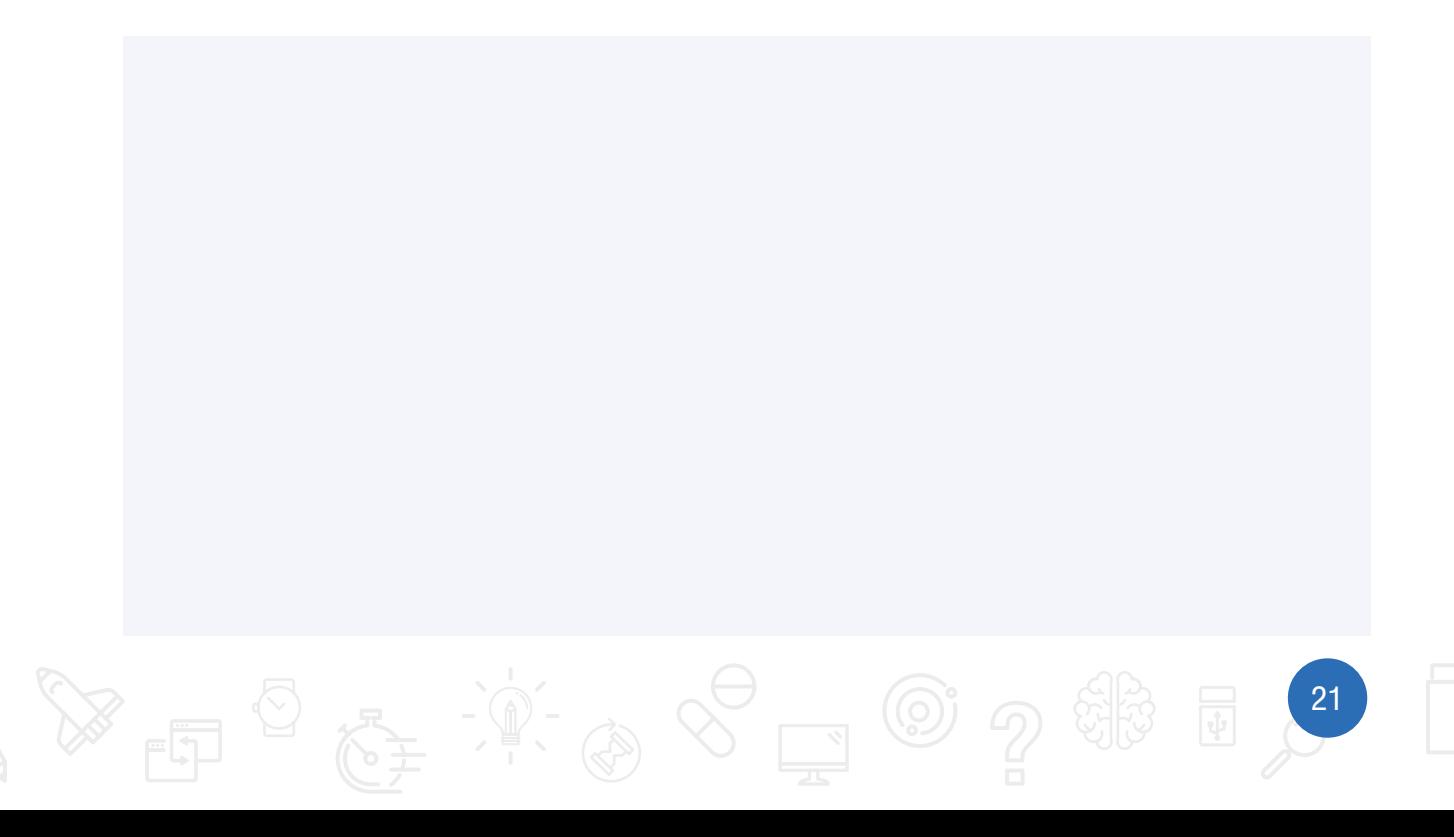

 $\bf \Phi$ 

 $\bigodot$ <sub>CR2032</sub>

14

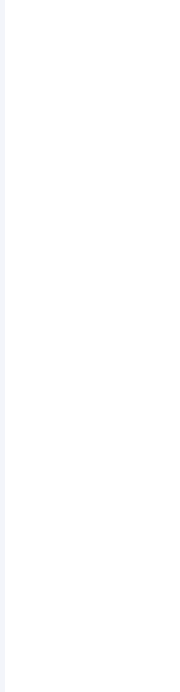

2. การวางแผนการแก้ปัญหา (รหัสลำลองหรือผังงาน)

3. เขียนโปรแกรมตามที่ออกแบบไว้ พร้อมทั้งตรวจสอบและประเมินผล

4. ปรับโปรแกรมให้มีการแจ้งเตือนเวลาอื่น ๆ เพิ่มเติม

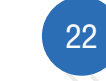

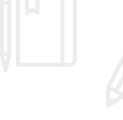

#### **สถานการณ์ที่ 3:** ใครเร็วกว่า

ในการเรียนวิชาวิทยาศาสตร์มีการเรียนเรื่องอัตราเร็ว ครูจึงให้นักเรียนในห้องทุกคนวิ่งเป็นระยะ 100 เมตร เพื่อจะหาอัตราเร็ว ของตนเอง นักเรียนจะใช้บอร์ด KidBright ในการออกแบบอุปกรณ์จับเวลา และหาค่าอัตราเร็วได้อย่างไร

![](_page_24_Picture_3.jpeg)

**23** 

• ให้นักเรียนวงกลมล้อมรอบหมายเลขแสดงส่วนประกอบในบอร์ด KidBright ที่ต้องใช้ พร้อมทั้งระบุว่าส่วนประกอบ หมายเลขดังกล่าวคืออะไร

![](_page_25_Figure_2.jpeg)

![](_page_25_Figure_3.jpeg)

![](_page_25_Picture_4.jpeg)

2. การวางแผนการแก้ปัญหา (รหัสลำลองหรือผังงาน)

3. เขียนโปรแกรมตามที่ออกแบบไว้ พร้อมทั้งตรวจสอบและประเมินผล

![](_page_26_Picture_3.jpeg)

2525

## <u> กิจกรรมที่ 2</u> จีบจองสำรองที่นั่ง

้เวลา 2 ชั่วโมง

- ี **จุดประสงค์การเรียนรู้**<br>1. ออกแบบและเขียนโปรแกรมที่มีการใช้ตัวดำเนินการบูลีน<br>2. เขียนโปรแกรมที่มีหลายเงื่อนไข โดยใช้ if ซ้อน
- 
- 3. เงียนโปรแกรมวนซ้ำโดยใช้ Repeat while และ Repeat Until และการใช้คำสั่ง Break
- 4. เงียนโปรแกรมที่มีงานย่อยหลายงาน

#### ้ตัวชี้วัด

้ออกแบบและเขียนโปรแกรมที่ใช้ตรรกะและฟังท์ชันในการแก้ปัญหา

![](_page_27_Picture_9.jpeg)

![](_page_28_Picture_0.jpeg)

### สาระการเรียนรู้

- 1. การออกแบบและเขียนโปรแกรมที่มีการใช้ตรรกะ
- 2. การแก้ปัญหาอย่างเป็นขั้นตอนจะช่วยให้แก้ปัญหาได้อย่างมีประสิทธิภาพ
- 3. ซอฟต์แวร์ที่ใช้ในการเขียนโปรแกรม เช่น Scratch, python, java, c, KidBright IDE

#### ทักษะและกระบวนการ (ที่เป็นจุดเน้น ทักษะในศตวรรษที่ 21)

- 1. ทักษะการคิดวิเคราะห์
- 2. ทักษะการแก้ปัญหา
- 3. ทักษะในการทำงานร่วมกัน
- 4. ทักษะการสื่อสาร

#### ความรู้เดิมที่นักเรียนต้องมีซึ่งจะสอดคล้องกับส่วน "ทบทวนความรู้เดิม/ส�ารวจความรู้ก่อน"

- 1. แนวคิดเชิงคำนวณ
- 2. การใช้งานบอร์ด KidBright เบื้องต้น
- 3. คำสั่งสำหรับการวนซ้ำ ทางเลือก ตัวแปร ตัวดำเนินการทางคณิตศาสตร์ และตัวดำเนินการเปรียบเทียบ

#### ้สาระสำคัญ

ตัวดำเนินการบูลีนเป็นตัวดำเนินการสำหรับตรวจสอบเงื่อนไขตัวดำเนินการประเภทนี้จะใช้กับตัวถูกดำเนินการที่เป็นนิพจน์ ทางตรรกศาสตร์ หรือบูลีน ได้แก่ AND OR และ NOT โดย NOT จะถูกใช้กับตัวถูกตัวดำเนินการตัวเดียว ส่วนตัวดำเนิน การ AND และ OR จะถูกใช้กับตัวถูกดำเนินการสองตัว

การวนซ้ำด้วยคำสั่ง Repeat while จะตรวจสอบเงื่อนไขก่อนเริ่มทำงาน โดยจะทำงานภายในบล็อกก็ต่อเมื่อเงื่อนไขเป็นจริง และจะหยุดทำงานเมื่อเงื่อนไขเป็นเท็จ หรือยกเลิกการวนซ้ำด้วยคำสั่ง Break สำหรับการวนซ้ำด้วยคำสั่ง Repeat until ้จะวนซ้ำทำงานจนกว่าเงื่อนไขจะเป็นจริง

28

#### <u>กิจกรรมที่ 2</u>

#### สื่อและอุปกรณ์

1. ใบกิจกรรม

![](_page_30_Picture_51.jpeg)

#### 2. ใบความรู้

- ใบความรู้ที่ 2.1 เรื่อง ตัวดำเนินการบูลีนและบล็อกคำสั่ง if ช้อน
- ใบความรู้ที่ 2.2 เรื่อง การนำเข้าปลั๊กอิน
- ใบความรู้ที่ 2.3 เรื่อง การทำงานหลายงานพร้อมกัน
- 3. อื่น ๆ
	- เครื่องคอมพิวเตอร์ที่ติดตั้งโปรแกรม KidBright IDE
	- บอร์ด KidBright  $\bullet$
	- หนังสือเรียนรายวิชาพื้นฐานวิทยาศาสตร์ เทคโนโลยี (วิทยาการคำนวณ) ชั้นมัธยมศึกษาปีที่ 2 ของ สสวท.  $\bullet$
	- หนังสือ "สนุก Kids สนุก Code กับ KidBright" (สำหรับนักเรียน) โดย สวทช. ดาวน์โหลดได้ที่  $\bullet$

![](_page_30_Picture_13.jpeg)

#### ี<br>กิจกรรมที่ 2

### แนวทางการจัดการเรียนรู้

#### การจัดเตรียม

- 1. ใบความรู้ที่ 2.1 ตามจำนวนกลุ่ม
- 2. ใบกิจกรรมที่ 2.1 ตามจำนวนกลุ่ม
- 3. แบบสังเกตพฤติกรรมการมีส่วนร่วมในชั้นเรียน แบบประเมินการทำงานกล่ม
- 4. เครื่องคอมพิวเตอร์ที่ติดตั้งโปรแกรม KidBright IDE
- 5. หนังสือ "สนุก Kids สนุก Code กับ KidBright" (สำหรับนักเรียน) โดย สวทช. ดาวน์โหลดได้ที่

![](_page_31_Picture_8.jpeg)

#### ึ้งั้นตอนดำเนินการ

- 1. ผู้เรียนศึกษาใบความรู้ที่ 2.1 เรื่อง ตัวดำเนินการบูลีนและบล็อกคำสั่ง if ซ้อน แล้วทำใบกิจกรรมที่ 2.1 เรื่อง ต้องมี ข้อแม้ตั้งแต่เริ่มต้น
- 2. ผู้สอนทบทวนบล็อกคำสั่งเกี่ยวกับการทำงานที่มีการวนซ้ำ Repeat while แล้วให้ผู้เรียนทำใบกิจกรรมที่ 2.2 เรื่อง สนุก กับไฟ
- ่ 3. ผู้สอนแบ่งกลุ่มผู้เรียนกลุ่มละ 4 คน หลังจากนั้นให้ผู้เรียนแต่ละกลุ่มศึกษาใบความรู้ที่ 2.2 เรื่อง การนำเข้าปลั๊กอิน และ ใบความรู้ที่ 2.3 เรื่อง การทำงานหลายอย่างพร้อมกัน แล้วทำใบกิจกรรมที่ 2.3 เรื่อง จับจองสำรองที่นั่ง
- ่ 4. ผู้เรียนแต่ละกลุ่มผลัดกันทดสอบโปรแกรมของเพื่อนกลุ่มอื่น แล้วสุ่มกลุ่มนำเสนอวิธีการในการหาคำตอบหรือเทคนิค ในการเขียนโปรแกรม
- 5. ผู้สอนและผู้เรียนร่วมกันสรุปแนวคิดที่ได้จากการทำกิจกรรม

#### ้การวัดและประเมินผล

- 1. ตรวจคำตอบในใบกิจกรรม
- ่ 2. สังเกตพฤติกรรมการมีส่วนร่วมในชั้นเรียน
- 3. ประเมินการทำงานกลุ่ม

![](_page_31_Figure_19.jpeg)

หมายเหตุ แบบสังเกตพฤติกรรมการมีส่วนร่วมในชั้นเรียน และแบบประเมินการทำงานกลุ่ม แสดงอยู่ที่หน้า 77-80

#### <u>กิจกรรมที่ 2</u>

# สื่อและแหล่งเรียนรู้

- 1. เว็บไซต์สำหรับเรียนรู้ KidBright https://www.kid-bright.org
- 2. ตัวอย่างผลงาน https://www.kid-bright.org/kidbright/category/ผลงานตัวอย่าง/

**Volauollu:** นู้สอนสามารถเปลี่ยนแปลงสถานการณ์ในใบกิจกรรมได้ตามความเหมาะสม

![](_page_32_Picture_5.jpeg)

![](_page_32_Picture_6.jpeg)

![](_page_32_Picture_7.jpeg)

#### <u>กิจกรรมที่ 2</u>

# ใบกิจกรรมที่ 2.1 ต้องมี่ง้อแม้ตั้งแต่เริ่มต้น

![](_page_33_Picture_24.jpeg)

#### คำชี้แจง

1. พิจารณารหัสลำลอง สถานการณ์ ตรวจสอบเงื่อนไข แล้วทำเครื่องหมาย √ ลงในช่องการตรวจสอบเงื่อนไข

![](_page_33_Picture_25.jpeg)

32

- 
- 2. ศึกษาใบความรู้ที่ 2.1 ตัวดำเนินการบูลีนและบล็อก if ซ้อน แล้วพิจารณาคำสั่งโปรแกรม แล้วทำเครื่องหมาย √ ลงใน ี ช่องการตรวจสอบเงื่อนไขที่ตรงตามผลการทำงานของโปรแกรม

![](_page_34_Picture_35.jpeg)

![](_page_34_Picture_4.jpeg)

![](_page_35_Picture_10.jpeg)
35

# ใบกิจกรรมที่ 2.2 สนุกกับไฟ

ชื่อ-ÿกุล เลขที่ 

#### ค�าชี้แจง

- 1. ศึกษาใบความรู้ที่ 2.2 การนำเข้าปลั๊กอิน แล้วดาวน์โหลดและติดตั้งไฟล์ dotdisplay.zip (ไฟล์ dotdisplay.zip สามารถดาวน์โหลดได้จาก https://www.kid-bright.org/kidbright/downloads/ แล้วคลิกปุ่ม ดาวน์โหลดของ Dot Display Plugins)
- 2. ทบทวนความรู้เรื่องการเขียนโปรแกรมแบบวนซ้ำ จากหนังสือ "สนุก Kids สนุก Code กับ KidBright" (สำหรับ นักเรียน) หน้า 118
- 3. เขียนโปรแกรมต่อไปนี้ดังรูปที่ 1

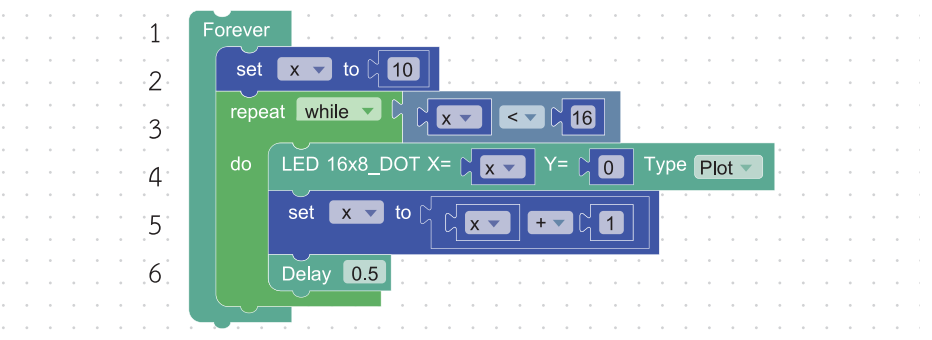

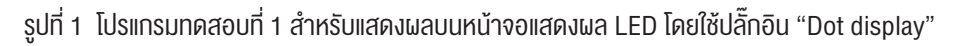

#### ผลลัพธ์ที่ได้คือ

คำสั่งในบรรทัดที่ 4 ทำงานอะไร

จากนั้น ปรับโปรแกรมในบรรทัดที่ 2 จาก set x to 0 เป็น set x to 1 ผลลัพธ์ที่ได้คือ

4. เขียนโปรแกรมต่อไปนี้ดังรูปที่ 2

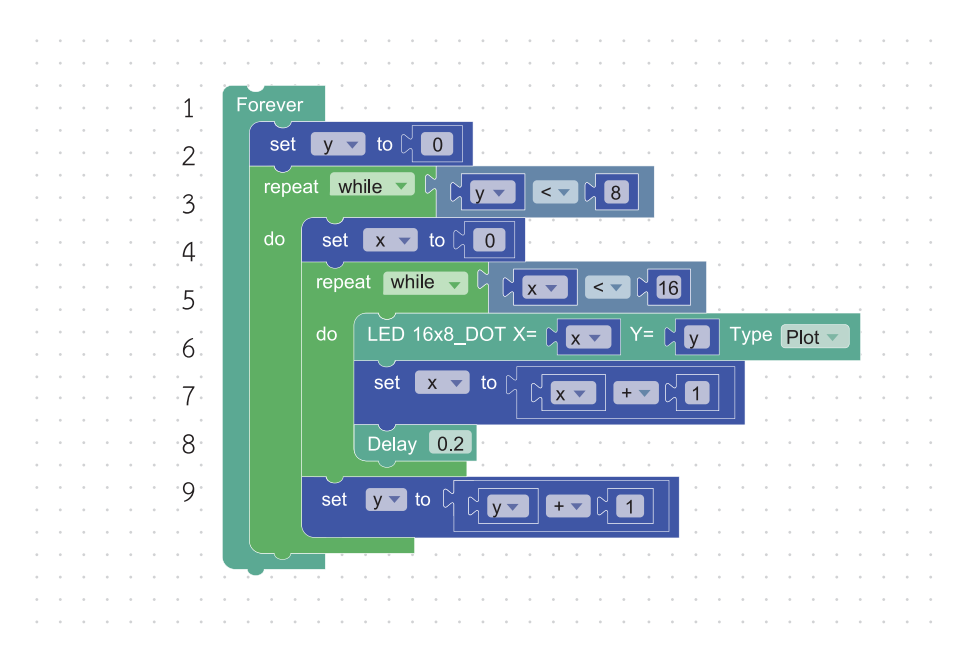

รูปที่2 โปรแกรมทดสอบที่2ส�าหรับแสดงผลบนหน้าจอแสดงผลLED โดยใช้ปลั๊กอิน"Dot display"

ผลลัพธ์ที่ได้คือ

คำสั่งในบรรทัดที่ 6 ทำงานอะไร

ปรับโปรแกรมในบรรทัดที่ 4 จาก set x to 0 เป็น set x to 1 ผลลัพธ์ที่ได้คือ

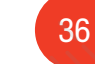

5. เขียนโปรแกรมต่อไปนี้ดังรูปที่ 3

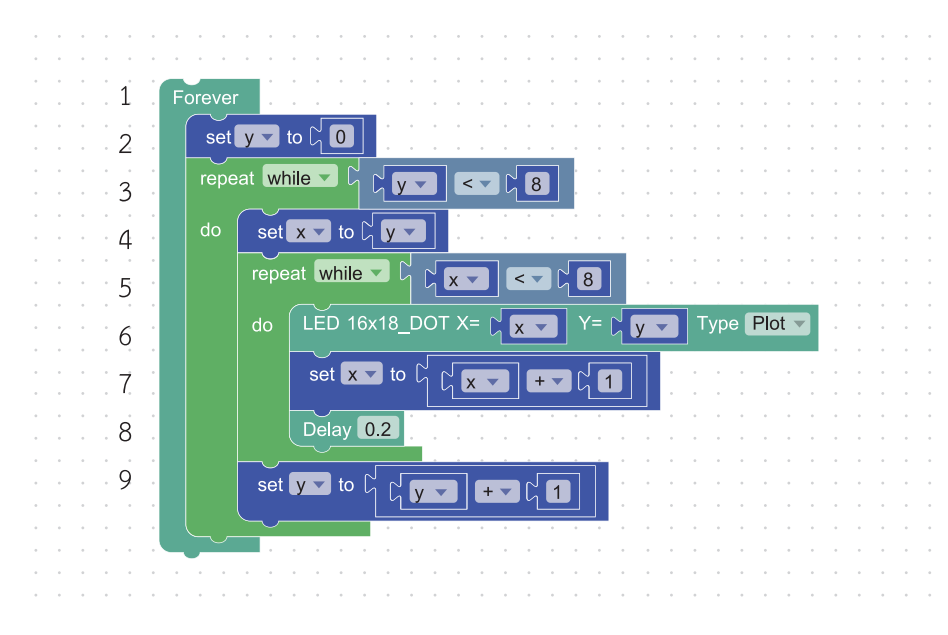

รูปที่3 โปรแกรมทดสอบที่3ส�าหรับแสดงผลบนหน้าจอแสดงผลLED โดยใช้ปลั๊กอิน"Dot display"

ผลลัพธ์ที่ได้คือ

ปรับโปรแกรมให้มีการแสดงผลเป็นรูปที่ 4 โดยแสดงไฟทีละดวง

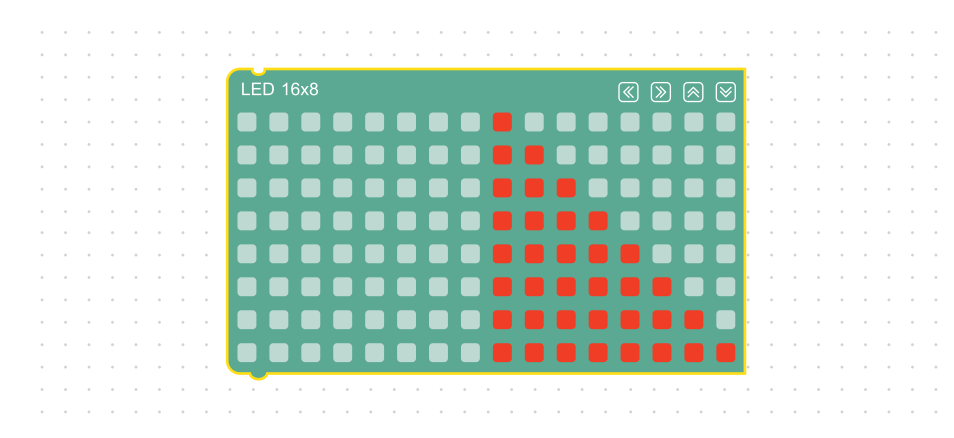

รูปที่4ภาพหน้าจอแสดงผลLED

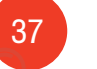

# ใบกิจกรรมที่ 2.3 จับจองสำรองที่นั่ง

#### สมาชิกในกลุ่มที่

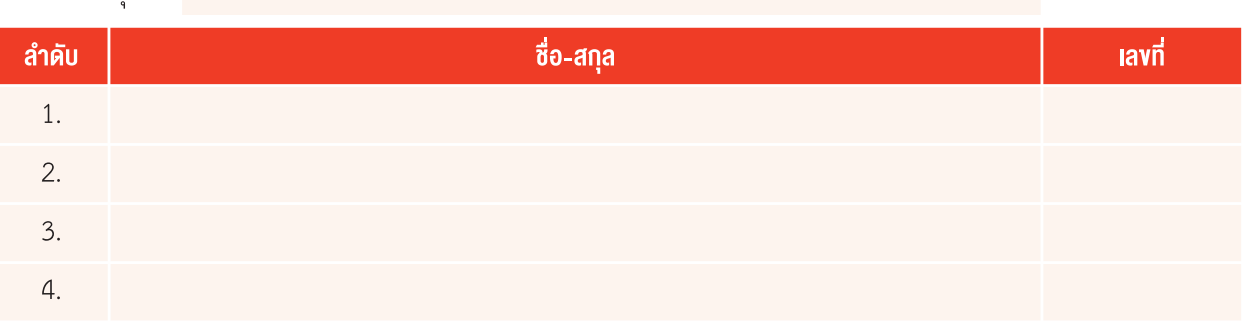

#### ค�าชี้แจง

ให้นักเรียนศึกษาใบความรู้ที่ 2.3 เรื่องการทำงานหลายงานพร้อมกัน แล้วพิจารณาสถานการณ์ต่อไปนี้ แล้วตอบคำถามและ ดำเนินการแก้ปัญหา

#### **ÿถานการณ์**

เดือนนี้มีภาพยนตร์ที่หลายคนเฝ้ารอมานานเข้าฉายที่โรงภาพยนตร์ดีเธียเตอร์ โรงภาพยนต์นี้มีที่นั่ง จำนวน 128 ที่นั่ง ประกอบด้วยที่นั่ง 8 แถว แถวละ 16 ที่นั่ง แสดงได้ดังรูปที่ 1

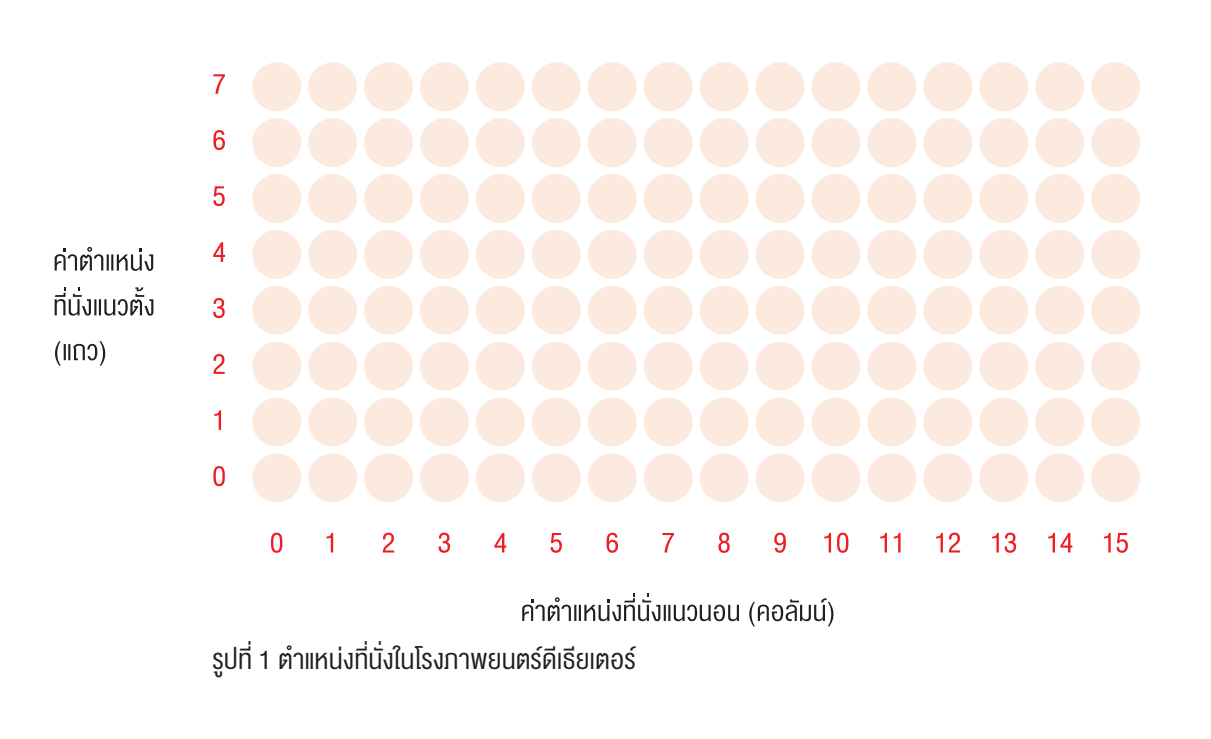

จากการที่นักเรียนได้เรียนรู้การเขียนโปรแกรมควบคุมบอร์ด KidBright มาแล้ว นักเรียนลองมาเขียนโปรแกรมเพื่อใช้งาน บอร์ด KidBright ในการสำรองที่นั่งกันดีไหม โดยแสดงการสำรองที่นั่งบนหน้าจอแสดงผล LED ของบอร์ด KidBright

เริ่มแรก ก่อนที่จะมีการจองที่นั่ง หลอด LED ของบอร์ด KidBright จะดับทุกดวง เมื่อระบุเลือกตำแหน่งที่นั่งที่ต้องการ หลอด LED ที่ถูกเลือก จะติดและสว่างอยู่ตลอด

- 1. การวิเคราะห์และกำหนดรายละเอียดของปัญหา
	- • ข้อมูลเข้า
	- • ข้อมูลออก
	- วิธีตรวจสอบความถูกต้อง มีดังนี้

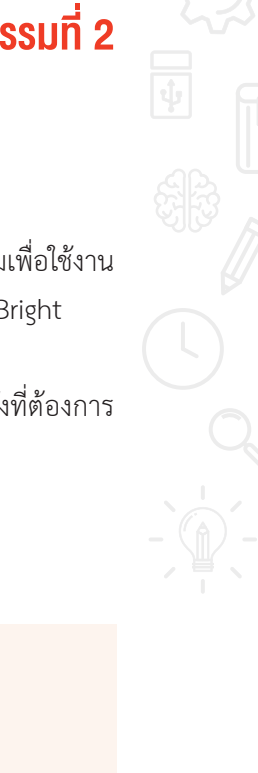

- 2. วางแผนการแก้ปัญหาดังนี้
	- นักเรียนคิดว่าจะใช้งานสวิตช์ 1 (S1) และ สวิตช์ 2 (S2) อย่างไร

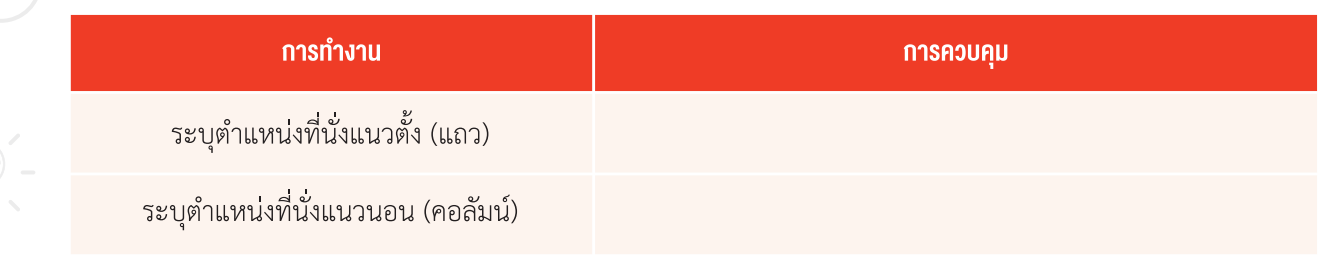

การระบุค่าตำแหน่งของหลอด LED บนบอร์ด KidBright

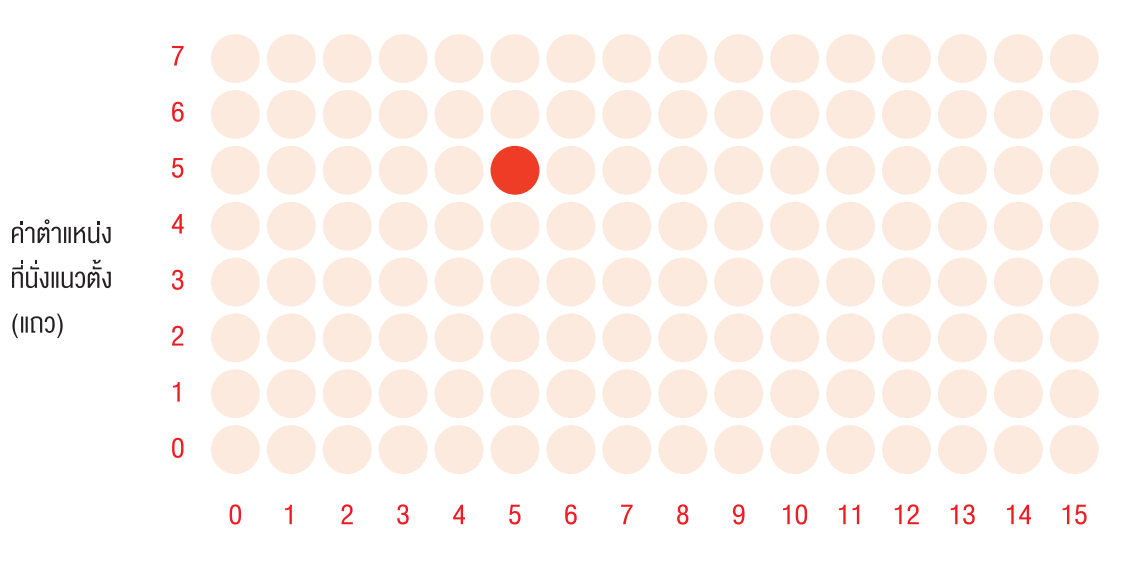

คาตำแหน่งที่นั่งแนวนอน (คอลัมน์) รูปที่ 2การระบุต�าแหน่งที่นั่งพิกัด(5, 5) ในโรงภาพยนตร์ดีเธียเตอร์

การระบุตำแหน่งจะระบุเป็นพิกัด (x, y) โดยตำแหน่งมุมล่างซ้ายจะมีพิกัดเป็น x = 0, y=0 หรือเขียนได้ว่า (0, 0) จาก รูปที่ 2 จุดÿีแดงมีพิกัด (5, 5)

- นักเรียนคิดวิธีที่จะไปถึงตำแหน่งที่นั่งที่นักเรียนระบุไว้ได้อย่างไร
- ้ เมื่อถึงตำแหน่งที่ระบุไว้ จะมีการจองที่นั่งอย่างไร

# ี<br>กิจกรรมที่ 2

#### กำหนดตัวแปรที่ใช้งาน

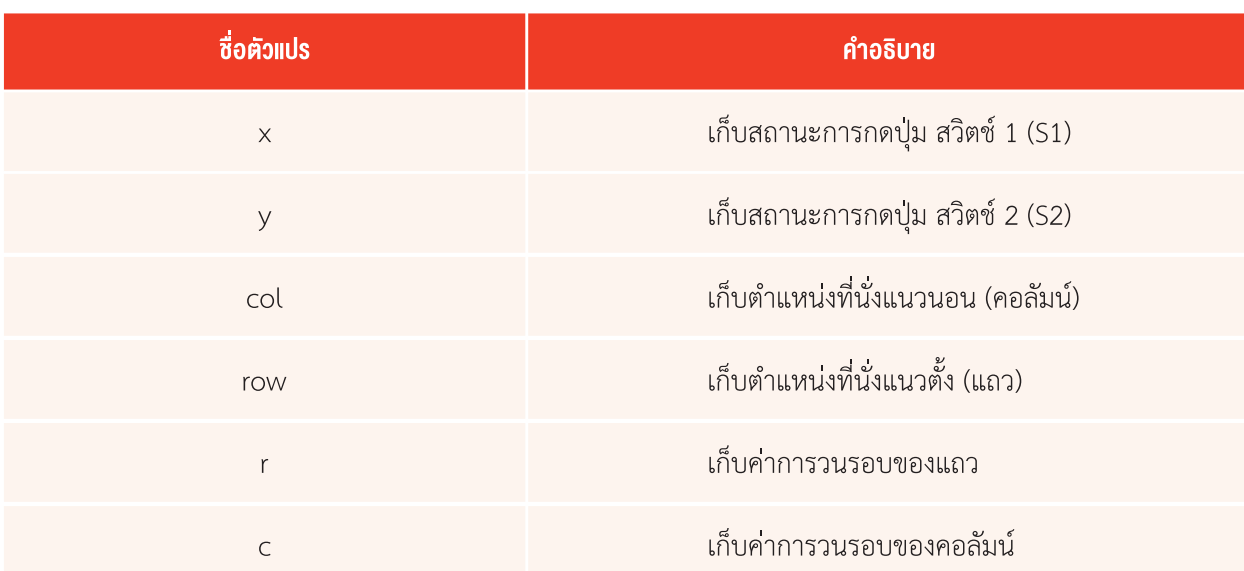

#### งานย่อย init เพื่อกำหนดค่าเริ่มต้น

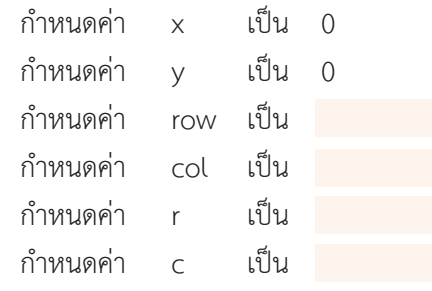

มีการออกแบบการรับค่าตำแหน่งการจองที่นั่ง โดยรับตำแหน่งที่นั่งแนวตั้ง (แถว) และตำแหน่งที่แนวนอน (คอลัมน์) สำหรับ งานย่อย sw1 และ sw2 ดังนี้

#### **งานย่อย sw1 รับค่าต�าแĀน่งที่นั่งแนวนอน**

ให้นักเรียนเขียนรหัสลำลองรับตำแหน่งที่นั่งในคอลัมน์ ลงในช่องว่าง เริ่มต้น ้วนซ้ำตลอดการทำงาน ถ้าปุ่ม สวิตช์ 1 (S1) ถูกกด แล้ว

 จบ

#### **งานย่อย sw2 (รับค่าต�าแĀน่งการจองที่นั่งแนวตั�ง)**

 เริ่มต้น

- 1. วนซ้ำตลอดการทำงาน
- 2. ถ้า ปุ่ม สวิตช์ 2 (S2) ถูกกด แล้ว
	- • เพิ่มค่าการกด ทีละ 1
	- ถ้าค่าการกด มากกว่า 8 ให้
		- กำหนดค่าการกดมีค่าเท่ากับ 8
	- แสดงค่าแถว บนหน้าจอแสดงผล LED
	- เก็บค่าตำแหน่งของแถวไว้ในตัวแปร row
	- หน่วงเวลา 0.1 วินาที

 จบ

# <u>กิจกรรมที่ 2</u>

```
งานย่อย select สำหรับการจองตำแหน่งที่นั่ง
```

```
เริ่มต้น
   วนซ้ำตลอดการทำงาน
   ์มีการกดปุ่ม สวิตช์ 1 (S1) และ สวิตช์ 2 (S2) พร้อมกัน
   แสดงค่าแถว
   หน่วงเวลา 0.5 วินาที
   กำหนดค่าแถวเริ่มต้นวนรอบทำงานเป็นแถวแรก r = 0
   ทำซ้ำขณะที่ค่า r \lt= row-1
      กำหนดค่าตำแหน่งที่นั่งเริ่มต้นวนรอบทำงานเป็นตำแหน่งแรก \epsilon = 0ทำซ้ำขณะที่ค่า c <= \frac{\text{col-1}}{2}สำรวจตำแหน่งที่นั่ง ((col-1)=c.(row-1)=c))
          ถ้าตำแหน่งนั้นตรงกับตำแหน่งที่ระบุจองไว้
             ให้เปิดไฟ LED ที่ตำแหน่งนั้น พร้อมทั้งส่งเสียงแจ้งเตือน แต่ถ้าไม่ใช่
          ให้เพิ่มค่าวนรอบ c = c+1 เลื่อนตำแหน่งสำรวจถัดไป 1 ตำแหน่ง
          ถ้าตำแหน่งสำรวจเคลื่อนไปจนสุดขอบของ (c=15) และตำแหน่งนั้นไม่ใช่ตำแหน่งที่ระบุจองไว้
   เพิ่มค่าวนรอบ r = r+1
จบ
```
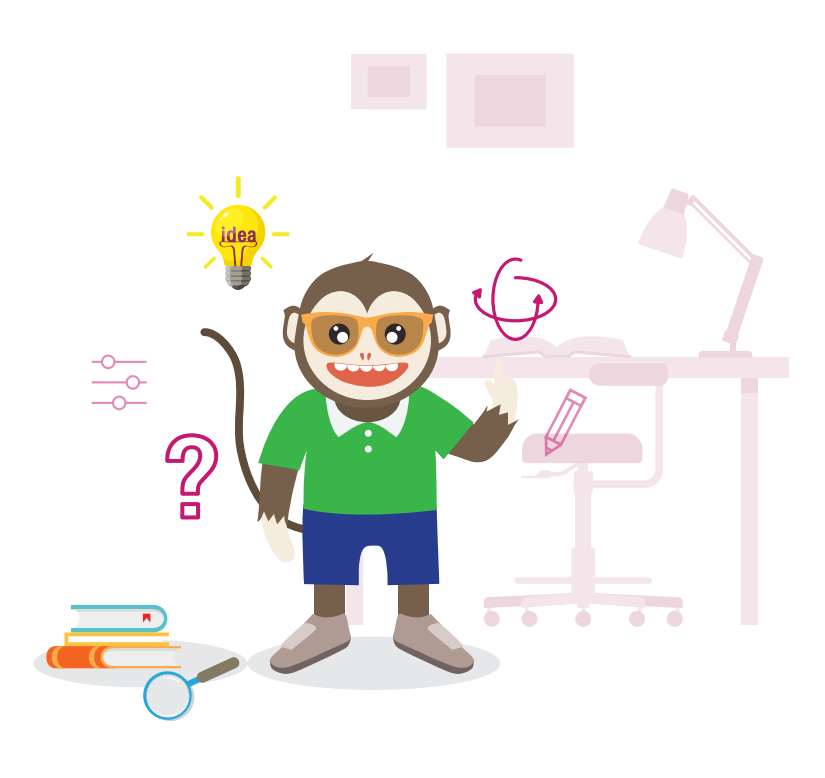

3. เขียนโปรแกรมตามที่ออกแแบบไว้ พร้อมทั้งตรวจสอบและประเมินผล **งานย่อย init** มีโปรแกรมดังรูปที่ 3 

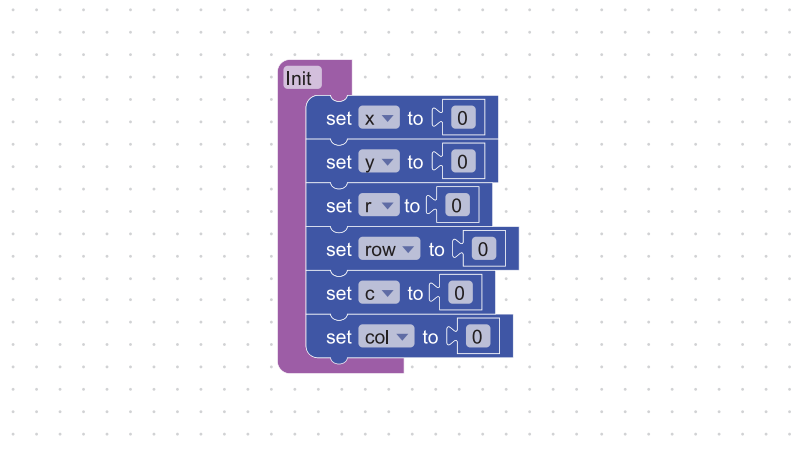

รูปที่ 3 โปรแกรมสำหรับงานย่อย init

**งานย่อย sw2 (รับค่าตำแหน่งแนวตั้ง)** มีโปรแกรมดังรูปที่ 4

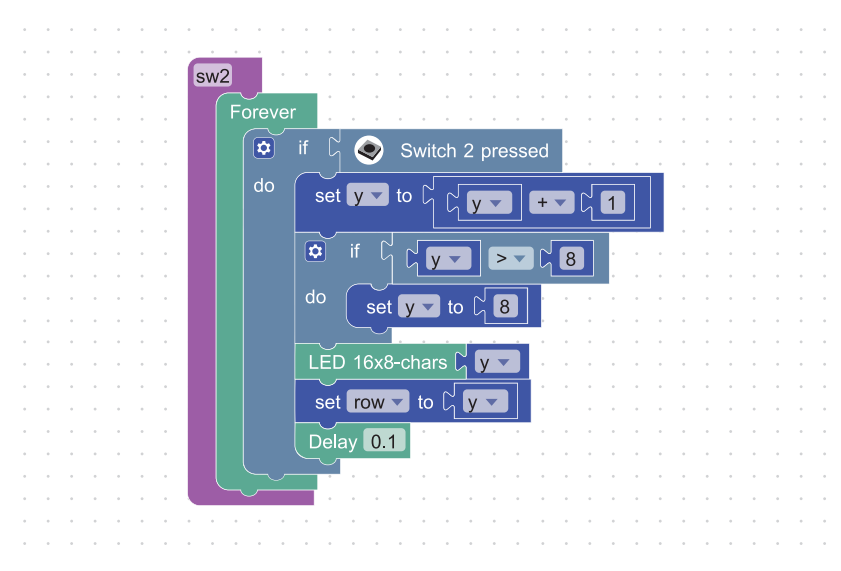

รูปที่ 4 โปรแกรมสำหรับงานย่อย sw2

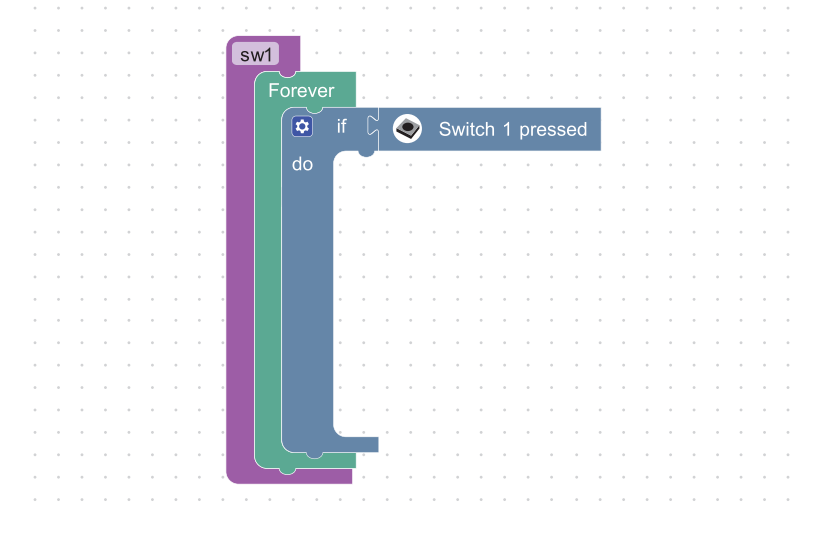

ให้นักเรียนเขียนโปรแกรม งานย่อย sw1 รับค่าตำแหน่งที่นั่งแนวนอน ดังรูปที่ 5

รูปที่ 5 โปรแกรมสำหรับงานย่อย sw1

**งานย่อย select สำหรับการจองตำแหน่งที่นั่ง** มีโปรแกรมดังรูปที่ 6

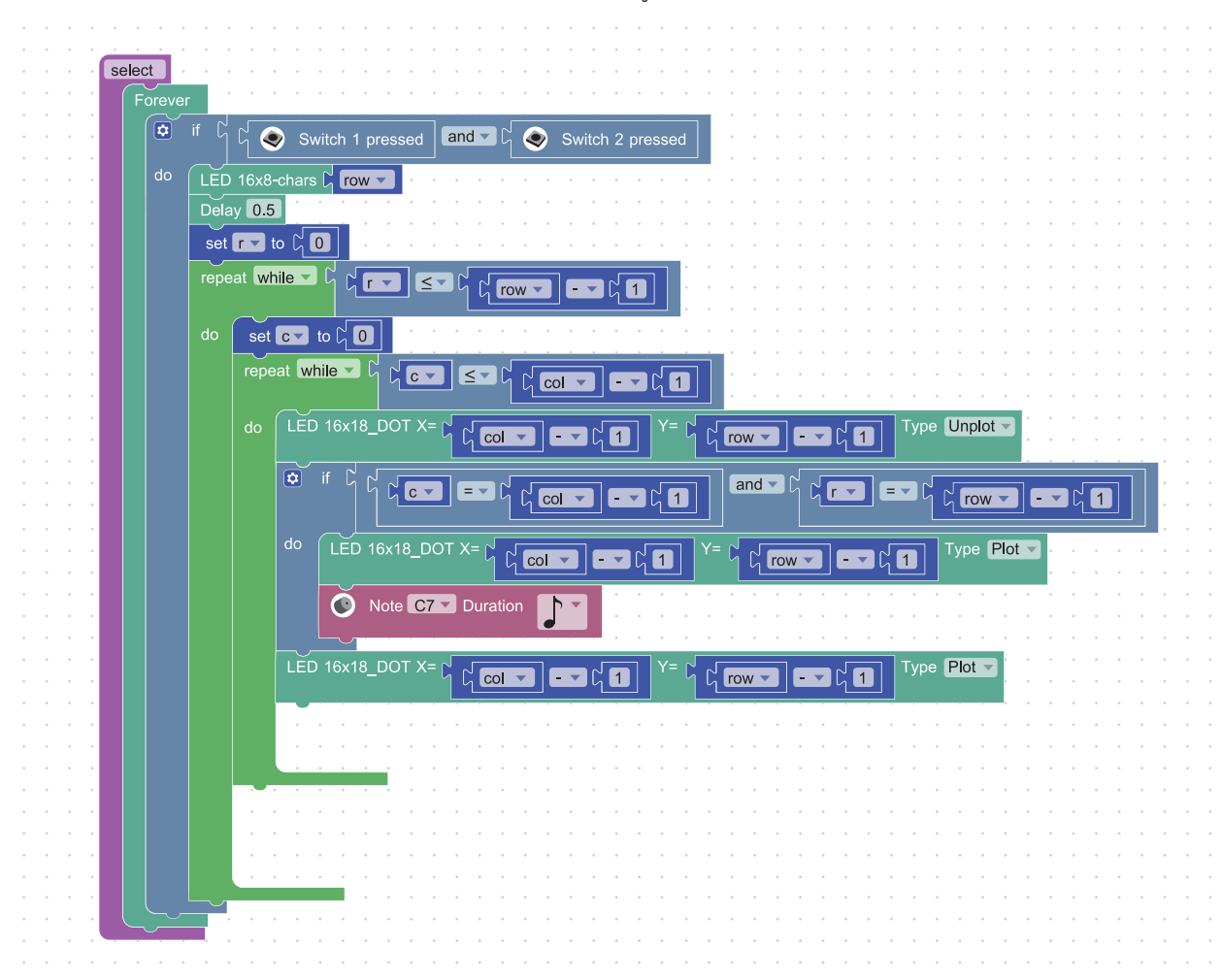

รูปที่ 6 โปรแกรมงานย่อย select สำหรับการจองตำแหน่งที่นั่ง

# ใบความรู้ที่ 2.1 ตัวด�าเนินการบูลีน และบล็อกค�าสั่ง if ซ้อน

การทำงานแบบมีเงื่อนไข โดยใช้บล็อกคำสั่ง if, if-else จะมีการกำหนดเงื่อนไขโดยใช้ตัวดำเนินการเปรียบเทียบ เช่น <, >, = ซึ่งนักเรียนได้เรียนรู้มาแล้ว สำหรับกรณีที่มีการเปรียบเทียบค่าความจริงมากกว่า 2 กรณี สามารถใช้ตัวดำเนินการบูลีนใน การเชื่อมประโยคไดด้ังนี้

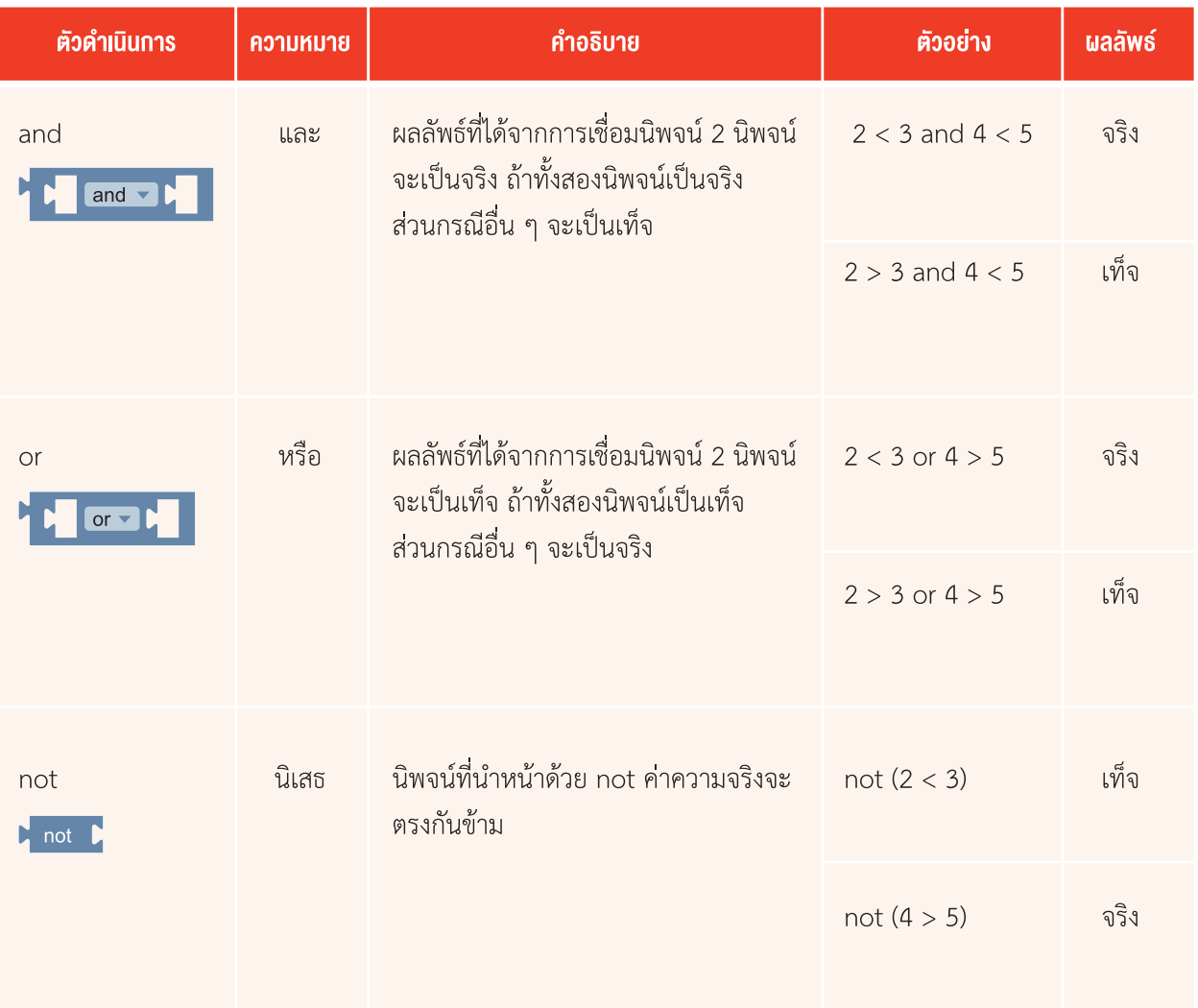

#### **บล็อกค�าÿั่ง if ซ้อน**

้ สำหรับในกรณีที่มีการตรวจสอบหลายเงื่อนไข จะสามารถใช้บล็อกคำสั่ง if ซ้อนได้ โดยลากคำสั่ง if มาวาง แล้วคลิกป่ม  $\bullet$ ิ จะปรากฦบล็อกคำสั่ง else if และ else เพิ่มเติม สามารถลากมาวางต่อบล็อกคำสั่ง if ได้ตามต้องการ

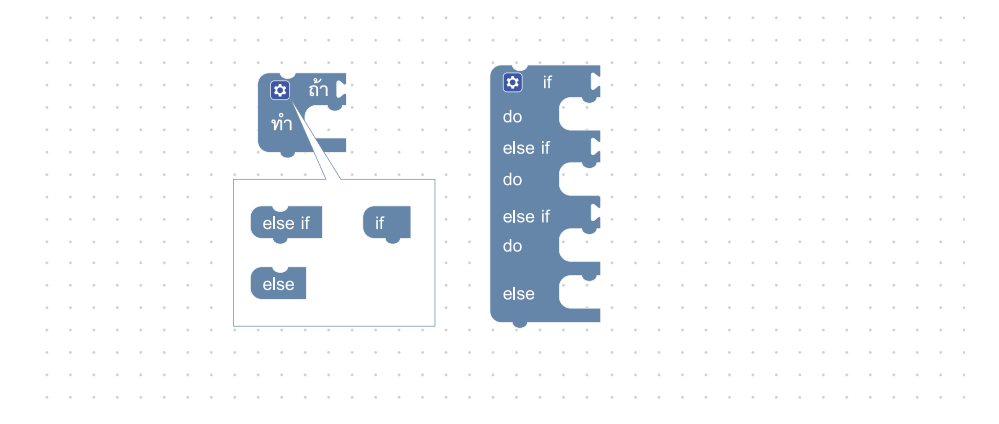

#### **ตัวอย่างโปรแกรม**

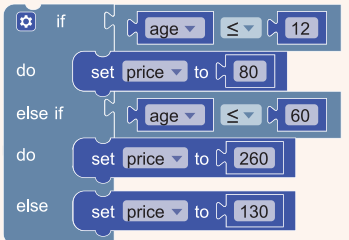

**ถ้า** อายุน้อยกว่าหรือเท่ากับ 12 ปี **แล้ว** ้กำหนดให้ ราคา เท่ากับ 80 บาท **ไม่เช่นนั้น** ถ้า อายุ น้อยกว่าหรือเท่ากับ 60 ปี **แล้ว** ้กำหนดให้ ราคา เท่ากับ 260 บาท **ไม่เช่นนั้น** กำหนดให้ ราคา เท่ากับ 130 บาท

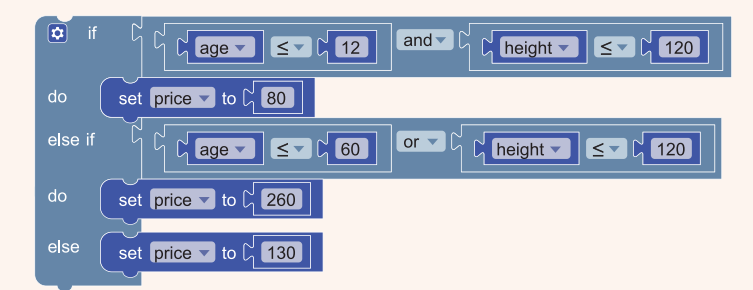

**ถ้า** อายุ น้อยกว่าหรือเท่ากับ 12 ปี และ ส่วนสูงน้อยกว่าหรือเท่ากับ 120 เซนติเมตร **แล้ว** กำหนดให้ ราคา เท่ากับ 80 บาท

<mark>ไม่เช่นนั้น</mark> ถ้า อายุ น้อยกว่าหรือเท่ากับ 60 ปี หรือ ส่วนสูงน้อยกว่า 120 เซนติเมตร **แล้ว** ้กำหนดให้ ราคา เท่ากับ 260 บาท

ไม่เช่นนั้น กำหนดให้ ราคา เท่ากับ 130 บาท

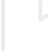

### <u>กิจกรรมที่ 2</u>

# ใบความรู้ที่ 2.2 การนำเข้าปลั๊กอิบ

#### ปลั๊กอินคืออะไร

้ปลั๊กอิน คือ โปรแกรมเสริมชนิดหนึ่ง มีหน้าที่สนับสนุนการทำงานของโปรแกรมหลักให้ทำงานได้อย่างมีประสิทธิภาพมากขึ้น ปลั๊กอินแต่ละตัวจะมีหน้าที่การทำงานเฉพาะอย่าง สำหรับโปรแกรม KidBright IDE เมื่อถูกประกาศเป็น Open Source ้มีนักพัฒนาได้สร้างปลั๊กอินขึ้นมากมาย เพื่อให้ผู้ใช้ติดตั้งเพิ่มเติมตามความต้องการในการพัฒนาโปรแกรม

#### การดาวน์โหลดปลั๊กอิน

ปลั๊กอินสำหรับ KidBright IDE มีให้ดาวน์โหลดจากเว็บไซต์ต่าง ๆ เช่น https://store.kidbright.info สำหรับปลั๊กอินที่ใช้ใน การแสดงผลจุดภาพ LED ชื่อ Dot Display ที่ใช้ในกิจกรรมนี้ ให้นักเรียนดาวน์โหลดไฟล์ dotdisplay.zip จาก

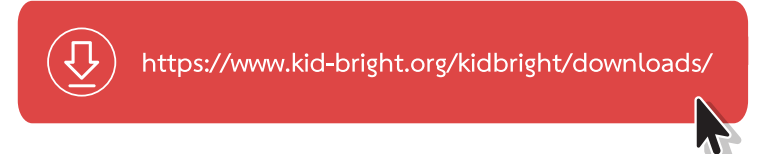

#### การติดตั้งปลั๊กอิน

การติดตั้งปลั๊กอินสามารถดำเนินการได้ 2 วิธี ดังนี้

- 1. การติดตั้งผ่านโปรแกรม KidBright IDE
	- เมื่อเปิดหน้าต่าง KidBright IDE เลือกรายการคำสั่ง Plugins และรายการย่อย Install Plugins ดังรูปที่ 1

| <b>KidBright</b>       |         |      |
|------------------------|---------|------|
| Electron               | Plugins | Help |
| <b>Install Plugins</b> |         |      |

รูปที่ 1 หน้าต่างการติดตั้งปลิ๊กอินผ่านโปรแกรม KidBright IDE

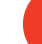

# <u>กิจกรรมที่ 2</u>

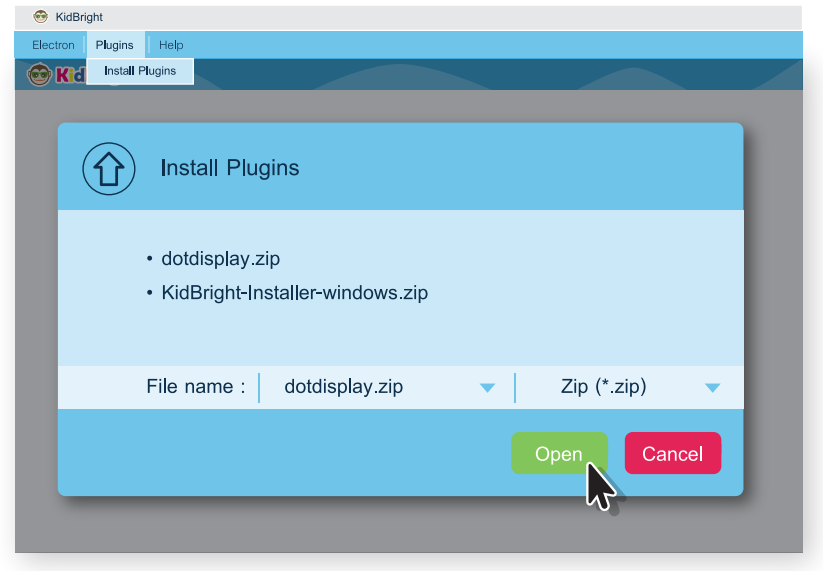

• เลือกไฟล์ปลั๊กอินที่ต้องการ ในกิจกรรมนี้ เลือกไฟล์ dotdisplay.zip แล้วคลิกปุ่มเปิด (Open) ดังรูปที่ 2

รูปที่ 2 หน้าต่างการเลือกไฟล์ปลิ๊กอิน dotdisplay.zip

• โปรแกรมจะดำเนินการติดตั้งปลั๊กอิน เมื่อดำเนินการเสร็จจะเริ่มการทำงานโปรแกรมใหม่อีกครั้ง

#### 2 ติดตั้งโดยตรง

- แตกไฟล์ปลั๊กอินที่ดาวน์โหลดมาแล้ว และ คัดลอกโฟลเดอร์ของปลั๊กอิน
- เข้าไปยังตำแหน่งที่ติดตั้งโปรแกรม โดยการ  $\ddot{\phantom{a}}$ คลิกขวาที่ไอคอนของโปรแกรมที่หน้าจอ แล้วคลิกปุ่ม Open File Location จะ ปรากฏหน้าต่างดังรูปที่ 3

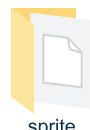

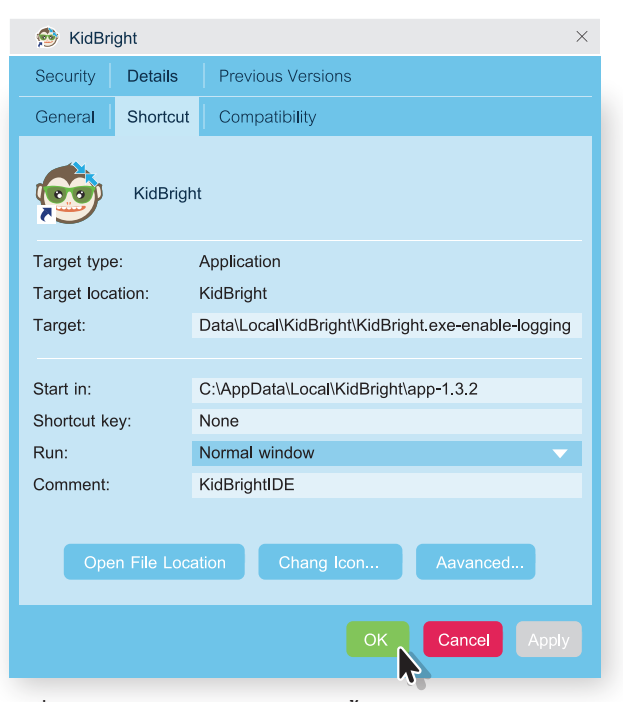

รูปที่ 3 หน้าต่างแสดงตำแหน่งการติดตั้งของโปรแกรม KidBright IDE

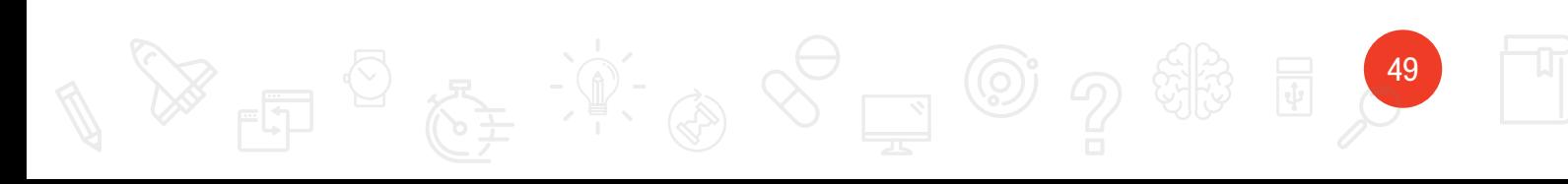

### ี<br>กิจกรรมที่ 2

เปิดเข้าไปในโฟลเดอร์ app-xxx\resources\app\kbide\plugins วางโฟลเดอร์ที่คัดลอกลงในตำแหน่ง plugins (xxx คือ เลขรุ่นของโปรแกรม อาจเปลี่ยนแปลงไปตามที่ติดตั้ง) ดังรูปที่ 4

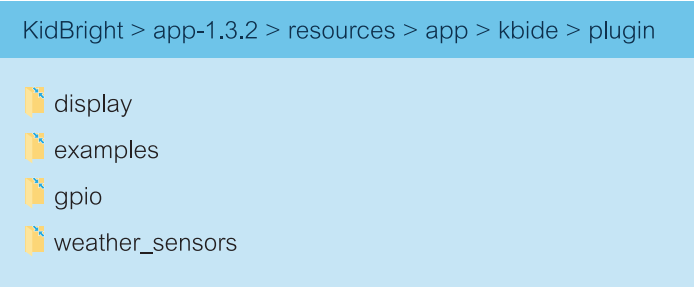

รูปที่ 4 หน้าต่างแสดงตำแหน่งที่อยู่รวมกันของโฟลเดอร์ปลิ๊กอินต่าง ๆ

• เมื่อเปิดโปรแกรม Kidbright IDE จะมีการปรากฏปลั๊กอินที่ติดตั้งไว้แล้ว

#### การใช้งานปลั๊กอิน

เมื่อติดตั้งปลั๊กอินเรียบร้อยแล้วจะปรากฏชื่อปลั๊กอินที่แถบเครื่องมือ Plugins ผู้ใช้สามารถคลิกเพื่อเลือกบล็อกคำสั่งของ ปลั๊กอิน ในที่นี้จะปรากฏปลั๊กอิน ชื่อ Dot Display ดังรูปที่ 5

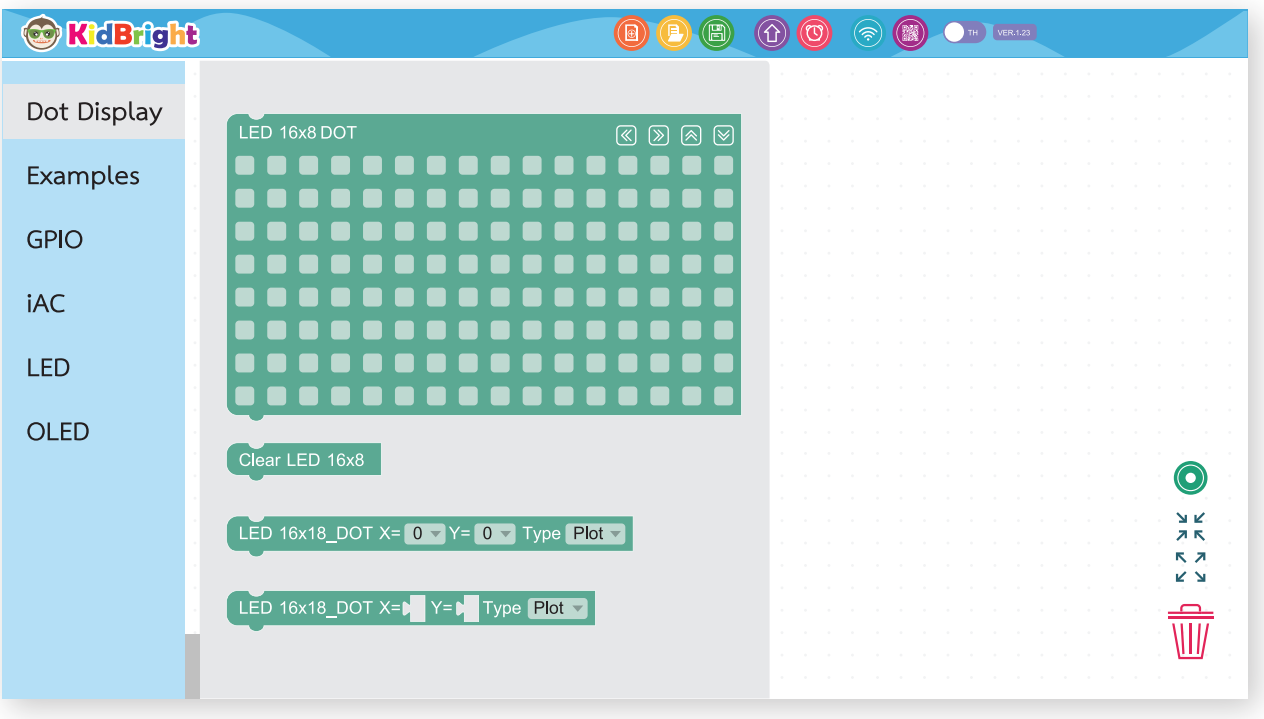

รูปที่ 5 บล็อคคำสั่งของปลั๊กอิน Dot Display

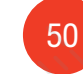

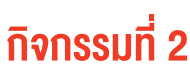

# ใบความรู้ที่ 2.3 การท�างานหลายงานพร้อมกัน

#### **การท�างานĀลายงานพร้อมกัน (Multitasking)**

โครงสร้างของบอร์ด Kidbright สามารถรองรับการทำงานแบบหลายงานพร้อมกันได้ โดยสามารถกำหนดการทำงานแต่ละ ึ่งานได้ โดยเลือกบล็อกคำสั่ง Task ซึ่งอยู่ใน กลุ่ม Advance ตัวอย่างการใช้งาน แสดงดังรูปที่ 1

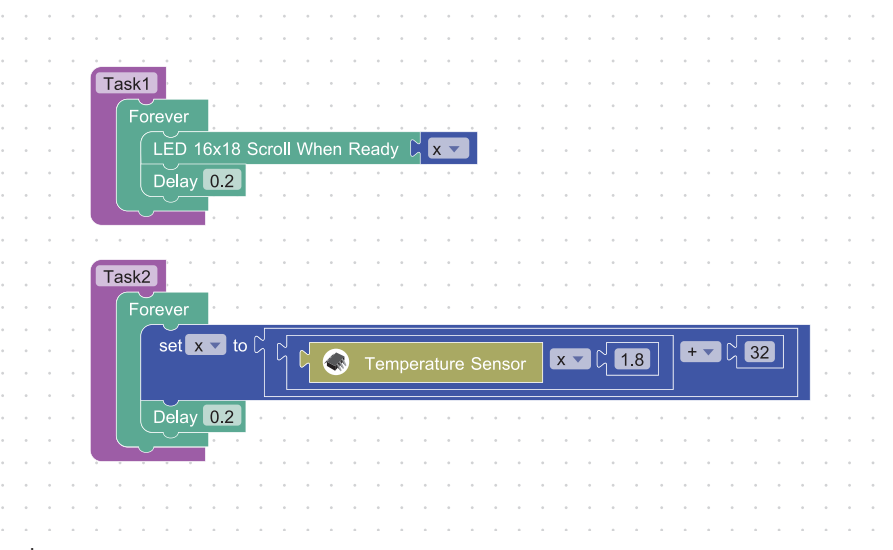

รูปที่ 1 โปรแกรมตัวอย่างสำหรับการทำงานหลายงานพร้อมกัน

โปรแกรมในรูปที่ 1 อธิบายได้ว่า Task1 มีการกำหนดให้มีการแสดงผลค่า x บนหน้าจอแสดงผล LED ในขณะเดียวกันงาน Task2 ก็กำหนดให้ x มีค่าเท่ากับค่าที่รับมาจากเซนเซอร์ตรวจจับอุณหภูมิแล้วแปลงเป็นหน่วยฟาเรนไฮต์ มีผลให้ที่หน้าจอ แสดงผล LED แสดงค่า x ซึ่งเป็นค่าอุณหภูมิในหน่วยฟาเรนไฮต์

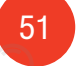

# <u> กิจทรรมที่ 3</u> การประยุกต์ใช้งาน

### ้เวลา 2 ชั่วโมง

**จุคประสงค์การเรียนรู้**<br>ให้ผู้เรียนสามารถพัฒนาโปรแกรมเพื่อประยุกต์ใช้งานในชีวิตประจำวัน

# ตัวชี้วัด

- 1. ออกแบบอัลกอริทึมที่ใช้แนวคิดเชิงคำนวณในการแก้ปัญหา หรือ ้การทำงานที่พบในชีวิตจริง
- 2. ออกแบบและเขียนโปรแกรมที่ใช้ตรรกะและฟังก์ชันในการแก้ปัญหา

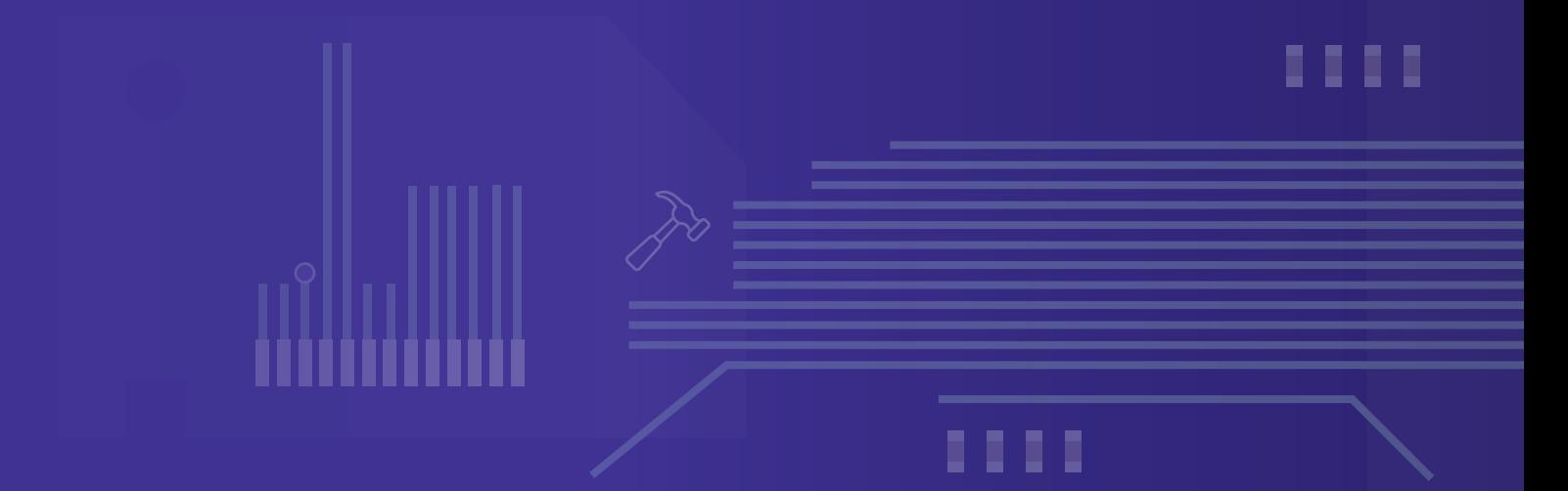

 $\overline{2}$ 

..

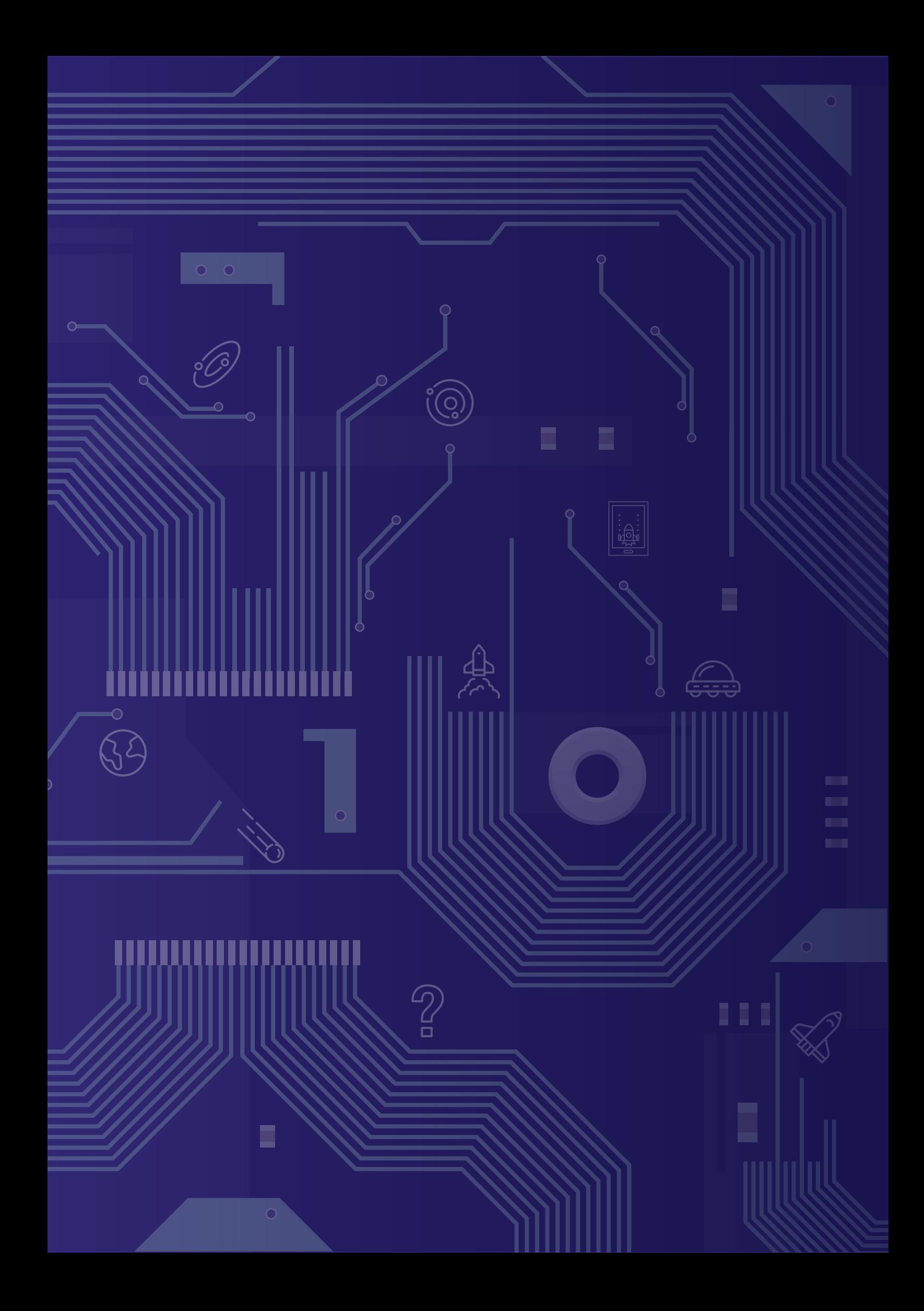

# ี<br>กิจกรรมที่ 3

# สาระการเรียนรู้

- 1. การออกแบบและเขียนโปรแกรมที่มีการใช้ตรรกะและฟังก์ชัน
- ่ 2. การออกแบบอัลกอริทึม อาจใช้แนวคิดเชิงคำนวณในการออกแบบ เพื่อให้การแก้ปัญหามีประสิทธิภาพ
- 3. การแก้ปัญหาอย่างเป็นขั้นตอนจะช่วยให้แก้ปัญหาได้อย่างมีประสิทธิภาพ
- 4. ซอฟต์แวร์ที่ใช้ในการเขียนโปรแกรม เช่น Scratch, python, java, c, KidBright IDE

# ้ทักษะและกระบวนการ (ที่เป็นจุดเน้น ทักษะในศตวรรษที่ 21)

- 1. ทักษะในการทำงานร่วมกัน
- 2. การคิดอย่างมีวิจารณญาณและการแก้ปัญหา
- 3. ทักษะการสื่อสาร

#### ี ความรู้เคิมที่นักเรียนต้องมีซึ่งจะสอดคล้องกับส่วน "ทบทวนความรู้เคิม/สำรวจความรู้ท่อน"

- 1. องค์ประกอบของแนวคิดเชิงคำนวณ
- 2. การใช้งานบอร์ด KidBright และการเชื่อมต่ออุปกรณ์ภายนอก
- 3. การเขียนโปรแกรมแบบเงื่อนไข
- 4. การเขียนโปรแกรมแบบวนซ้ำ

#### สาระสำคัญ

ในการแก้ปัญหาทางคณิตศาสตร์หรือวิทยาศาสตร์ หรือการทำงานในชีวิตประจำวัน เราสามารถใช้โปรแกรมคอมพิวเตอร์มา ช่วยให้การแก้ปัญหา มีประสิทธิภาพ ถูกต้อง และรวดเร็ว

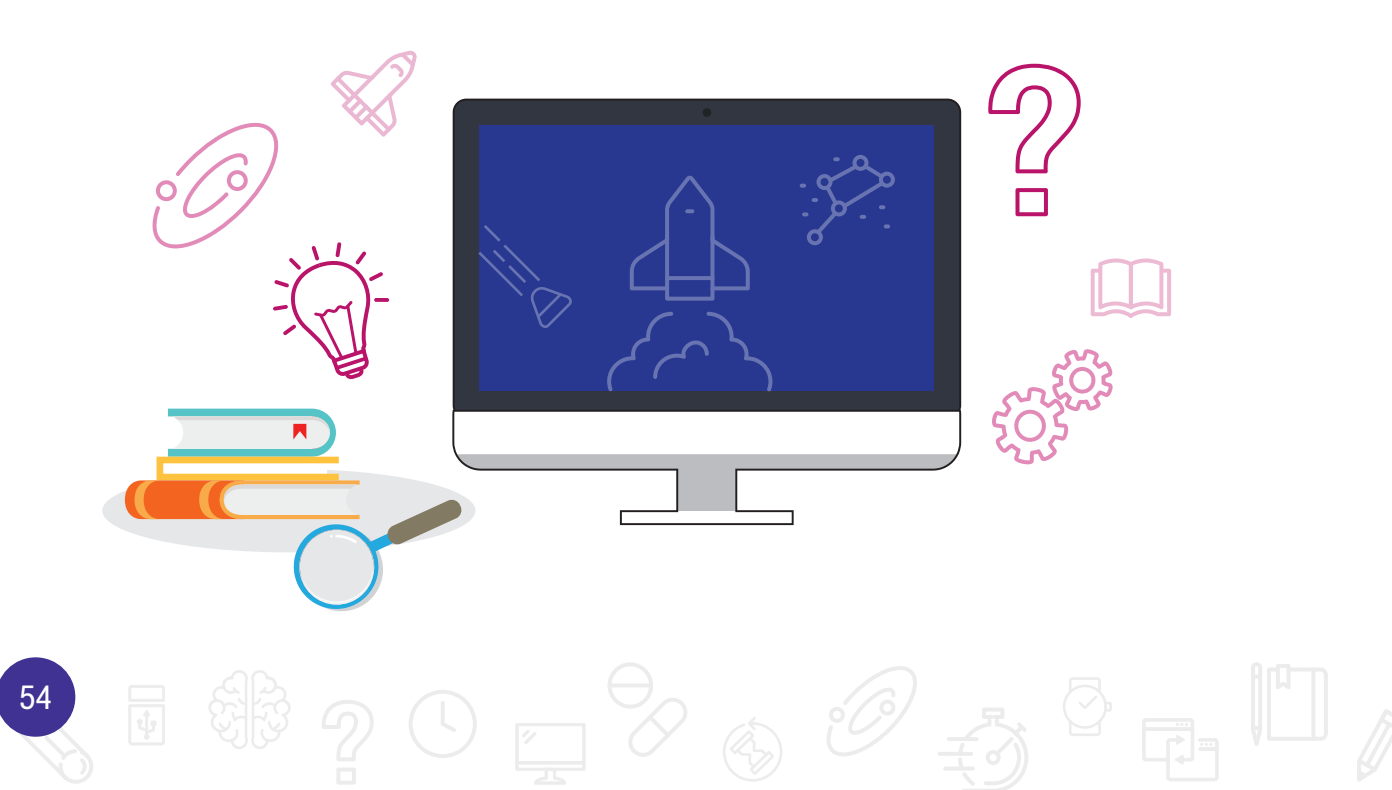

# <u>กิจกรรมที่ 3</u>

### สื่อและอุปกรณ์

้<br>1. ใบกิจกรรม

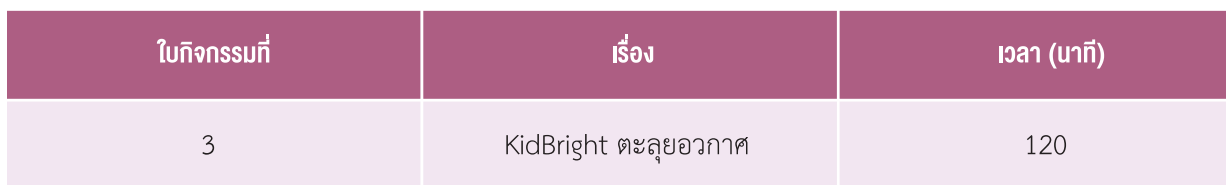

- 2. ใบความรู้
	-
- 3. อื่น ๆ
	- ์<br>เครื่องคอมพิวเตอร์ที่ติดตั้งโปรแกรม KidBright IDE  $\ddot{\phantom{0}}$
	- -----<br>แบบสังเกตพฤติกรรมการมีส่วนร่วมในชั้นเรียน แบบประเมินการทำงานกลุ่ม  $\bullet$
	- หนังสือเรียน รายวิชาพื้นฐานวิทยาศาสตร์ เทคโนโลยี (วิทยาการคำนวณ) ชั้นมัธยมศึกษาปีที่ 2 ของ สสวท.  $\ddot{\phantom{0}}$

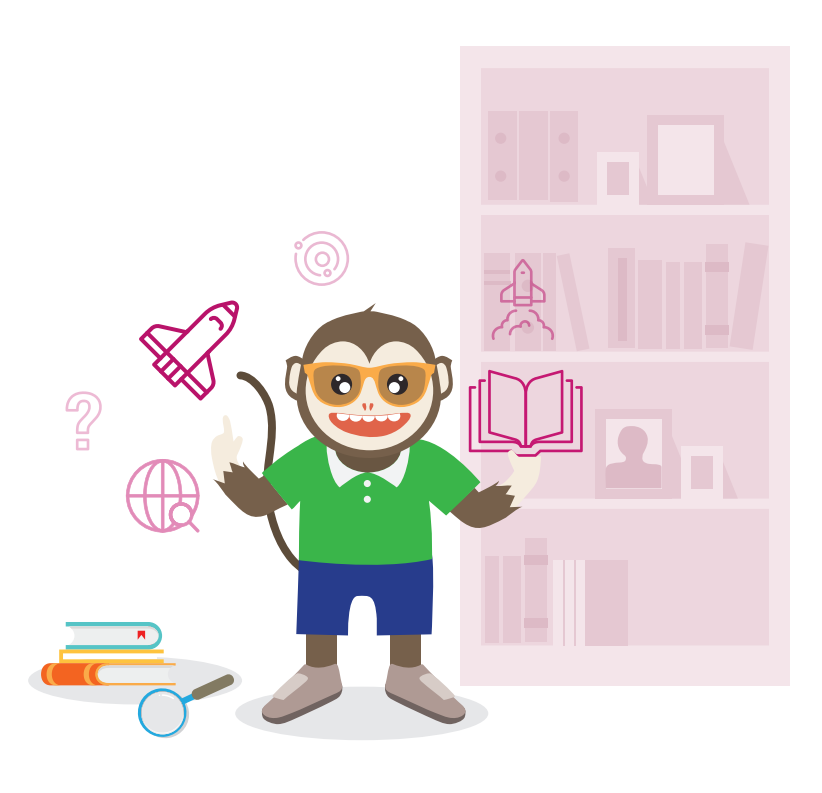

# แนวทางการจัดการเรียนรู้

#### ิการจัดเตรียบ

- 1. ใบกิจกรรมที่ 3 ตามจำนวนกลุ่ม
- 2. แบบสังเกตพฤติกรรมการมีส่วนร่วมในชั้นเรียน แบบประเมินการทำงานกลุ่ม

# ึ้งั้นตอนดำเนินการ

- 1. ผู้สอนสอบถามผู้เรียนเกี่ยวกับเกมที่ผู้เรียนเคยเล่นมีเกมอะไรบ้างและแนะนำผู้เรียนว่าสามารถสร้างเกมง่าย ๆ บนบอร์ด KidBright ได้
- ่ 2. ผู้สอนให้ผู้เรียนตรวจสอบการติดตั้งปลั๊กอินควบคุมการแสดงไฟของหลอด LED จากการเรียนในชั่วโมงที่ผ่านมา หากยัง ไม่ได้ติดตั้งให้ดำเนินการติดตั้ง
- ่ 3. ผู้สอนแบ่งผู้เรียนเป็นกลุ่ม กลุ่มละ 4 คน แล้วให้แต่ละกลุ่มทำใบกิจกรรมที่ 3 เรื่อง KidBright ตะลุยอวกาศ โดยให้ร่วม ้กันวิเคราะห์สถานการณ์ที่ได้รับ และศึกษาความรู้เพิ่มเติมที่เกี่ยวข้อง แล้วตอบคำถามตามหัวข้อต่าง ๆ ในใบกิจกรรมที่ 3.1
- 4. ผู้สอนให้ผู้เรียนแต่ละกลุ่มนำเกมที่ออกแบบบนบอร์ด KidBright มานำเสนอหน้าชั้นเรียน หรือจะจัดให้มีการแข่งขันกัน ้ระหว่างกลุ่ม หลังจากนั้นให้แต่ละกลุ่มผลัดกันทดสอบโปรแกรมของกลุ่มอื่น ๆ
- 5. ผู้สอนและผู้เรียนสรุปแนวคิดเกี่ยวกับการเขียนโปรแกรมเพื่อใช้งานบอร์ด KidBright ที่ได้เรียนรู้ ซึ่งนำไปสู่การแก้ปัญหา ในชีวิตประจำวัน

#### ิการวัดและประเมินผล

- 1. ตรวจคำตอบในใบกิจกรรม
- ่ 2. สังเกตพฤติกรรมการมีส่วนร่วมในชั้นเรียน
- 3. ประเมินการทำงานกลุ่ม

หมายเหตุ แบบสังเทตพฤติกรรมการมีส่วนร่วมในชั้นเรียน และแบบประเมินการทำงานกลุ่ม แสดงอยู่ที่หน้า 77-80

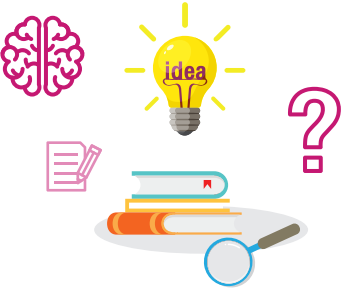

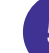

# ี<br>กิจกรรมที่ 3

# สื่อและแหล่งเรียนรู้

เว็บไซต์สำหรับเรียนรู้ KidBright https://www.kid-bright.org

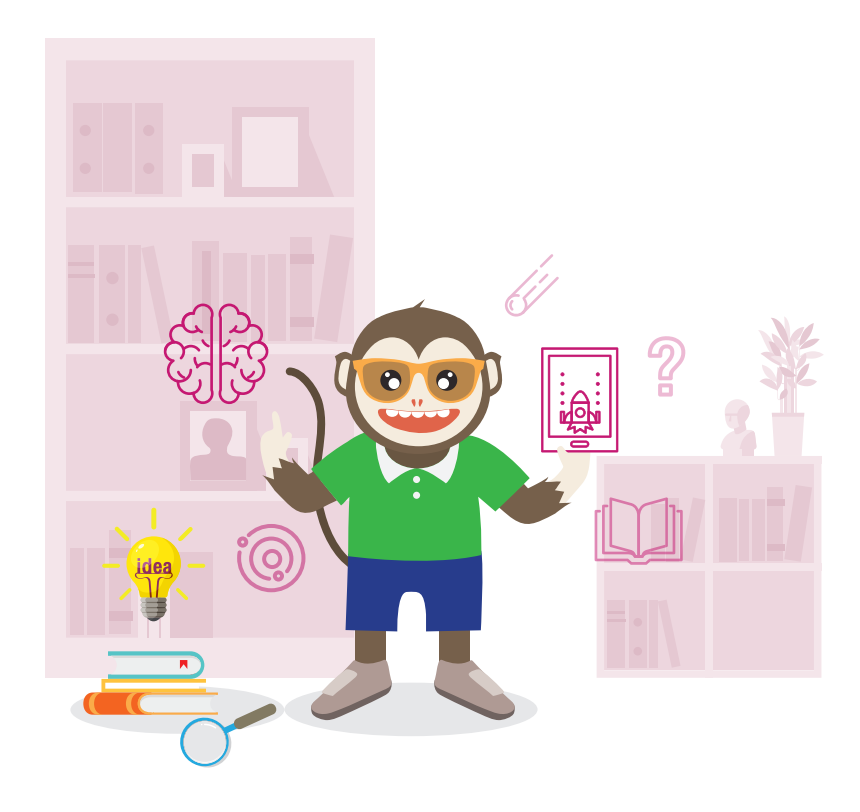

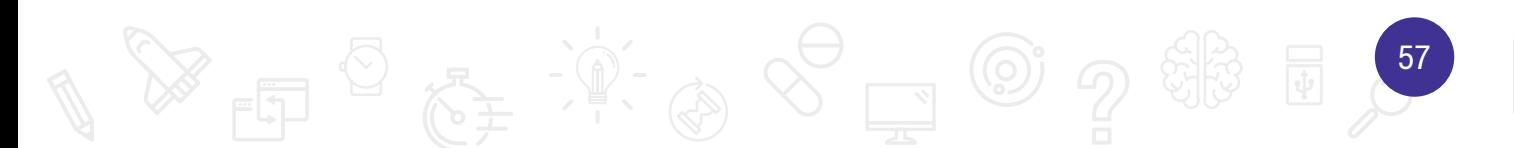

#### <u>กิจกรรมที่ 3</u>

# ใบกิจกรรมที่ 3.1 KidBright ตะลุยอวกาศ

#### สมาชิกในกลุ่มที่

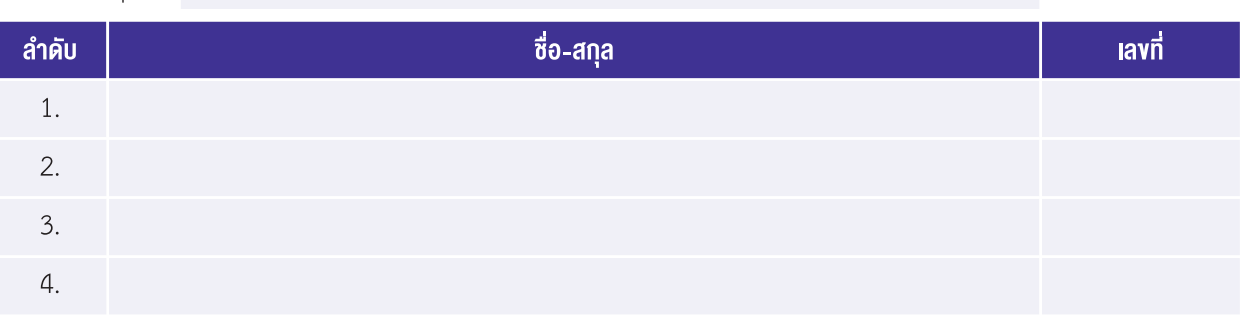

#### คำชี้แจง

้จากสถานการณ์ให้นักเรียนตอบคำถามต่อไปนี้ แล้วดำเนินการแก้ปัญหา

#### สถานการณ์ : เกมตะลุยอวกาศ

้ผู้เล่นจะต้องเก็บสะสมอุกกาบาตคริสตัล ให้ครบจำนวน 5 ลูก เพื่อนำมาแปรรูปเป็นพลังงาน

ลักษณะของเกมมีดังนี้

- อุกกาบาต จะปรากฏแบบสุ่ม บนหน้าจอแสดงผล LED และมีการเคลื่อนที่จากซ้ายไปขวา
- ผู้เล่นสามารถใช้สวิตช์บังคับยานอวกาศให้เคลื่อนที่ไปซ้ายหรือขวาได้
- สามารถยิงกระสุนออกจากยานอวกาศได้
- เก็บสะสมอุกกาบาตคริสตัล ให้ครบจำนวน 5 ลูก  $\bullet$

- 
- 1. นักเรียนคิดว่าจะควบคุมการเคลื่อนที่ยานอวกาศ โดยใช้สวิตช์ 1 (S1) และสวิตช์ 2 (S2) ได้อย่างไร

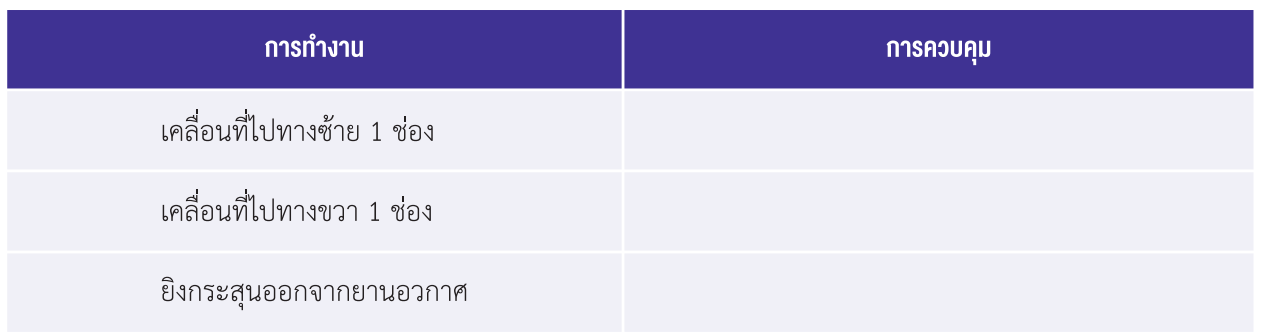

2. ให้นักเรียนออกแบบยานอวกาศจำนวน 3 แบบ โดยเลือกแรเงาตำแหน่ง LED ขนาด 2 x 3 ช่อง ให้เป็นรูปร่าง โดย กำาหนดว่า ยานอวกาศถูกสร้างจากหลอด LED จำานวน 4 หลอดเท่านั้น

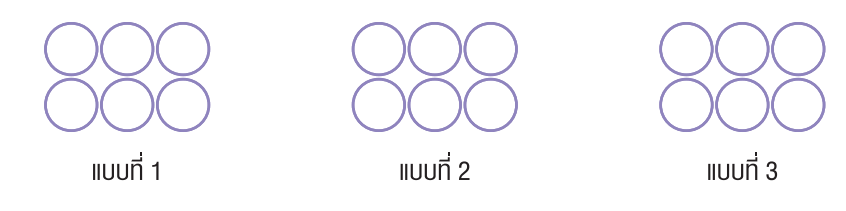

3. การวางแผนการแก้ปัญหา

 **ก�ำĀนดตัวแปรที่ใช้งำน**

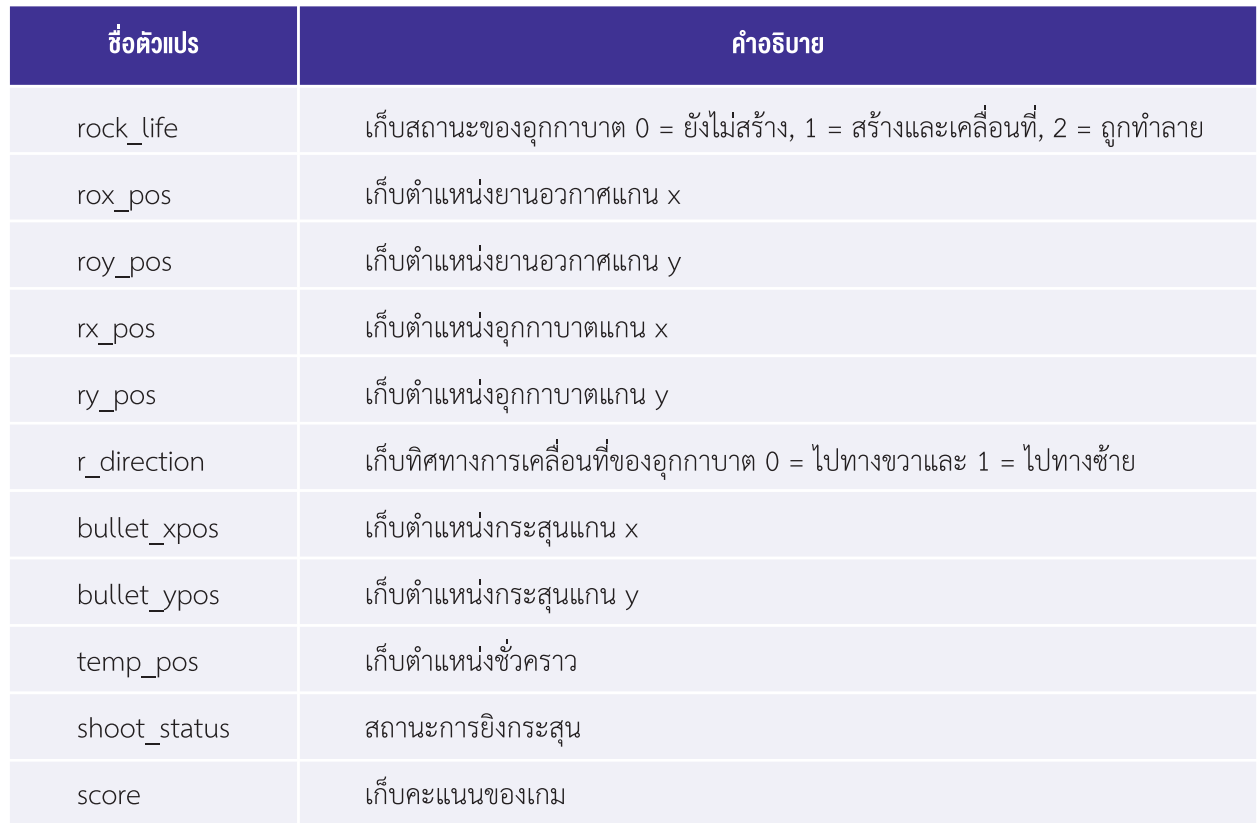

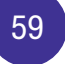

การระบุค่าตำาแหน่งของหลอด LED บนบอร์ด KidBright ดังรูปที่ 1

คาตำแหน่ง ที่นั่งแนวตั้ง  $($ cnll $)$ 

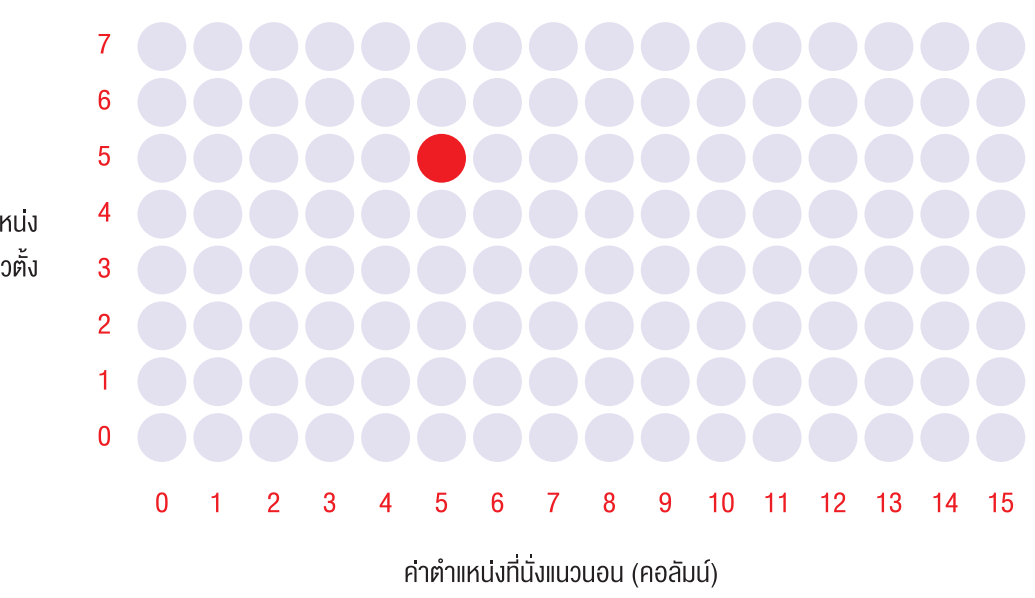

รูปที่ 1 การระบุตำแหน่งของหลอด LED

ทำาความเข้าใจตำาแหน่งของอุกกาบาต ซึ่งแสดงด้วยหลอด LED จำานวน 4 ดวง และเม่่ออุกกาบาตมีตำาแหน่งเริ่มต้นเป็นในพิกัดแกน  $\times$ , y เป็น rx\_pos, ry\_pos ส่วนตำแหน่งของหลอด LED ดวงอื่น ๆ ที่ประกอบเป็นอุกกาบาต มีค่าดังรูปที่ 2

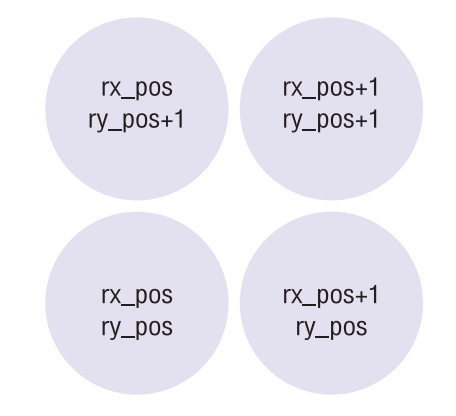

รูปที่2ต�าแหน่งทั้ง 4 ของหลอดLED ที่ประกอบกันเป็นอุกกาบาต

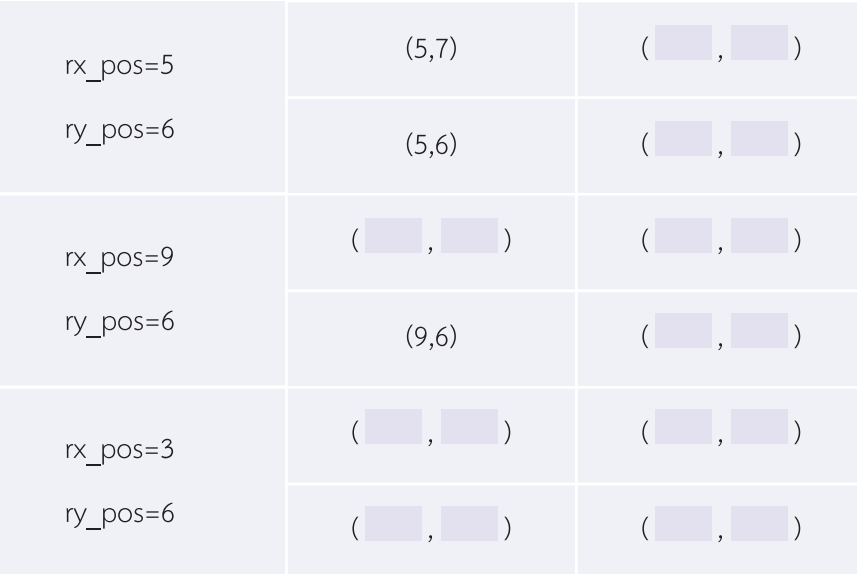

#### เม่่อกำาหนดตำาแหน่งเริ่มต้น ให้นักเรียนช่วยระบุค่าตำาแหน่งอ่่น ๆ ที่ประกอบกันเป็นอุกกาบาต

#### **กำรก�ำĀนดค่ำเริ่มต้น**

สร้างงานย่อย int\_value เพ่่อกำาหนดค่าเริ่มต้นให้กับโปรแกรมดังรูปที่ 3 นี้

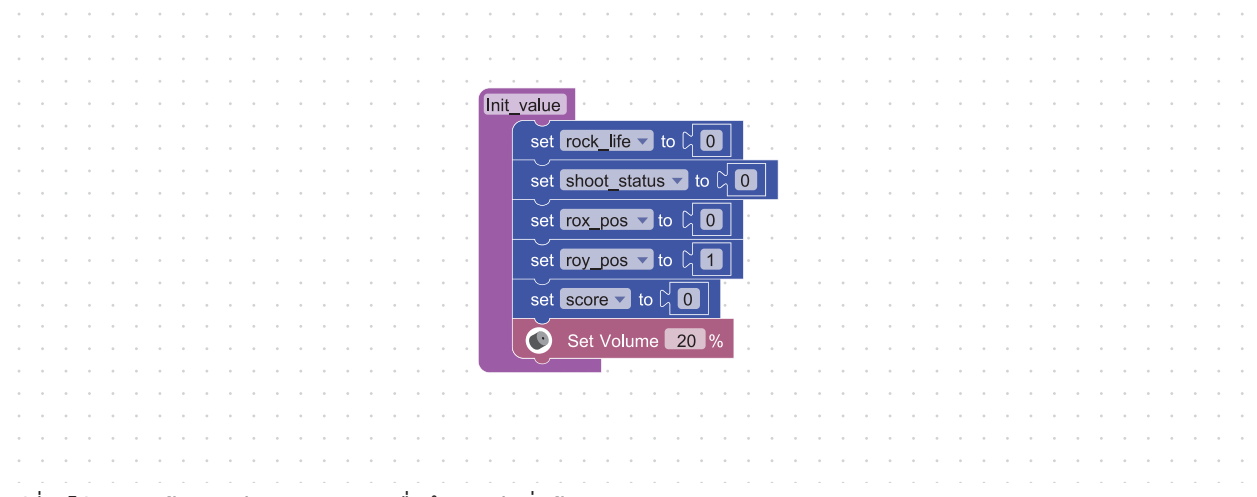

รูปที่ 3 โปรแกรมสร้างงานย่อย int\_value เพื่อกำหนดค่าเริ่มต้น

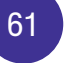

#### **ก�ำĀนดกำรท�ำงำนของอุกกำบำต**

```
สร้างงานย่อย space_rocks เพ่่อกำาหนดตำาแหน่งและการเคล่่อนของอุกกาบาตดังนี้
	 เริ่มต้น (space_rocks)
   	 	 หน่วงเวลา 0.5 วินาที
    ้วนซ้ำตลอดการทำงาน
       	 	 	 ตรวจสอบสถานะอุกกาบาต
        ถ้ำ	สถานะอุกกาบาต (rock_life) = 0 แล้ว
           				 สุ่มค่าเริ่มต้น rx_pos ระหว่าง 0 ถึง 15
           				กำาหนดค่า ry_pos = 6
           				 กำาหนดค่าสถานะอุกกาบาต rock_life = 1
           ถ้า rx pos < 8 แล้ว
               					กำาหนดให้เคล่่อนไปทางขวา r_direction = 0
           	 	 	 	 ไม่เช่นนั้น
               					กำาหนดให้เคล่่อนไปทางซ้าย r_direction = 1
        ถ้ำ	สถานะอุกกาบาต (rock_life) = 1 แล้ว
           	 	 	 	 ปิดหลอดไฟตำาแหน่งอุกกาบาตเดิม
           ถ้า r direction = 0 แล้ว
               					เพิ่ม rx_pos อีก 1
           	 	 	 	 ไม่เช่นนั้น
               	 	 	 	 	 ลด rx_pos ลง 1
           	 	 	 	 ถ้า rx_pos ไม่อยู่ในช่วง -2 ถึง 16 แล้ว
               					 กำาหนดค่าสถานะอุกกาบาต rock_life = 0 (ออกจากพ่้นที่	ไม่แสดงอุกกาบาตอีก)
           	 	 	 	 ไม่เช่นนั้น
               	 	 	 	 	 เปิดหลอดไฟตำาแหน่งอุกกาบาตที่เปลี่ยนไป
        ถ้ำ	สถานะอุกกาบาต (rock_life) = 2 แล้ว
           				 กำาหนดค่าสถานะอุกกาบาต rock_life = 0
           				เพิ่มค่าคะแนน อีก 1	คะแนน
           				 กำาหนดค่าสถานะการยิง shoot_status = 0
           	 	 	 	 ปิดหลอดไฟตำาแหน่งอุกกาบาตเดิม
```
 จบ

จากรหัสลำาลองในการทำางานของอุกกาบาตข้างต้น เราสามารถเขียนโปรแกรมได้ดังรูปที่ 4 อย่างไรก็ตาม โปรแกรมในรูปที่ 4 ยังขาดรายละเอียดบางส่วน จึงกำาหนดให้นักเรียนเขียนโปรแกรมให้สมบูรณ์

63

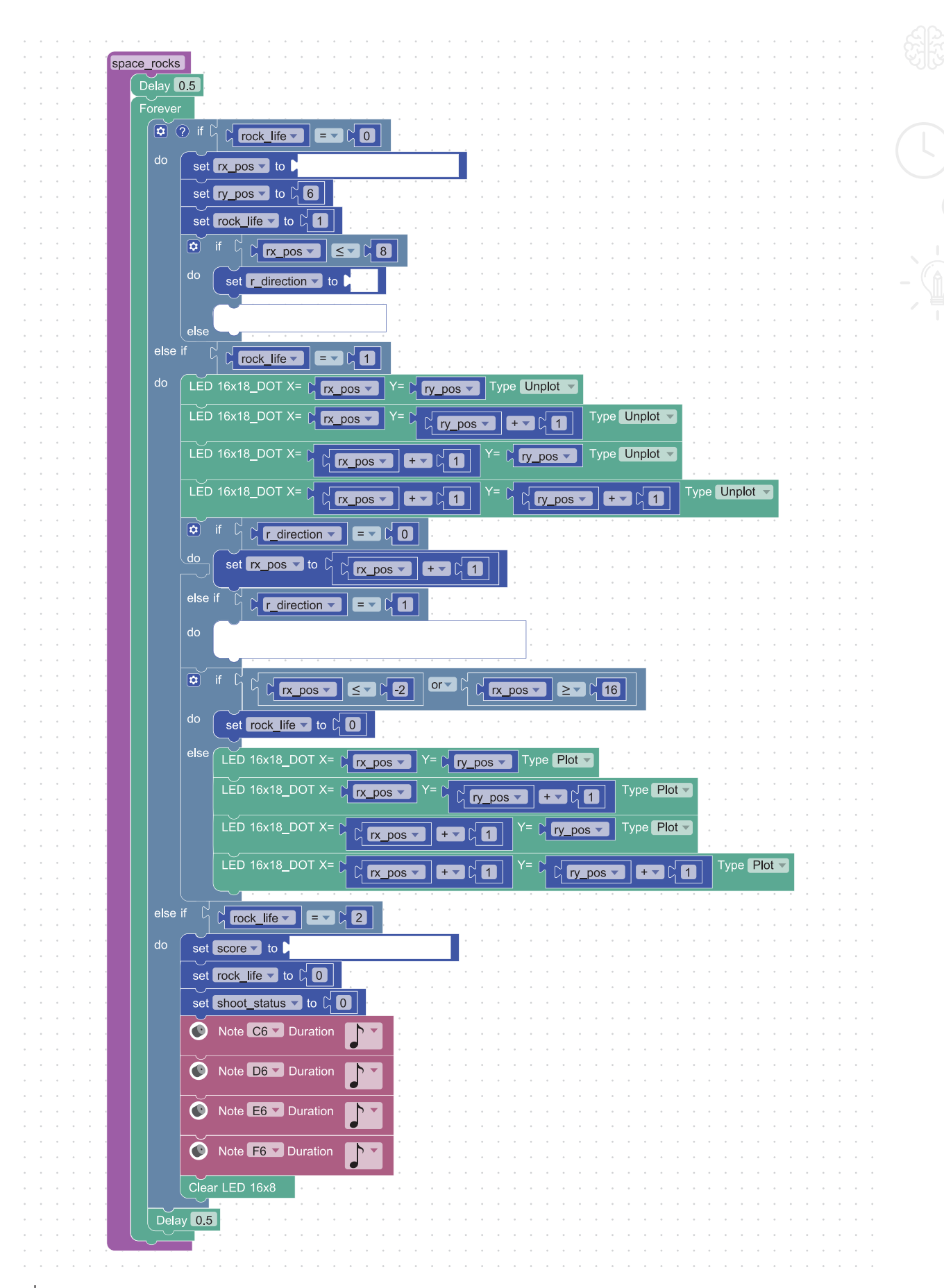

รูปที่4 โปรแกรมการท�างานของอุกกาบาต

#### **ก�ำĀนดกำรท�ำงำนของยำนอวกำศ**

 เริ่มต้น (rocket)

 วนซำ้าตลอดการทำางาน หน่วงเวลา 0.1 วินาที เปิดไฟ LED ตำาแหน่ง rox\_pos+1 , roy\_pos กำาหนดค่า temp\_pos ให้เท่ากับค่า rox\_pos ้วนซ้ำ 3 รอบ เปิดไฟ LED ตำาแหน่ง temp\_pos , roy\_pos-1 เพิ่มค่าตำาแหน่ง temp\_pos อีก 1

จบ

#### รหัสลำาลองข้างต้น นำาไปเขียนเป็นโปรแกรมได้ดังรูปที่ 5

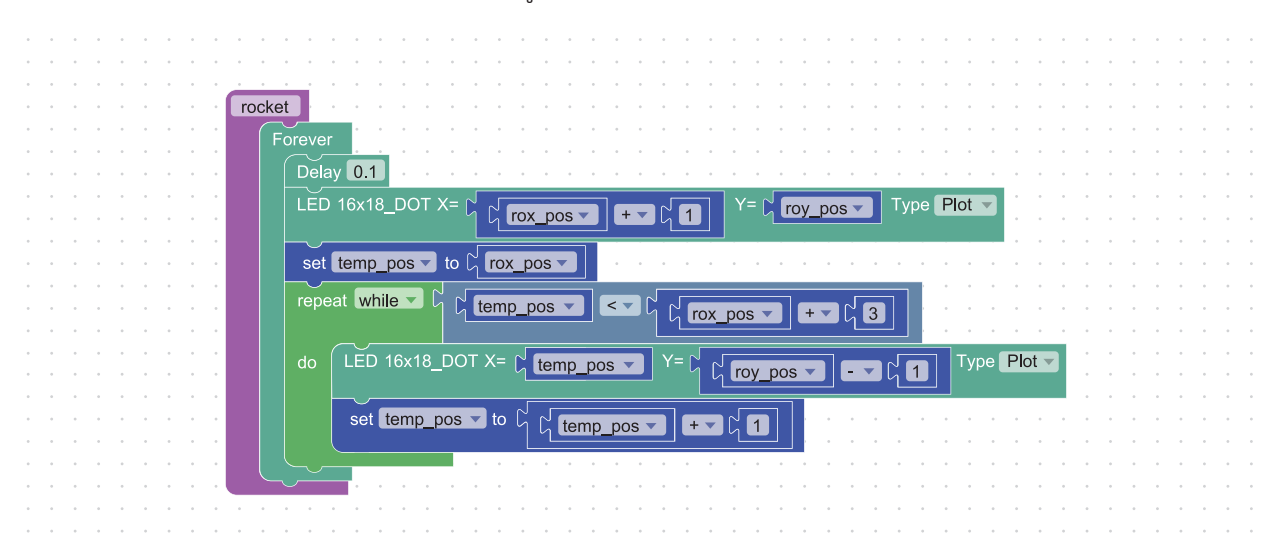

้รูปที่ 5 โปรแกรมกำหนดการทำงานของยานอวกาศ

**ก�ำĀนดกำรท�ำงำนเมื่อกดÿวิตช์2 (S2) ใĀ้ยำนเคลื่อนที่ไปทำงขวำ** เริ่มต้น (moveright) วนซำ้าตลอดการทำางาน หน่วงเวลา 0.1 วินาที ถ้า สวิตช์ 1 (S1) ไม่ถูกกด และสวิตช์ 2 (S2) ถูกกด และ rox\_pos < 13 แล้ว ปิดไฟ LED ในตำาแหน่งของยานเดิม เพิ่มค่า rox\_pos อีก 1

 จบ

รหัสลำาลองข้างต้น นำาไปเขียนเป็นโปรแกรมได้ดังรูปที่ 6

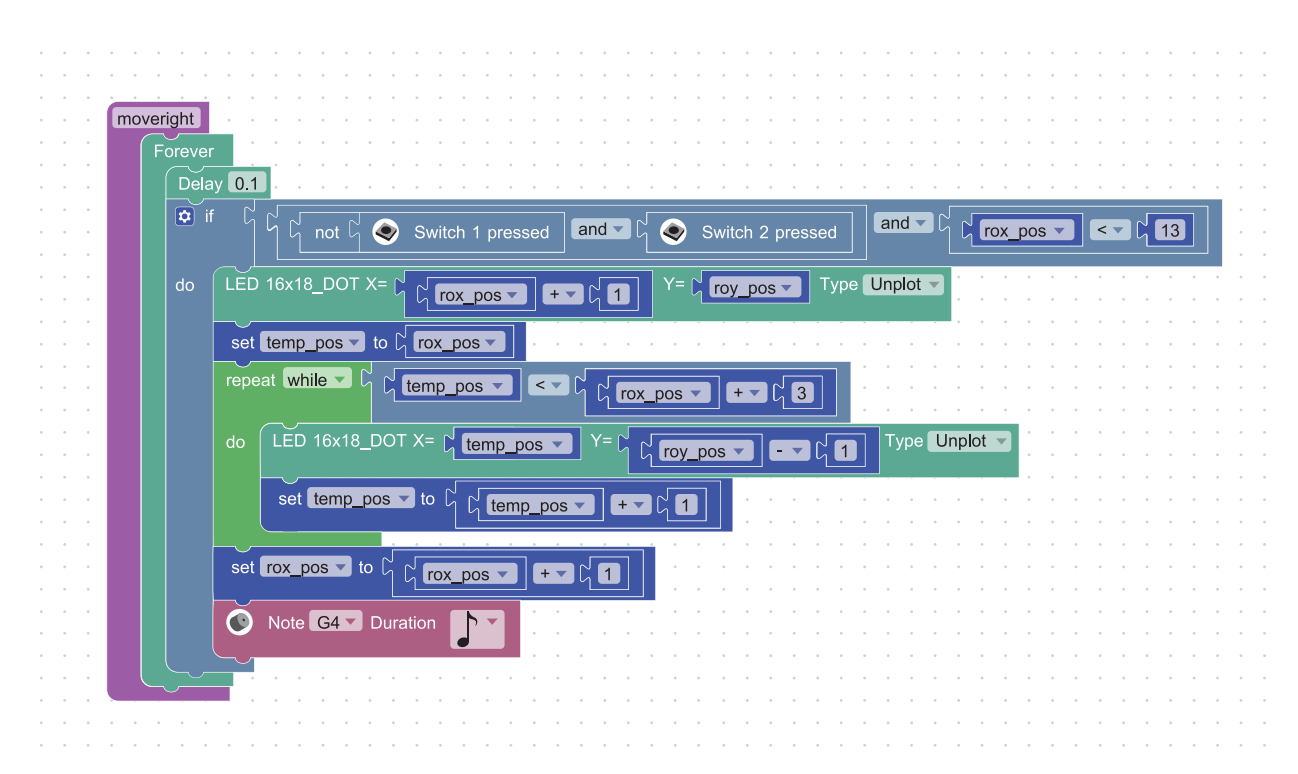

รูปที่ 6 โปรแกรมกำหนดการทำงานเมื่อกดสวิตช์ 2 (S2)

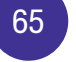

ให้นักเรียนช่วยออกแบบและสร้างโปรแกรมให้สามารถทำางานได้ตามต้องการ

 เริ่มต้น (moveleft) วนซำ้าตลอดการทำางาน หน่วงเวลา 0.1 วินาที

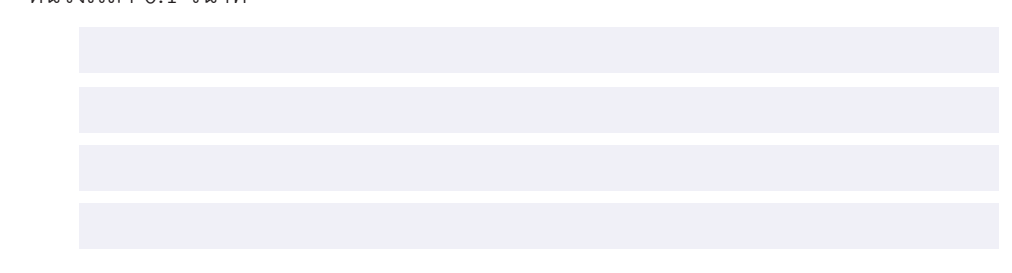

 จบ

ให้นักเรียนนำาแนวคิดข้างต้น ไปเขียนเป็นโปรแกรม ให้สามารถทำางานได้ตามต้องการ โดยมีโครงของโปรแกรมดังรูปที่ 7

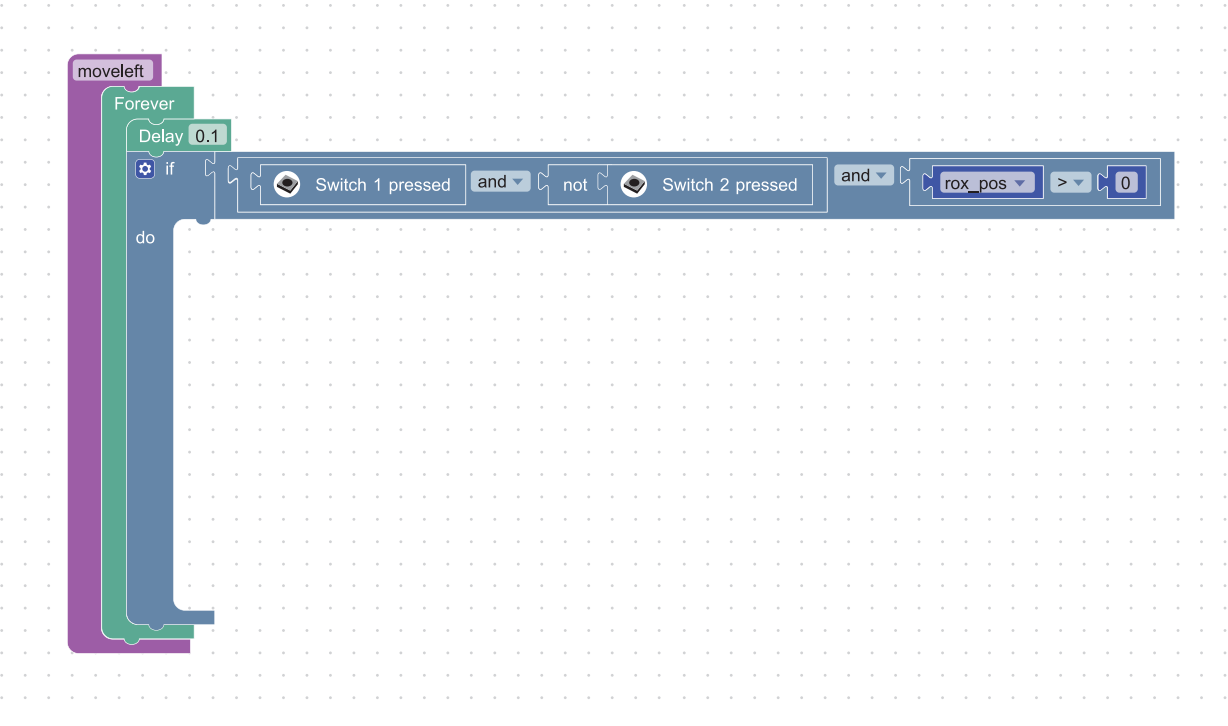

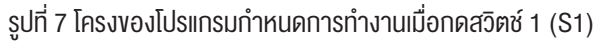

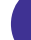

#### **ก�ำĀนดยิงกระÿุนของยำนอวกำศ**

 ตรวจสอบการทำางาน เม่่อมีการกดปุ่มสวิตช์1 (S1) และ สวิตช์2 (S2) พร้อมกัน และกระสุนไม่อยู่ในระหว่างการยิง เริ่มต้น (shoot)

 วนซำ้าตลอดการทำางาน

 หน่วงเวลา 0.1 วินาที

ถ้า สวิตช์ 1 ถูกกด และ สวิตช์ 2 ถูกกด และ สถานะการยิง = 0 แล้ว

 กำาหนดตำาแหน่งเริ่มต้นของกระสุน

bullet  $xpos = rox pos +1$ 

 bullet\_ypos = roy\_pos

 กำาหนดสถานะการยิง shoot\_status = 1

```
	 จบ
```
จากรหัสลำาลองข้างต้น นำาไปเขียนเป็นโปรแกรม ได้ดังรูปที่ 8

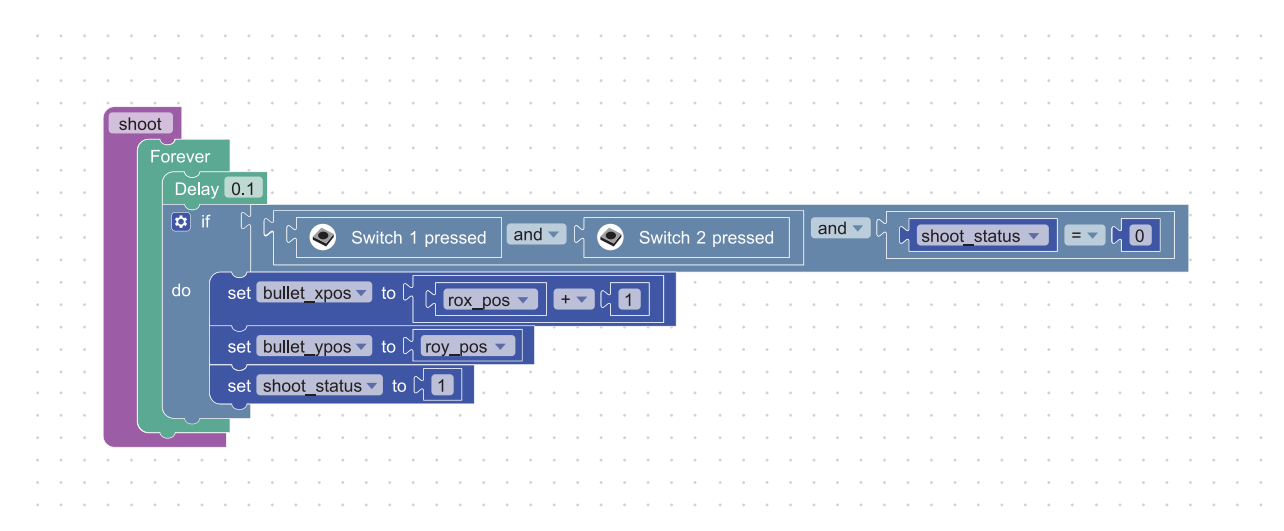

รูปที่8 โปรแกรมก�าหนดยิงกระสุนของยานอวกาศ

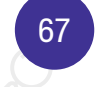

#### **ก�ำĀนดกำรเคลื่อนที่ของกระÿุน**

แนวคิดของการเคล่่อนที่ของกระสุน เม่่อถูกยิงจะเคล่่อนที่ขึ้นในแนวตั้งจนกว่าจะเคล่่อนที่เกินขอบเขตของหน้าจอแสดงผล LED ให้นักเรียนช่วยเติมการทำางานให้สมบูรณ์

 เริ่มต้น (shooting)

 วนซำ้าตลอดการทำางาน หน่วงเวลา 0.1 วินาที **ถ้ำ** shoot\_status = 1 **แล้ว** ปิดไฟตำาแหน่งปัจจุบันของกระสุน ถ้า bullet\_ypos ตำาแหน่งในแนวตั้งของกระสุน < 7 แล้ว

> เปิดไฟตำาแหน่งใหม่ของกระสุน ไม่เช่นนั้น shoot status =  $0$

 จบ

จากรหัสลำาลองข้างต้น นำาไปเขียนเป็นโปรแกรม ได้ดังรูปที่ 9

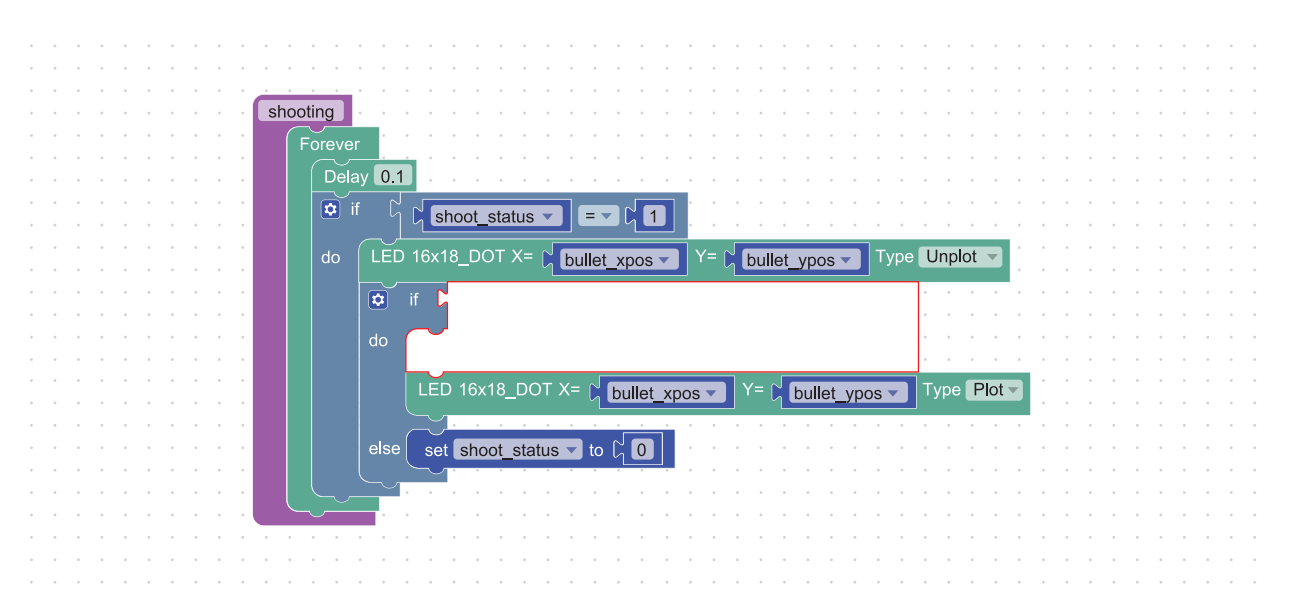

รูปที่9 โปรแกรมก�าหนดการเคลื่อนที่ของกระสุน

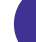

#### **กำรตรวจÿอบกำรชนกันของกระÿุนและอุกกำบำต**

การชนกันของวัตถุ ค่อ การที่วัตถุสองสิ่งมีตำาแหน่งการแสดงผลที่ตำาแหน่งเดียวกัน ดังนั้น ถ้าตำาแหน่งของกระสุน ตรงกับ ตำาแหน่งตำาแหน่งหนึ่งของอุกกาบาต แสดงว่าเกิดการชนขึ้น

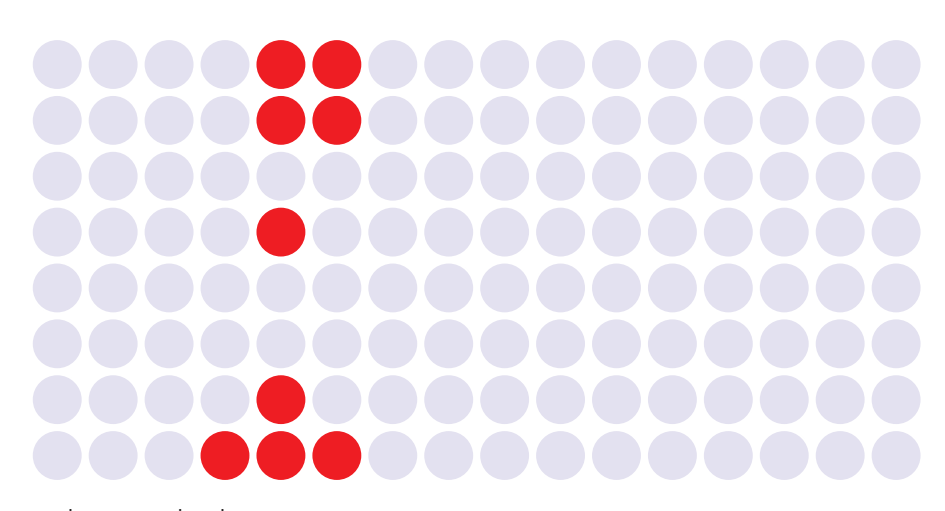

รูปที่10การเคลื่อนที่ของกระสุนจากยานอวกาศไปยังอุกกาบาต

ทุกรอบการทำางาน จะต้องตรวจสอบตำาแหน่งของกระสุนและตำาแหน่งของอุกกาบาต โดยมีหลักการตรวจสอบ ดังนี้

- ถ้า bullet xpos = rx\_pos และ bullet ypos = ry\_pos แล้ว เกิดการชน
- ถ้า bullet xpos = rx pos และ bullet ypos = ry pos+1 แล้ว เกิดการชน
- ถ้า bullet xpos = rx\_pos+1 และ bullet ypos = ry\_pos แล้ว เกิดการชน
- ถ้า bullet\_xpos = rx\_pos+1 และ bullet\_ypos = ry\_pos+1 แล้ว เกิดการชน

ให้นักเรียนช่วยตรวจสอบตำาแหน่งกระสุนและตำาแหน่งอุกกาบาตที่กำาหนด ว่าเกิดการชนกันหร่อไม่

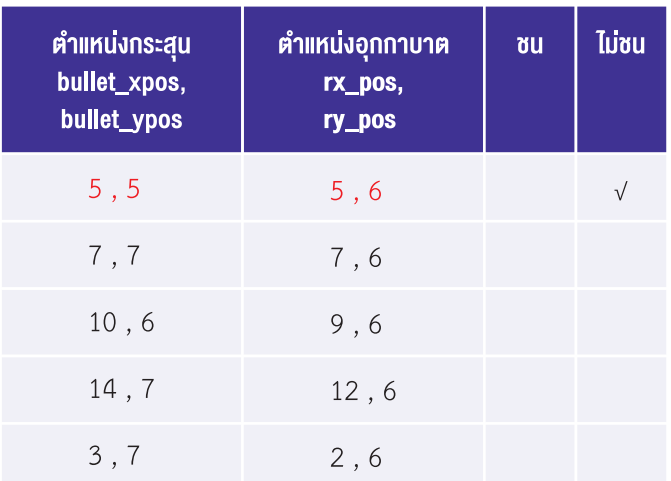

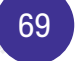

ให้นักเรียนเขียนรหัสลำาลอง ในการตรวจสอบการชนกันของกระสุนและอุกกาบาต

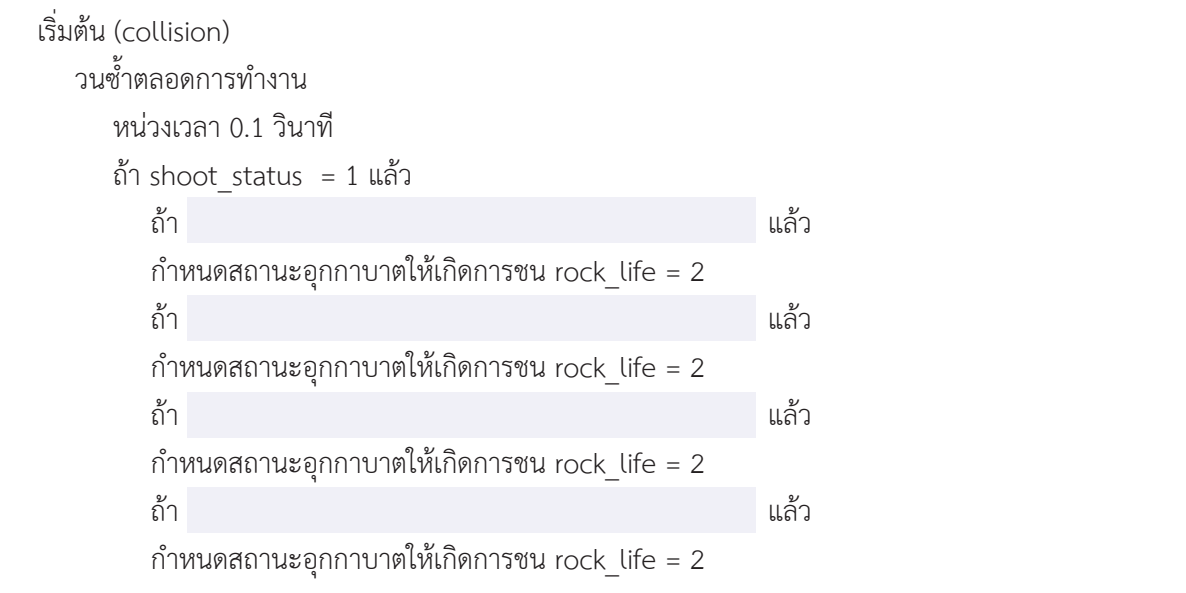

 จบ

จากรหัสลำาลองข้างต้น นำาไปเขียนเป็นโปรแกรม ได้ดังรูปที่ 11

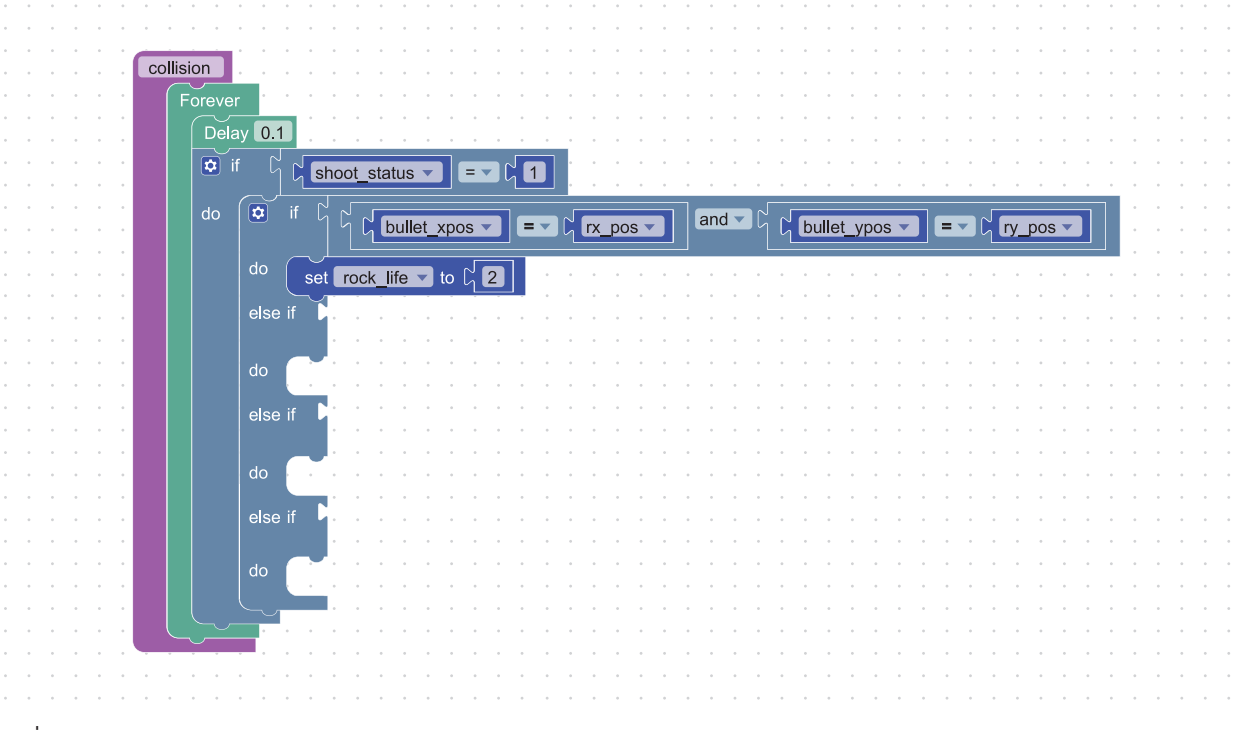

รูปที่11 โปรแกรมการตรวจสอบการชนกันของกระสุนและอุกกาบาต
#### **ตรวจÿอบกำรชนะของเกม**

เง่่อนไขการชนะเกม ค่อ เก็บสะสมอุกกาบาตคริสตัล ครบจำานวน 5 ลูก โดยจำานวนอุกกาบาตคริสตัลที่เก็บได้จะอยู่ที่ ตัวแปร score

#### ให้นักเรียนเขียนรหัสลำาลอง ในการตรวจสอบการชนะของเกม

```
	 เริ่มต้น (gameover)
```
 วนซำ้าตลอดการทำางาน

 ถ้า score มากกว่าหร่อเท่ากับ 5 แล้ว กำาหนดสถานะอุกกาบาตให้ซ่อน rock\_life = 3 แสดงข้อความ "WIN" ที่หน้าจอแสดงผล LED

จบ

#### จากรหัสลำาลองข้างต้น นำาไปเขียนเป็นโปรแกรม ได้ดังรูปที่ 12

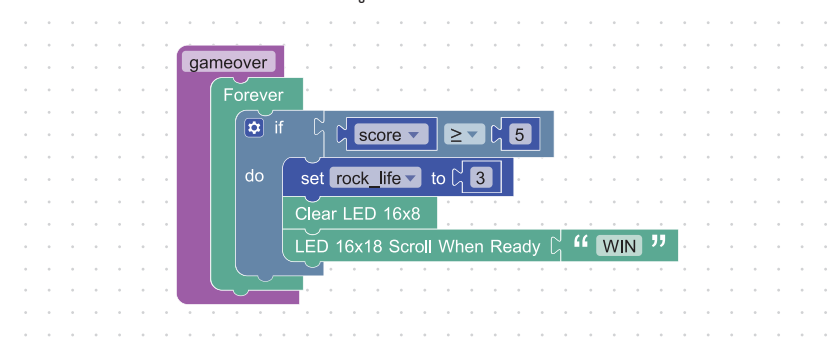

รูปที่12 โปรแกรมการตรวจสอบการชนะของเกม

#### **ตรวจÿอบ ÿรุป และเÿนอแนะ**

เม่่อพัฒนาโปรแกรมเสร็จเรียบร้อยแล้ว ให้นักเรียนตรวจสอบการทำางานของโปรแกรมที่พัฒนาขึ้น และให้ข้อเสนอแนะ สำาหรับการพัฒนาต่อไป

- • โปรแกรมเกมที่พัฒนาขึ้น ทำางานได้ตามวัตถุประสงค์ที่กำาหนดไว้หร่อไม่
- • นักเรียนได้รับความรู้อะไรบ้างจากการพัฒนาโปรแกรม
- นักเรียนคิดว่า สามารถนำความรู้ที่ได้จากการพัฒนาโปรแกรมเกม ไปพัฒนาโปรแกรมเพื่อแก้ปัญหาหรือสนับสนุน การดำาเนินกิจกรรมในชีวิตประจำาวันได้อย่างไรบ้าง

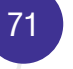

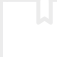

## <u>กิจกรรมที่ 4</u> การประยุกต์ใช้งาน

## ้เวลา 2 ชั่วโมง

**จุดประสงค์การเรียนรู้**<br>ให้ผู้เรียนสามารถพัฒนาโปรแกรมเพื่อประยุกต์ใช้งานในชีวิตประจำวัน

## ตัวชี้วัด

- 1. ออกแบบอัลกอริทึมที่ใช้แนวคิดเชิงคำนวณในการแก้ปัญหา หรือ ้การทำงานที่พบในชีวิตจริง
- 2. ออกแบบและเขียนโปรแกรมที่ใช้ตรรกะและฟังก์ชันในการแก้ปัญหา

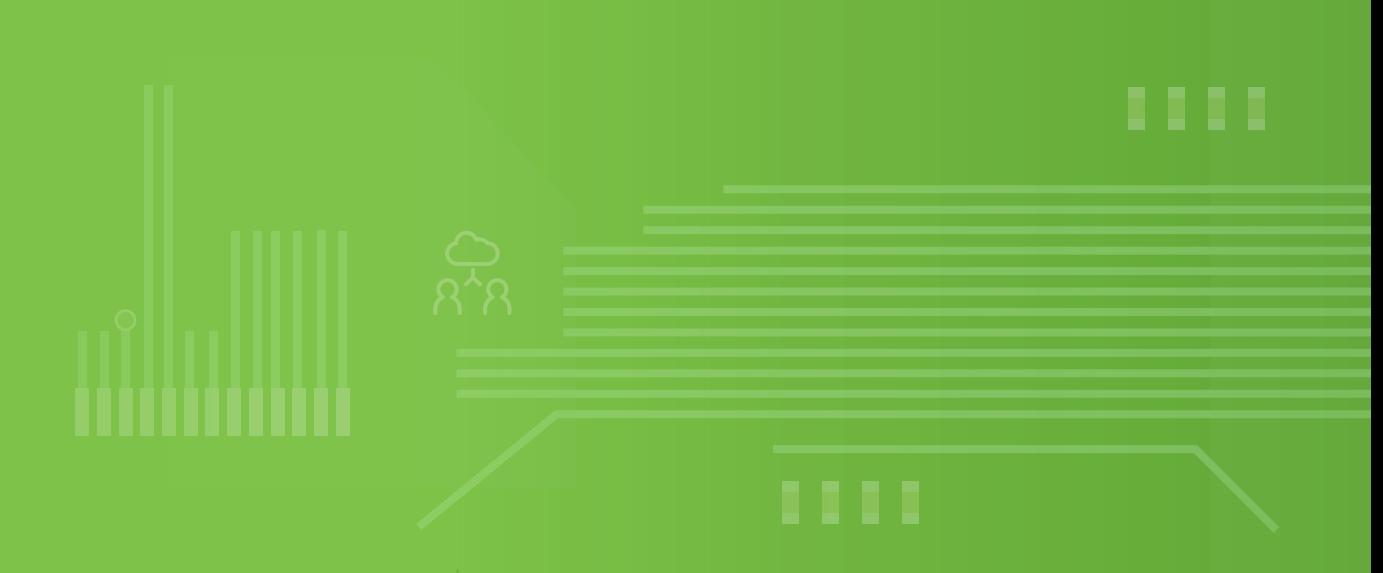

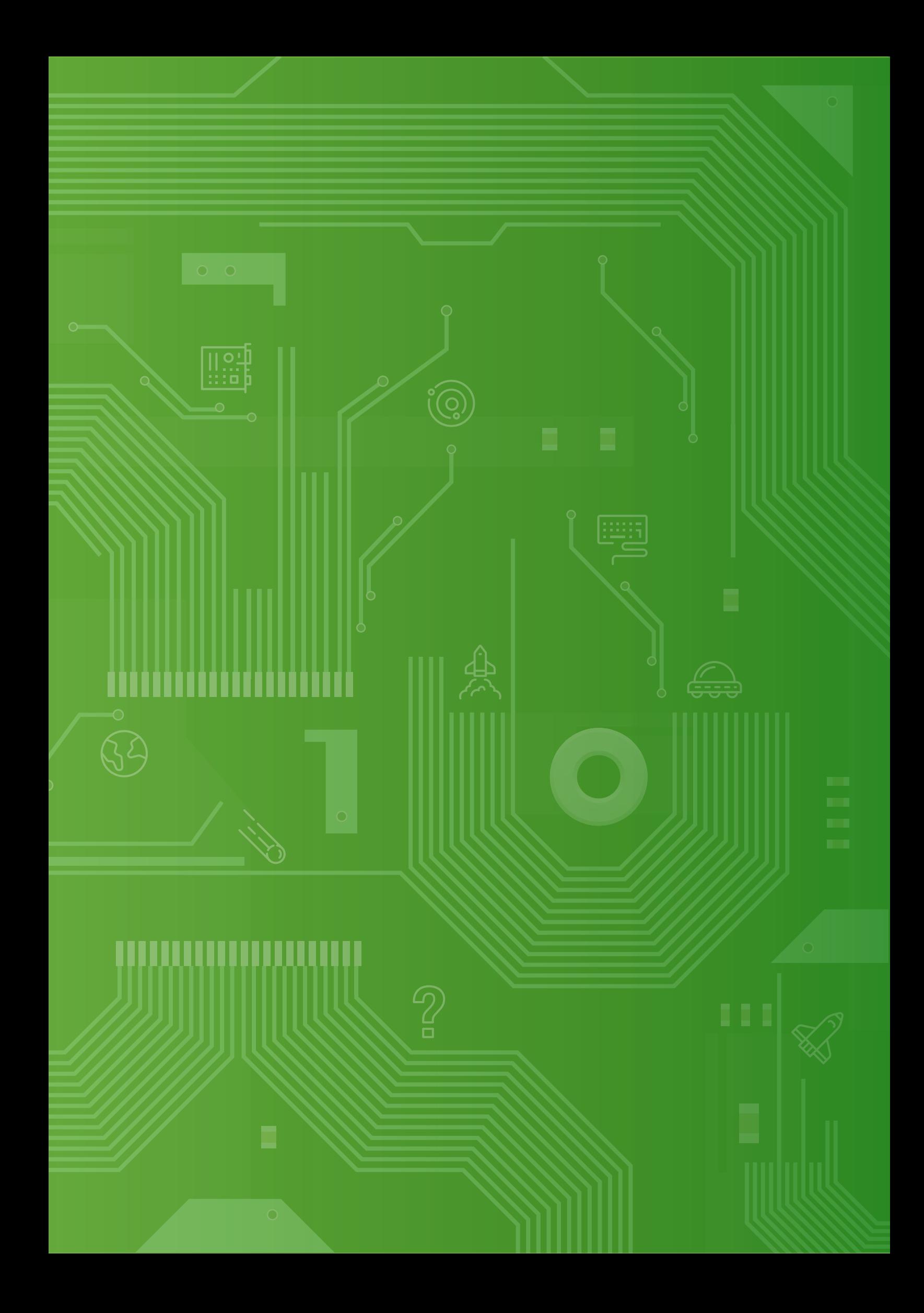

## สาระการเรียนรู้

- 1. การออกแบบและเขียนโปรแกรมที่มีการใช้ตรรกะ และฟังก์ชัน
- 2. การออกแบบอัลกอริทึมที่ใช้แนวคิดเชิงคำนวณในการออกแบบเพื่อให้การแก้ปัญหามีประสิทธิภาพ
- 3. การแก้ปัญหาอย่างเป็นขั้นตอนจะช่วยให้แก้ปัญหาได้อย่างมีประสิทธิภาพ
- 4. ซอฟต์แวร์ที่ใช้ในการเขียนโปรแกรม เช่น Scratch, python, java, c, KidBright IDE

## ทักษะและกระบวนการ (ที่เป็นจุดเน้น ทักษะในศตวรรษที่ 21)

- 1. ทักษะการคิดวิเคราะห์
- 2. ทักษะการแก้ปัญหา
- 3. ทักษะในการทำางานร่วมกัน
- 4. ทักษะการส่่อสาร

### ความรู้เดิมที่นักเรียนต้องมีซึ่งจะสอดคล้องกับส่วน "ทบทวนความรู้เดิม/ส�ารวจความรู้ก่อน"

- 1. องค์ประกอบของแนวคิดเชิงคำานวณ
- 2. การใช้งานบอร์ด KidBright และการเช่่อมต่ออุปกรณ์ภายนอก
- 3. การใช้งานตัวแปร และตัวดำาเนินการ
- 4. การเขียนโปรแกรมแบบเง่่อนไข
- 5. การเขียนโปรแกรมแบบวนซำ้า

## สาระสำคัญ

การแก้ปัญหาทางคณิตศาสตร์หร่อวิทยาศาสตร์ที่เกี่ยวข้องกับการทำางานในชีวิตประจำาวัน สามารถใช้โปรแกรมคอมพิวเตอร์ มาช่วยให้การแก้ปัญหามีประสิทธิภาพ ถูกต้อง และรวดเร็ว ด้วยการประยุกต์ใช้งานและการแก้ปัญหาเบ่้องต้น

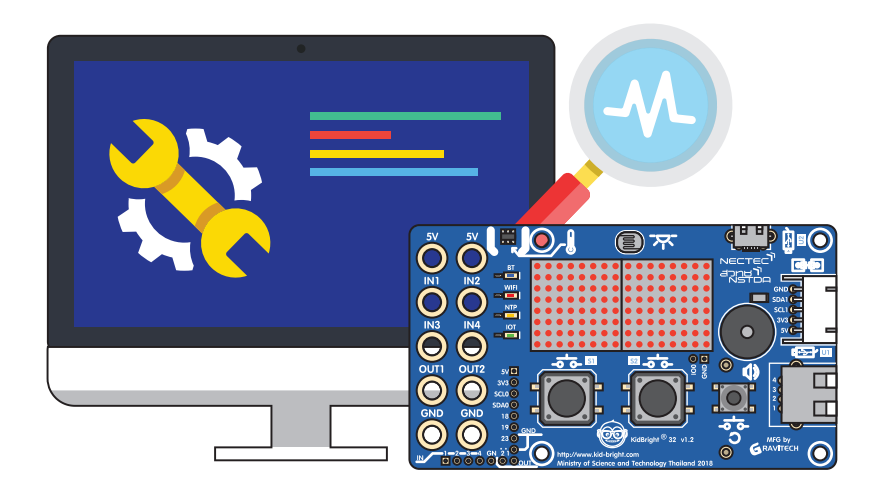

## <u>กิจกรรมที่ 4</u>

### สื่อและอุปกรณ์

1. ใบกิจกรรม

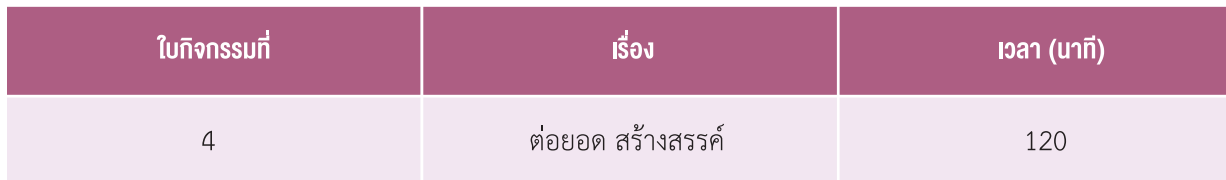

- 2. อื่น ๆ
	- เครื่องคอมพิวเตอร์ที่ติดตั้งโปรแกรม KidBright IDE
	- บอร์ด KidBright
	- หนังสือ "สนุก Kids สนุก Code กับ KidBright" (สำหรับนักเรียน) โดย สวทช. ดาวน์โหลดได้ที่  $\bullet$

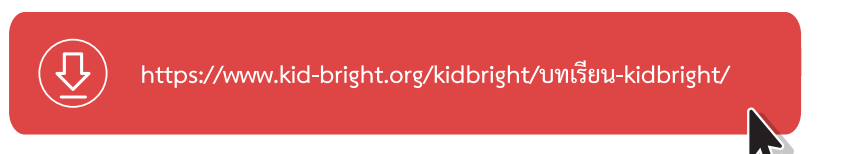

- แบบสังเกตพฤติกรรมการมีส่วนร่วมในชั้นเรียน  $\ddot{\phantom{0}}$
- แบบประเมินการทำงานกลุ่มและแบบประเมินการนำเสนอ

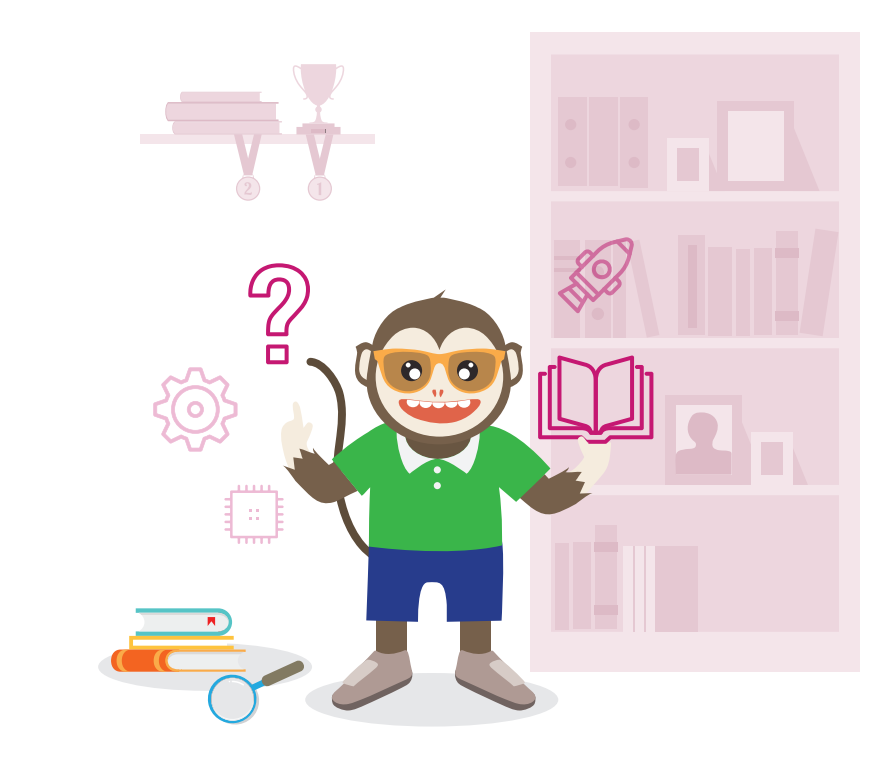

## แนวทางการจัดการเรียนรู้

#### ิการจัดเตรียบ

- 1. ใบกิจกรรม ที่ 4 ต่อยอดสร้างสรรค์ ตามจำนวนกลุ่ม
- 2. แบบบันทึกการนำเสนอชิ้นงาน ตามจำนวนกลุ่ม
- 3. กระดาษความคิด (กระดาษ ขนาด 5 ซ.ม. x 5 ซ.ม. หรือ กระดาษ post-it)

## ้ขั้นตอนดำเนินการ

- 1. ผู้สอนเปิดเกมตัวอย่างที่ใกล้เคียงเกมตะลุยอวกาศให้นักเรียนดู แล้วสอบถามผู้เรียนเกี่ยวกับการพัฒนาต่อยอด ้เกมตะลุยอวกาศ เช่น นักเรียนจะพัฒนาเพิ่มเติมอะไรได้บ้าง หรือ เราจะทำอย่างไรให้เกมที่สร้างขึ้นมีความน่าสนใจ
- ่ 2. ผู้สอนถามผู้เรียนว่า "หากนักเรียนจะพัฒนาต่อยอดเกม ตะลุยอวกาศ นักเรียนจะพัฒนาเพิ่มเติมอย่างไรบ้าง" แล้วให้ ้ผู้เรียนในช่วยระดมความคิดลงในกระดาษความคิด (1 ใบ ต่อ 1 แนวคิด) จากนั้นให้นักเรียนนำสิ่งที่เขียนลงในกระดาษ ที่ต้องการจะพัฒนาไปติดไว้ที่กระดานหน้าชั้นเรียน
- ่ 3. ผู้เรียนทุกคนสำรวจแนวคิดการพัฒนาต่อยอดของเพื่อนที่กระดานหน้าชั้นเรียน แล้วนำแนวคิดที่ได้มาพูดคุย ปรับปรุง แนวคิดการพัฒนา
- 4. ผู้สอนแบ่งผู้เรียนเป็นกลุ่ม กลุ่มละ 4 คน แล้วทำใบกิจกรรมที่ 4 เรื่อง ต่อยอดสร้างสรรค์
- 5. ผู้เรียนแต่ละกลุ่มนำเสนอแนวคิดการพัฒนา โดยผู้สอนให้คำแนะนำเพิ่มเติม
- ่ 6. ผู้เรียนแต่ละกลุ่มช่วยกันพัฒนาต่อยอด เกมตะลุยอวกาศ ตามแนวคิดที่ได้วางแผนไว้ ผู้สอนคอยดูแลและให้คำแนะนำ ้พร้อมช่วยแก้ไขปัญหาที่เกิดขึ้น เพื่อให้การพัฒนาต่อยอด เป็นไปตามที่วางแผนและเสร็จภายในเวลาที่กำหนด
- ่ 7. ผู้สอนสุ่มผู้เรียนเพื่อนำเสนอการพัฒนาต่อยอดเกมตะลุยอวกาศ และให้กลุ่มอื่น ๆ บันทึกการนำเสนอชิ้นงาน
- 8. ผู้สอนและผู้เรียนร่วมกันสรุปสิ่งที่ได้จากการเรียนรู้ และการประยุกต์ใช้ในชีวิตประจำวัน

#### ้การวัดและประเมินผล

- 1. ตรวจคำตอบจากใบกิจกรรม
- 2. ประเมินการทำงานกล่ม
- 3. ประเมินการนำเสนอ
- ่ 4. สังเกตพฤติกรรมการมีส่วนร่วมในชั้นเรียน

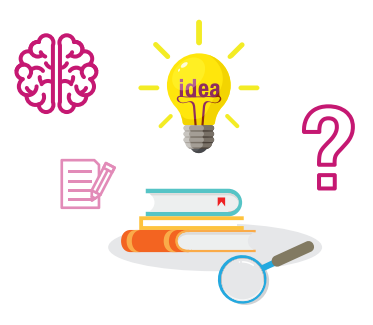

หมายเหตุ แบบประเมินการนำเสนอ แบบประเมินการทำงานกลุ่ม และแบบประเมินแก้ปัญหาและการเงียนโปรแกรม แสดงอยู่ที่หน้า 79-84

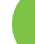

## <u>กิจกรรมที่ 4</u>

# สื่อและแหล่งเรียนรู้

- 1. เว็บไซต์สำหรับเรียนรู้ KidBright https://www.kid-bright.org
- 2. หนังสือเรียนรายวิชาพื้นฐานวิทยาศาสตร์ เทคโนโลยี (วิทยาการคำนวณ) ชั้นมัธยมศึกษาปีที่ 2 ของ สสวท.
	- ้ง่อเสนอแนะ
	- 1. ผู้สอนสามารถนำเสนอเกมอื่น ๆ หรือตัวอย่างผลงานอื่นที่เกี่ยวข้องได้
	- 2. ในการทำใบกิจกรรม หากการสร้างเกมมีแนวคิดที่เหมือนหรือคล้าย ๆ กัน สามารถนำผลลัพธ์ที่ได้ เปรียบเทียบ ้กับกลุ่มที่ทำในเรื่องเคียวกัน แล้วอกิปรายร่วมกันซึ่งกระบวนการแก้ปัญหาอาจจะไม่เหมือนกัน

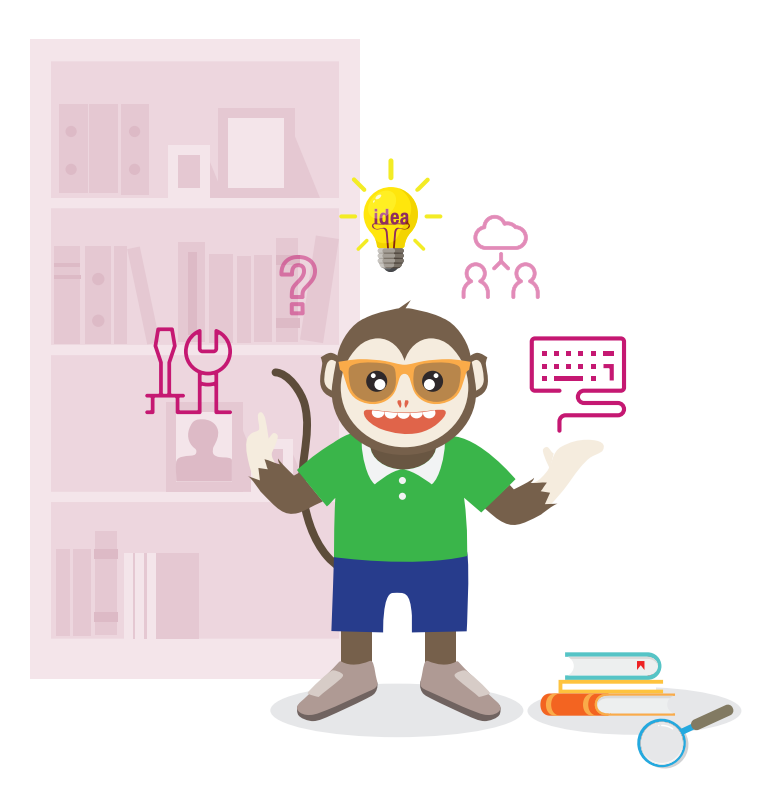

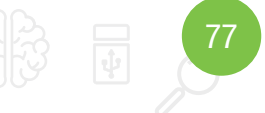

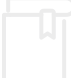

### <u>กิจกรรมที่ 4</u>

## ใบกิจกรรมที่ 4 ต่อยอดสร้างสรรค์

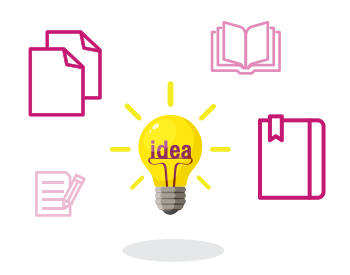

สมาชิกในกลมที่

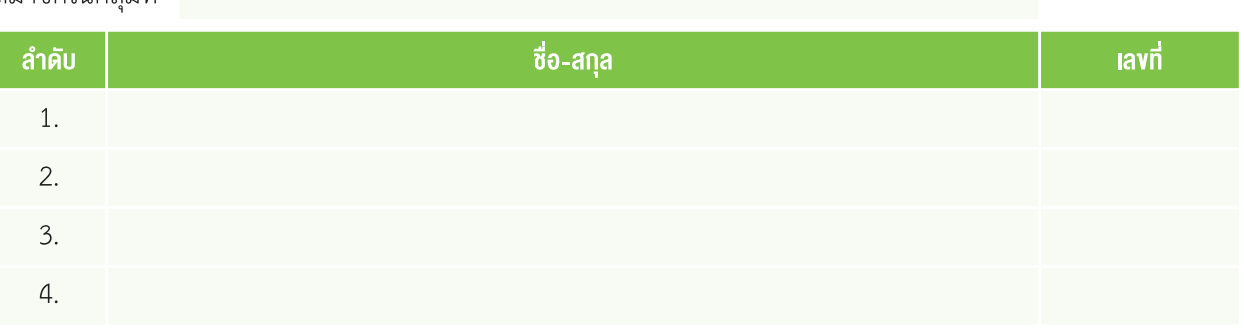

## คำชี้แจง

1. ให้นักเรียนช่วยกันระดมสมอง เพื่อพัฒนาต่อยอดเกม ตะลุยอวกาศ ให้มีความน่าสนใจ สร้างสรรค์ และมีประโยชน์ หลังจากนั้นให้บันทึกลงในกรอบด้านล่าง (อาจจะเป็นผังมโนทัศน์ ผังงาน กรอบความคิด หรือภาพวาด)

- 2. รายละเอียดการพัฒนา
	- • รายละเอียดการพัฒนาโปรแกรม (เพิ่มเติมหร่อพัฒนาคำาสั่งในส่วนใด เม่่อพัฒนาแล้วผลที่เกิดขึ้นเป็นอย่างไร)

 • รายละเอียดการเช่่อมต่ออุปกรณ์ภายนอก (รายการอุปกรณ์ที่เช่่อมต่อ อุปกรณ์ที่เช่่อมต่อจะทำางานเม่่อเกิดเหตุการณ์ใด)

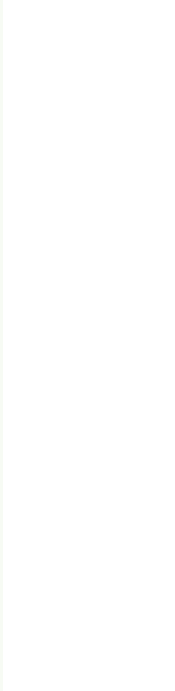

3. ผลการพัฒนา

 เม่่อนักเรียนพัฒนาต่อยอด ตามที่ได้วางแผนไว้แล้ว ผลการพัฒนาเป็นอย่างไรบ้าง

4. การพัฒนาต่อยอดความรู้ไปใช้ในชีวิตประจำาวัน นักเรียนสามารถนำาความรู้ที่ได้รับจากการทำากิจกรรม ไปพัฒนาโปรแกรมหร่ออุปกรณ์ที่ช่วยแก้ปัญหาในชีวิตประจำาวัน ได้อย่างไร

#### 5. ประเมินตนเอง

 ให้นักเรียนระบายสีหร่อแรเงาภาพ ที่แสดงถึงความพึงพอใจในการพัฒนางานของนักเรียน

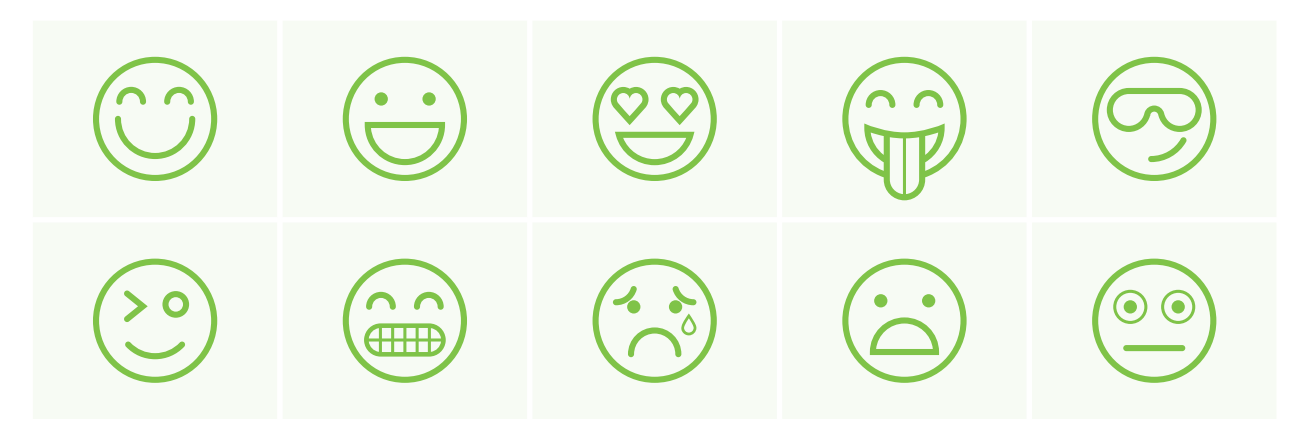

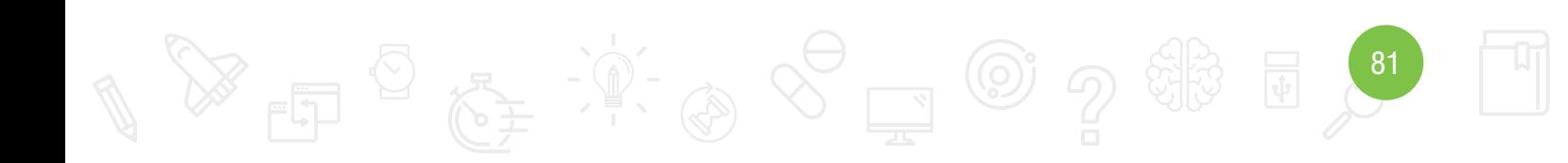

## แบบบันทึกการน�าเสนอชิ้นงาน

กลุ่มที่

## ค�าชี้แจง

ให้สมาชิกในกลุ่มบันทึกผลการนำาเสนองานของกลุ่มเพ่่อนตามประเด็นดังตาราง

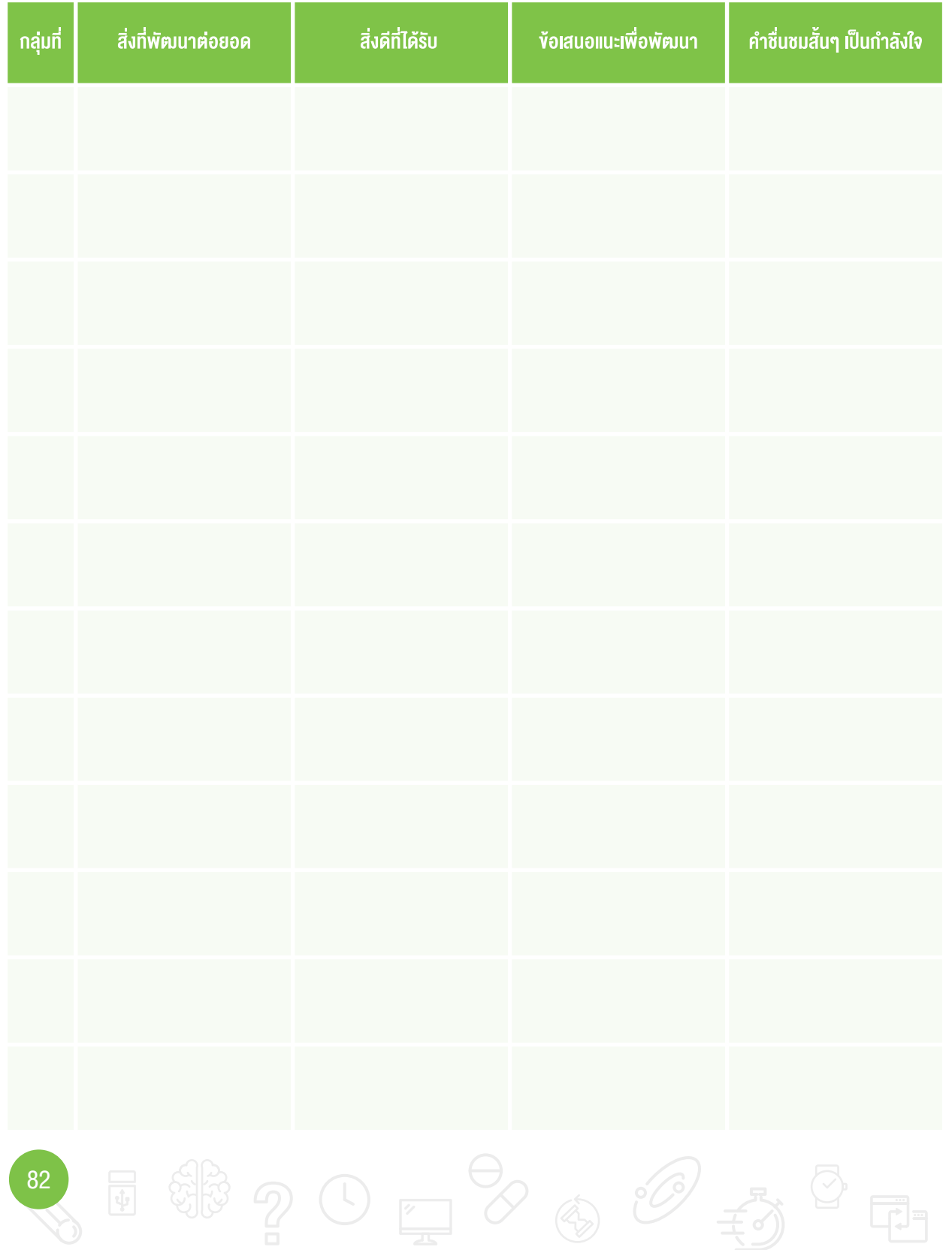

## แบบสังเกตพฤติกรรมการมีส่วนร่วมในชั้นเรียน

**คำชี้แจง** ให้ผู้สอนสังเกตพฤติกรรมการการมีส่วนร่วมในชั้นเรียน โดยใช้เกณฑ์การประเมินที่กำหนด

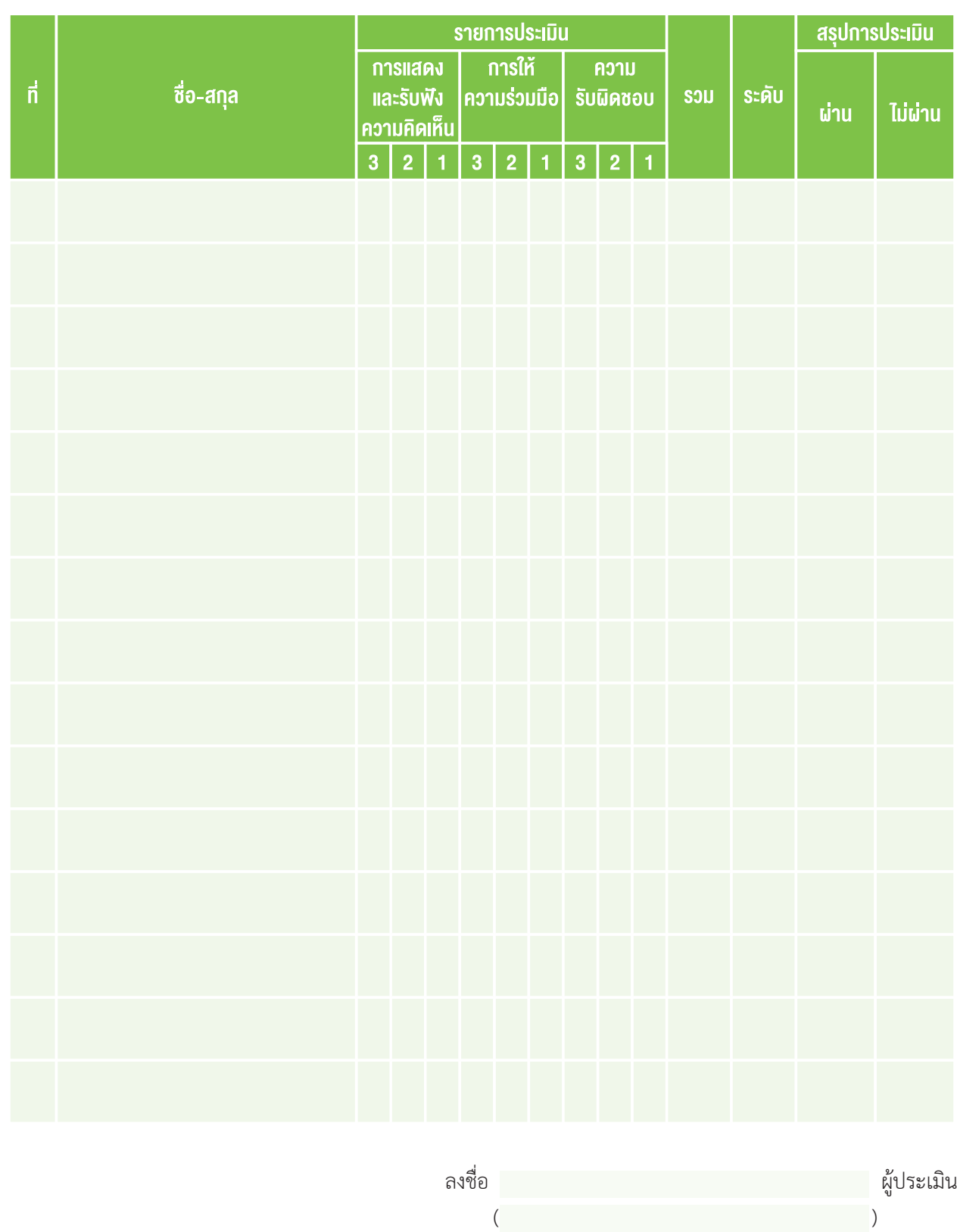

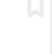

#### **เกณฑ์กำรใĀ้คะแนน**

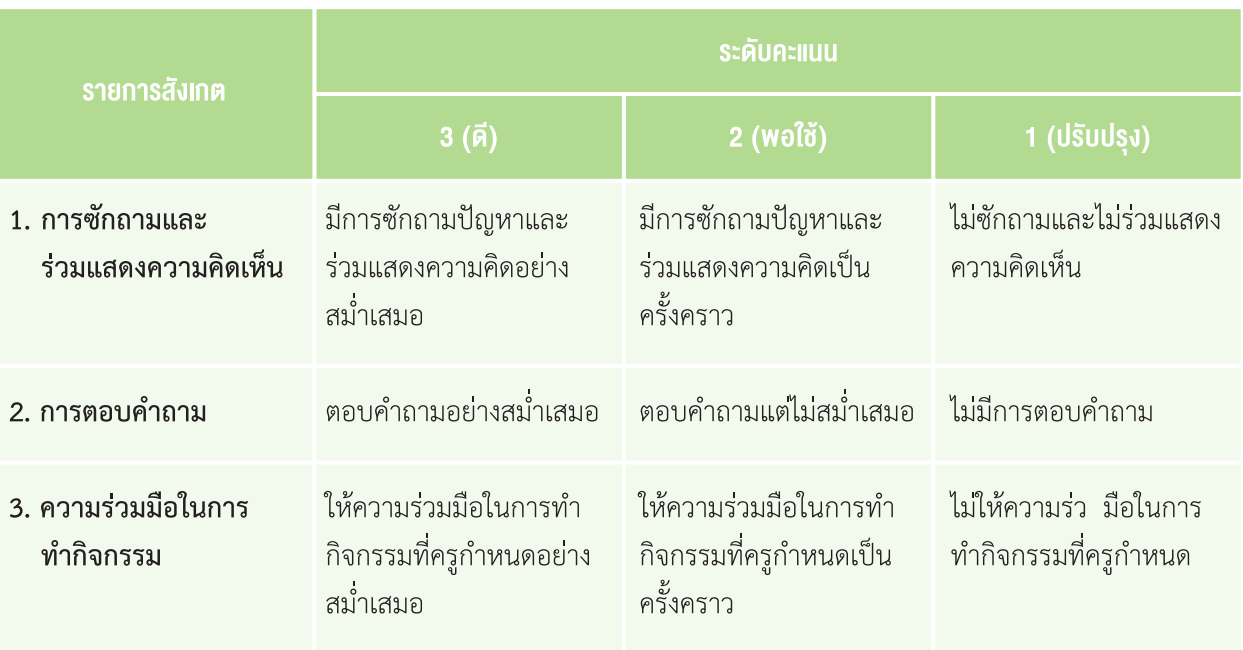

#### **ระดับคุณภำพ**

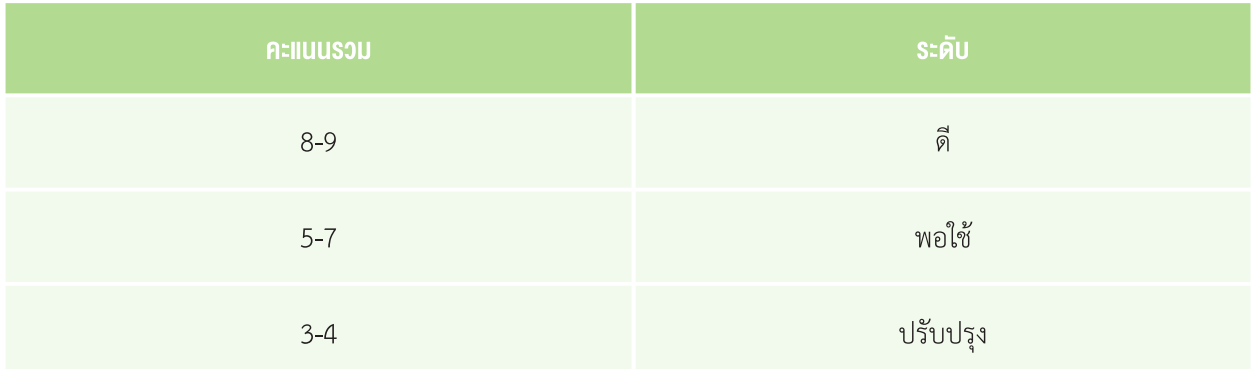

#### **ÿรุปผลกำรประเมิน**

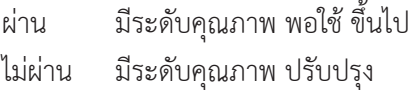

#### แบบประเมินการทำงานกลุ่ม

**คำชี้แจง** ให้ผู้สอนประเมินการทำงานกลุ่ม โดยใช้เกณฑ์การประเมินที่กำหนด

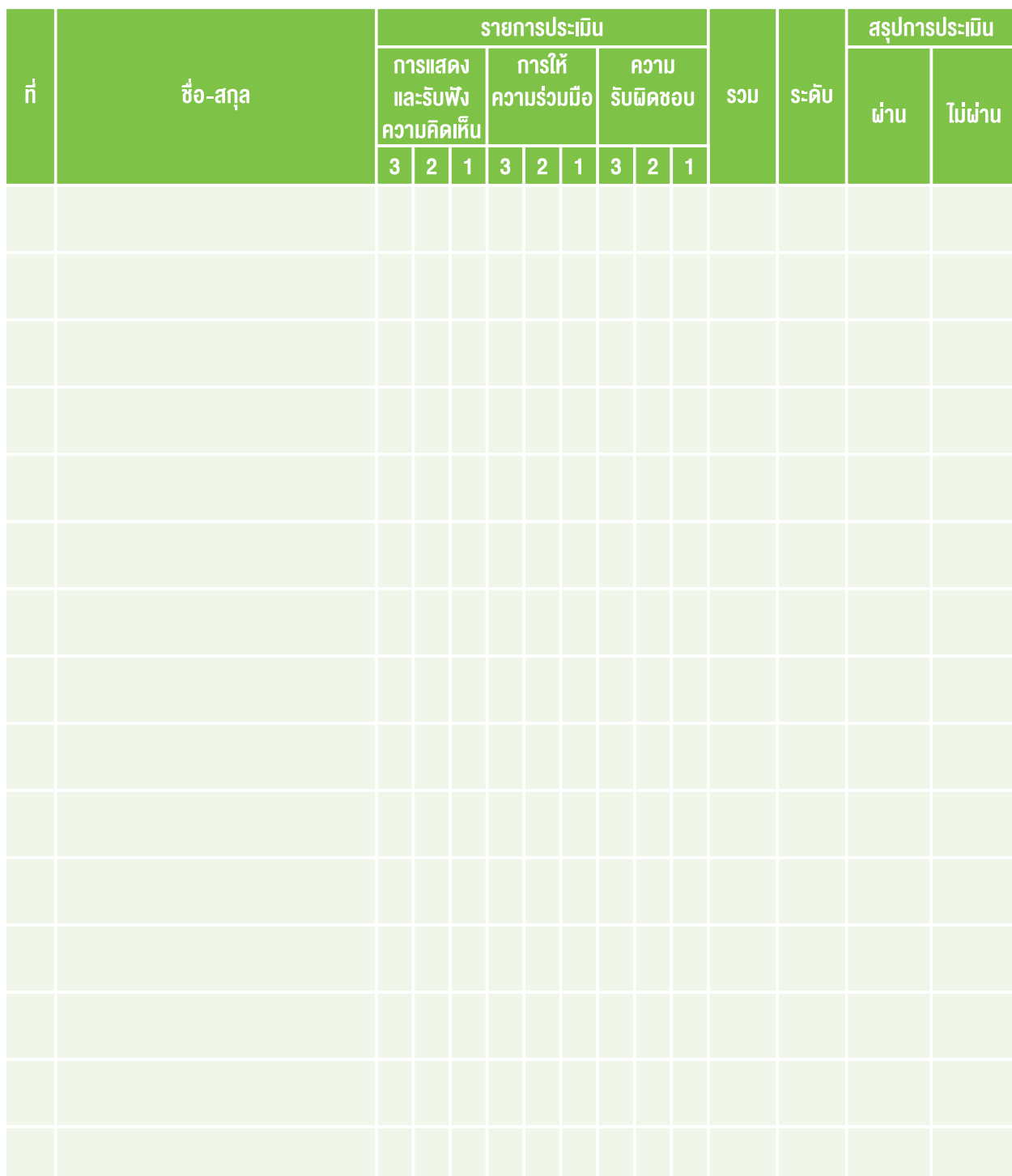

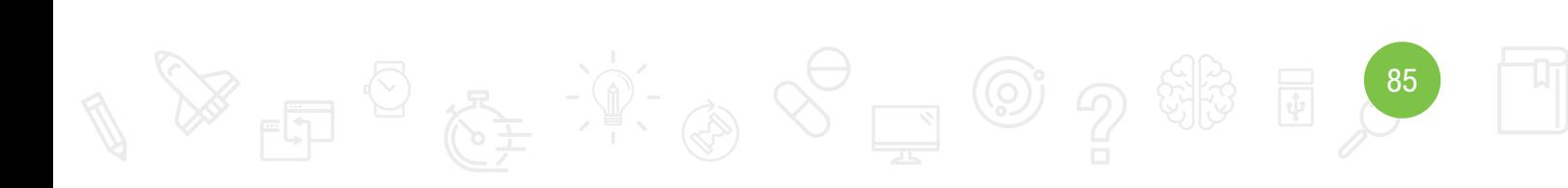

#### **เกณฑ์กำรใĀ้คะแนน**

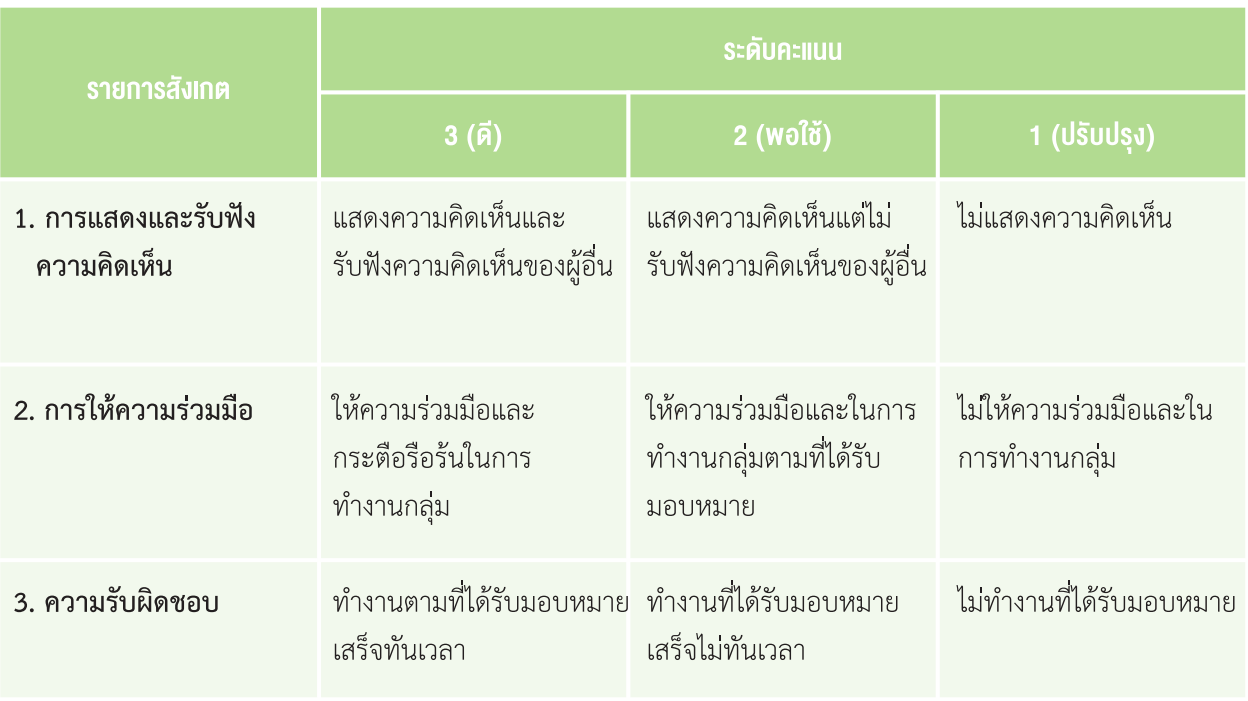

#### **ระดับคุณภำพ**

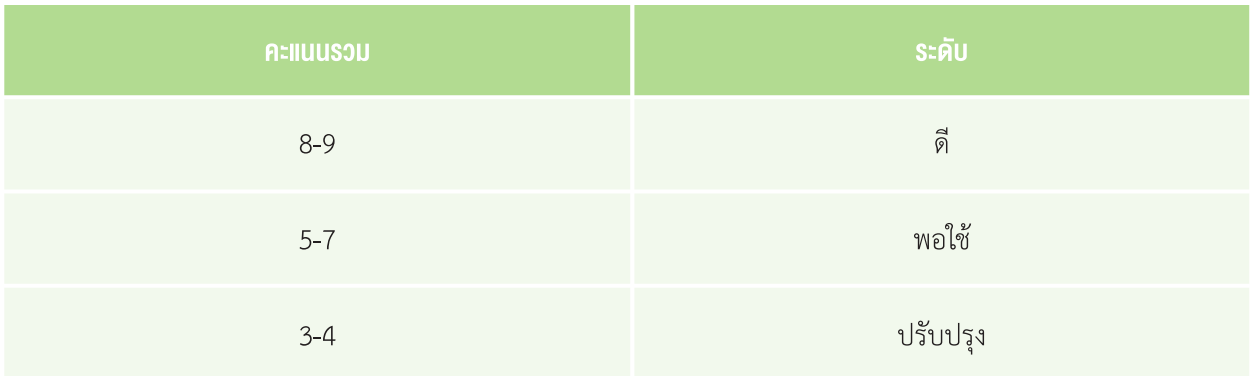

#### **ÿรุปผลกำรประเมิน**

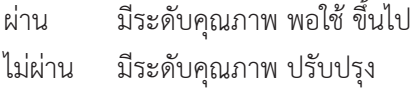

87

#### แบบประเมินการน�าเสนอ

**คำชี้แจง** ให้ผู้สอนประเมินการนำ เสนอของผู้เรียน ตามรายการประเมิน โดยใช้เกณฑ์การประเมินที่กำหนดให้

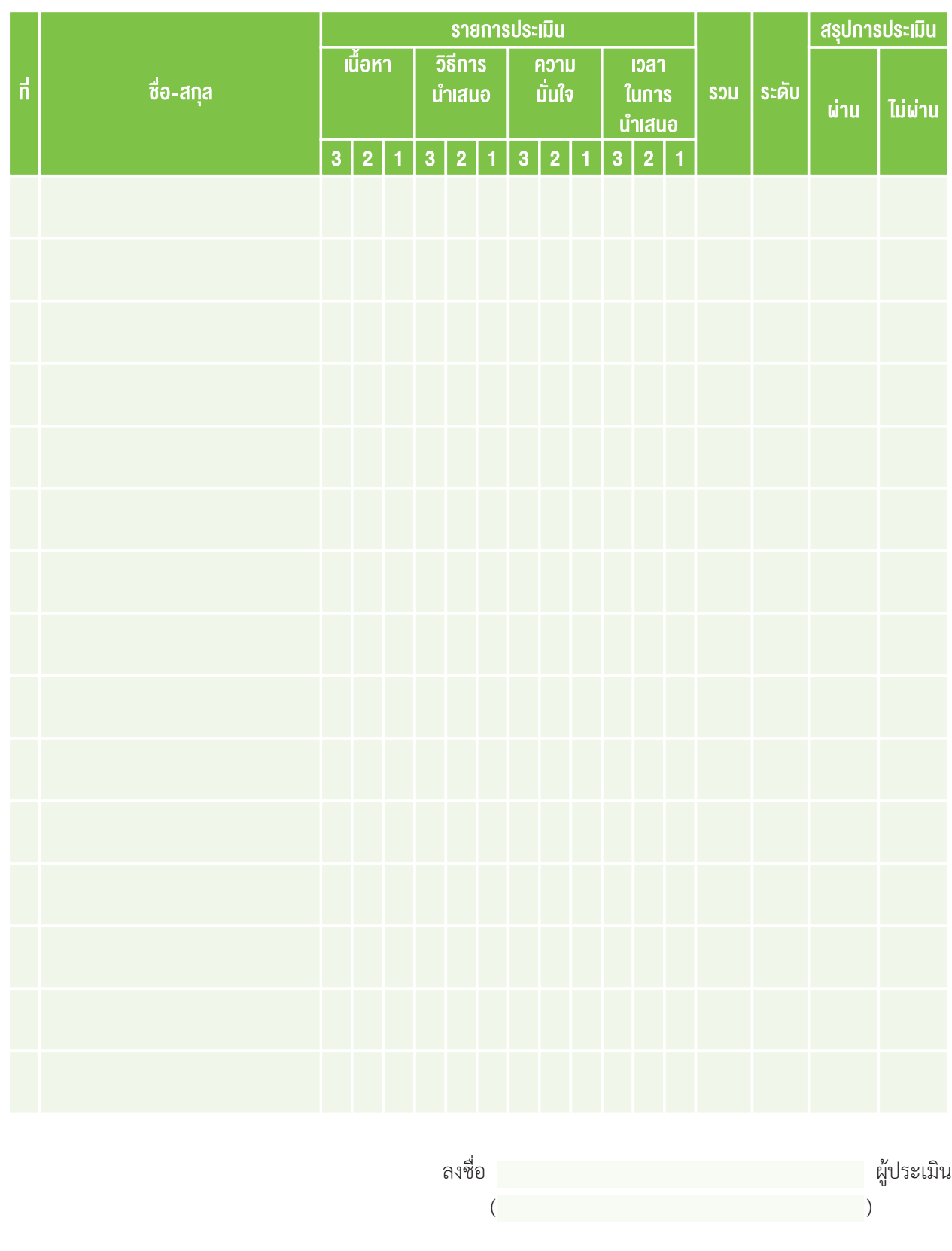

#### **เกณฑ์กำรใĀ้คะแนน**

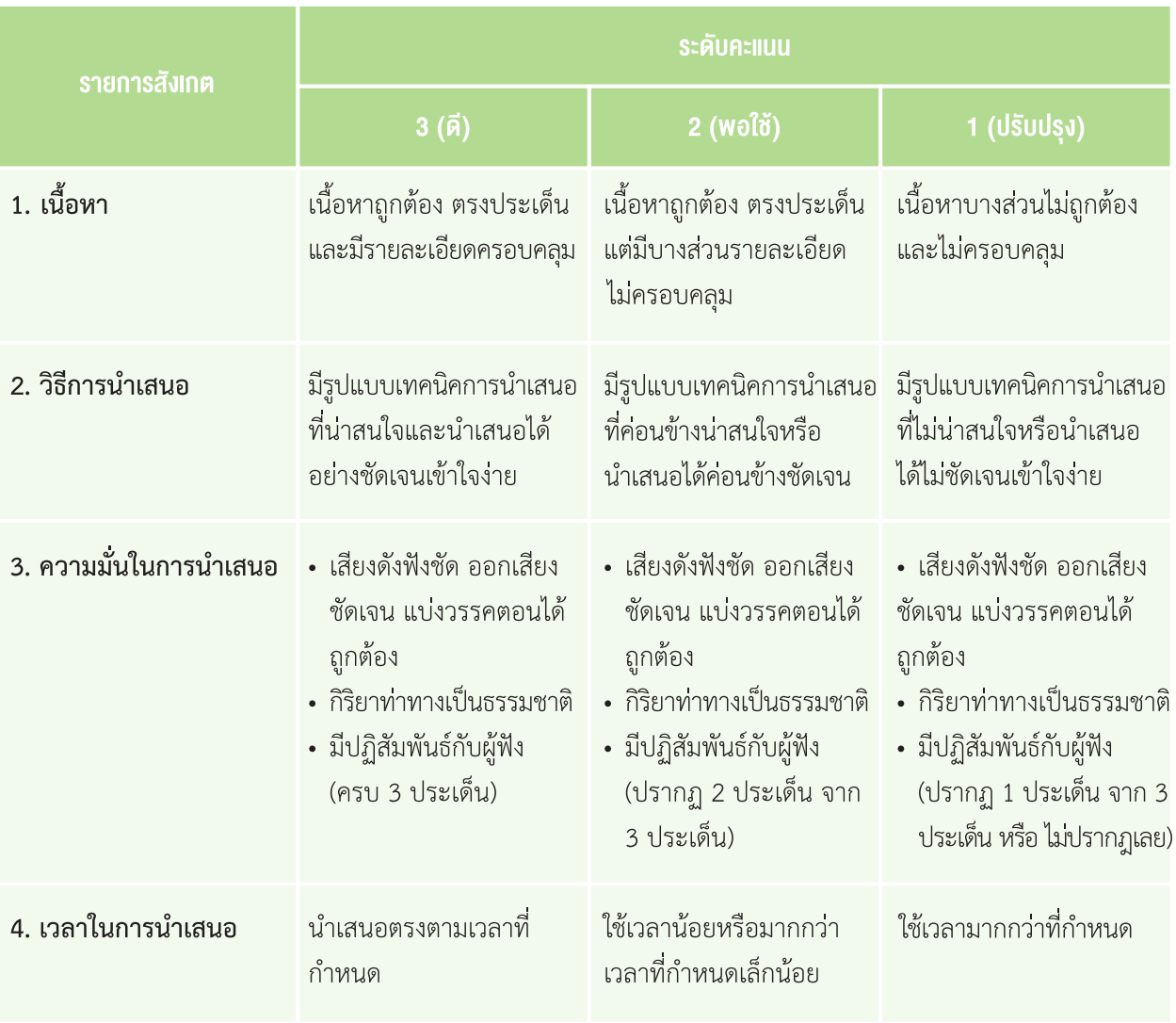

#### **ระดับคุณภำพ**

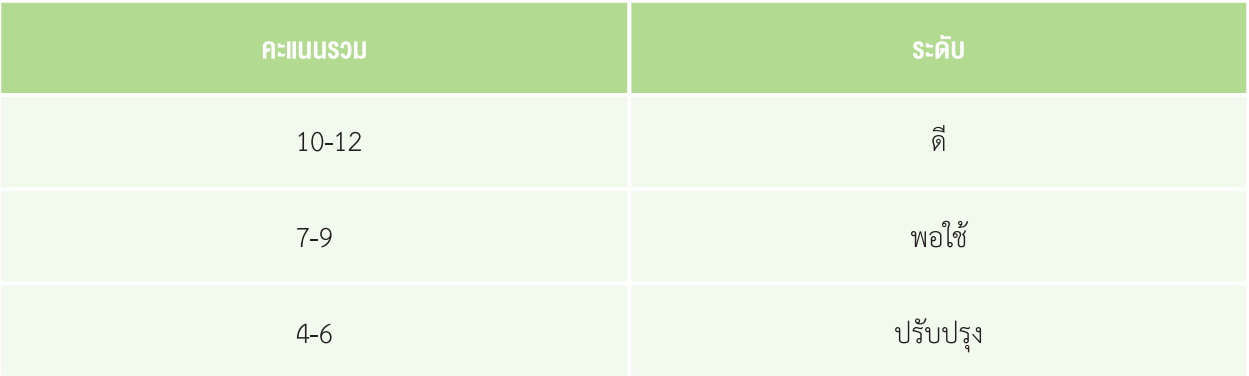

#### **ÿรุปผลกำรประเมิน**

์<br>ผ่าน มีระดับคุณภาพ พอใช้ ขึ้นไป

ไม่ผ่าน มีระดับคุณภาพ ปรับปรุง

#### แบบประเมินแก้ปัญหาและการเขียนโปรแกรม

**ค�ำชี้แจง** ให้ผู้สอนตรวจคำาตอบการแก้ปัญหาและการเขียนโปรแกรมตามรายการประเมินแล้วประเมินตามเกณฑ์ที่กำาหนด

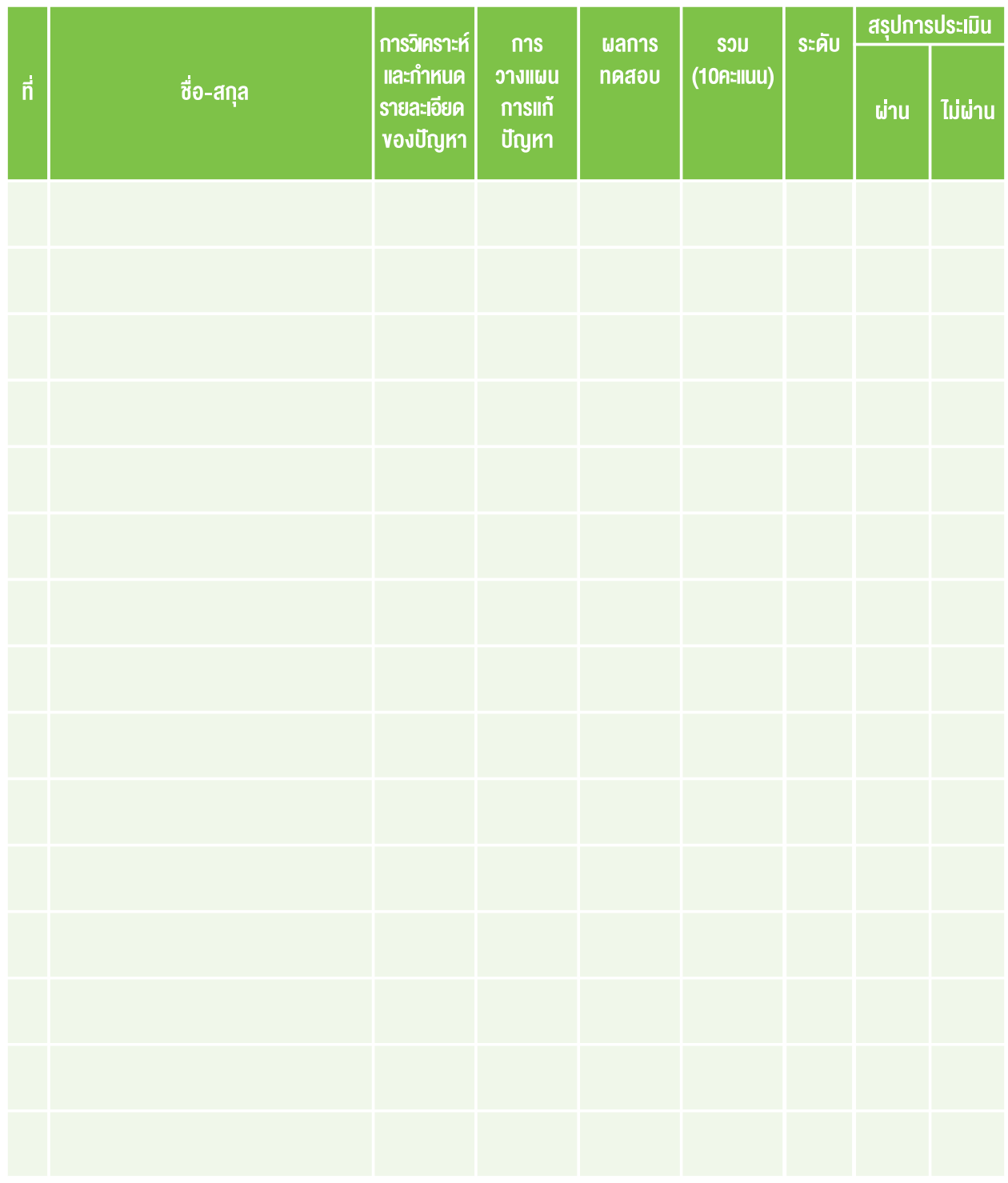

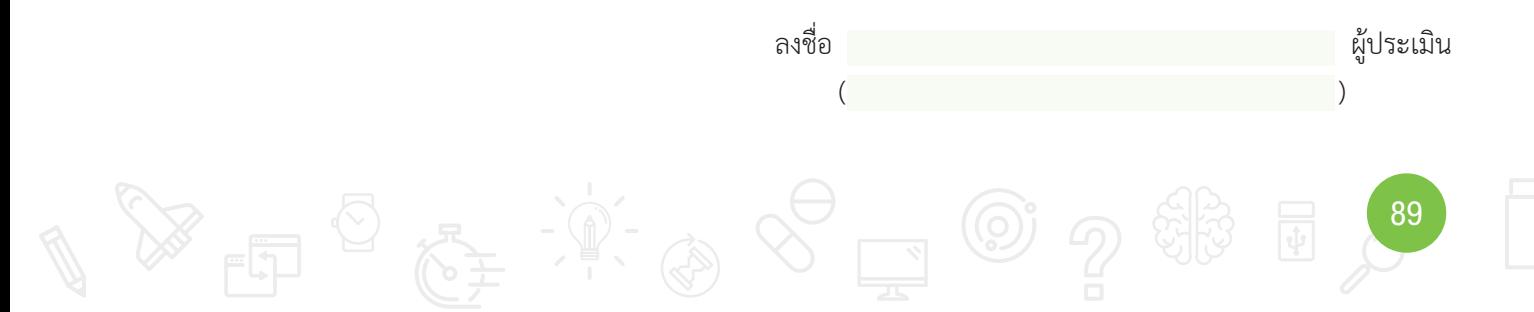

#### **เกณฑ์กำรใĀ้คะแนน**

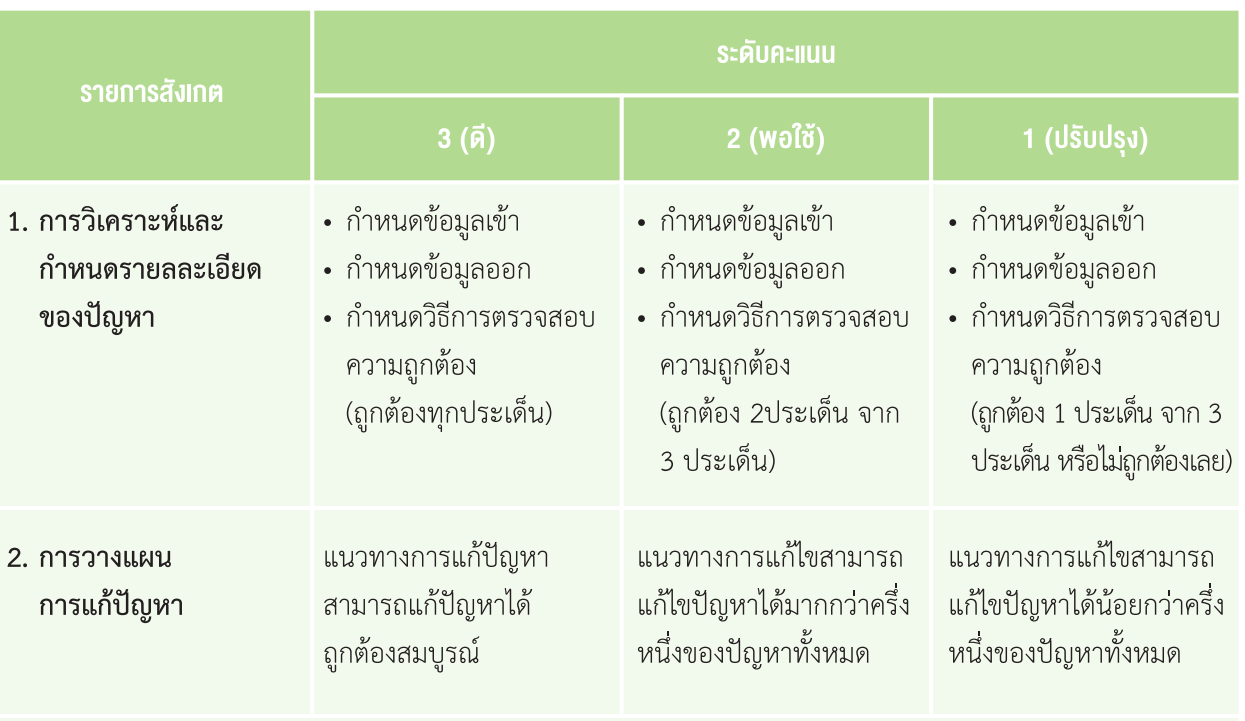

#### 3. ผลการทดสอบถูกต้องตามที่โจทย์กำหนด

#### **ระดับคุณภำพ**

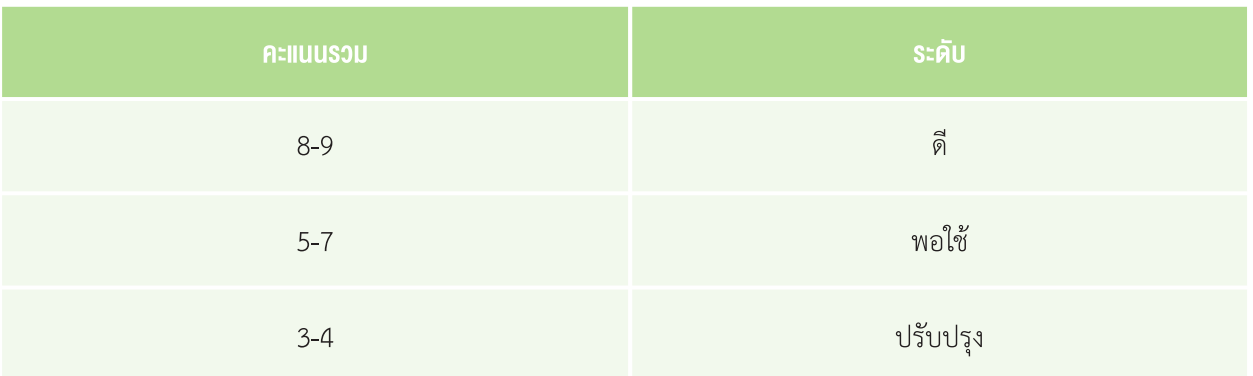

#### **ÿรุปผลกำรประเมิน**

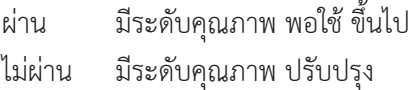

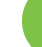

## คณะผู้จัดท�า

#### คณะที่ปรึกษา

**ดร.ณรงค์ ศิริเลิศวรกุล ผ**ู้อำนวยการ สำนักงานพัฒนาวิทยาศาสตร์และเทคโนโลยีแห่งชาติ **ดร.ชฎำมำý ธุüะเýรþฐกุล** รองผู้อำานวยการ สำานักงานพัฒนาวิทยาศาสตร์และเทคโนโลยีแห่งชาติ **รองศาสตราจารย์ยืน ภู่วรวรรณ ที่ปรึ**กษาและผู้ทรงคุณวุฒิพิเศษ มหาวิทยาลัยเกษตรศาสตร์ **์ดร.ศรเทพ วรรณรัตน์ ผู้อำนวยการ สำนักวิชาคณิตศาสตร์และเทคโนโลยี สถาบันส่งเสริมการ**  สอนวิทยาศาสตร์และเทคโนโลยี

## คณะผู้จัดท�าแผนการเรียนรู้ KidBright

## **คณะผู้พิจารณา**<br>ดร.สุรพล ตันอร่าม

## **คณะบรรณาธิการ**<br>ดร.ชัย วุฒิวิวัฒน์ชัย

**นำยüิทูลย์ ดอนพรทัน**  โรงเรียนอนุกูลนารีจ.กาฬสินธุ์ **นำยÿุüัฒน์ ÿุทิน** โรงเรียนเม่องนครศรีธรรมราช จ.นครศรีธรรมราช **นำยปิยะ พละคช** โรงเรียนท่าศาลาประสิทธิ์ศึกษา จ.นครศรีธรรมราช **นำงüิมลรัตน์ üิเชียรรัตน์** โรงเรียนศรีบุณยานนท์จ.นนทบุรี **นำงÿำüทัýนีย์ กรองทอง** สถาบันส่งเสริมการสอนวิทยาศาสตร์และเทคโนโลยี **นำยพนมยงค์ แก้üประชุม** สถาบันส่งเสริมการสอนวิทยาศาสตร์และเทคโนโลยี **นำยýิüำกรณ์ มำลำกุล** สถาบันส่งเสริมการสอนวิทยาศาสตร์และเทคโนโลยี

**ดร.ÿุรพล ตันอร่ำม** ศูนย์เทคโนโลยีอิเล็กทรอนิกส์และคอมพิวเตอร์แห่งชาติ **ดร.ดุþฎี ตรีอ�ำนรรค** ศูนย์เทคโนโลยีอิเล็กทรอนิกส์และคอมพิวเตอร์แห่งชาติ **นายวุฒิพงษ์ พรสุขจันทรา** ศูนย์เทคโนโลยีอิเล็กทรอนิกส์และคอมพิวเตอร์แห่งชาติ **นำยÿมพงþ์ กิตติปิยกุล** ศูนย์เทคโนโลยีอิเล็กทรอนิกส์และคอมพิวเตอร์แห่งชาติ **นำงÿำüทัýนีย์ กรองทอง** สถาบันส่งเสริมการสอนวิทยาศาสตร์และเทคโนโลยี **นำยพนมยงค์ แก้üประชุม** สถาบันส่งเสริมการสอนวิทยาศาสตร์และเทคโนโลยี **นำยýิüำกรณ์ มำลำกุล** สถาบันส่งเสริมการสอนวิทยาศาสตร์และเทคโนโลยี

้ผู้อำนวยการ ศูนย์เทคโนโลยีอิเล็กทรอนิกส์และคอมพิวเตอร์แห่งชาติ **ดร.กัลยำ อุดมüิทิต** รองผู้อำานวยการ ศูนย์เทคโนโลยีอิเล็กทรอนิกส์และคอมพิวเตอร์แห่งชาติ **ดร.เÿำüลักþณ์ แก้üก�ำเนิด** ศูนย์เทคโนโลยีอิเล็กทรอนิกส์และคอมพิวเตอร์แห่งชาติ **ดร.อภิชำติ อินทรพำนิชย์** ศูนย์เทคโนโลยีอิเล็กทรอนิกส์และคอมพิวเตอร์แห่งชาติ **นำยอนุชิต ลีลำยุทธ์โท** ศูนย์เทคโนโลยีอิเล็กทรอนิกส์และคอมพิวเตอร์แห่งชาติ **นำงÿำüพีรนันท์ กำญจนำýรีÿุนทร** ศูนย์เทคโนโลยีอิเล็กทรอนิกส์และคอมพิวเตอร์แห่งชาติ

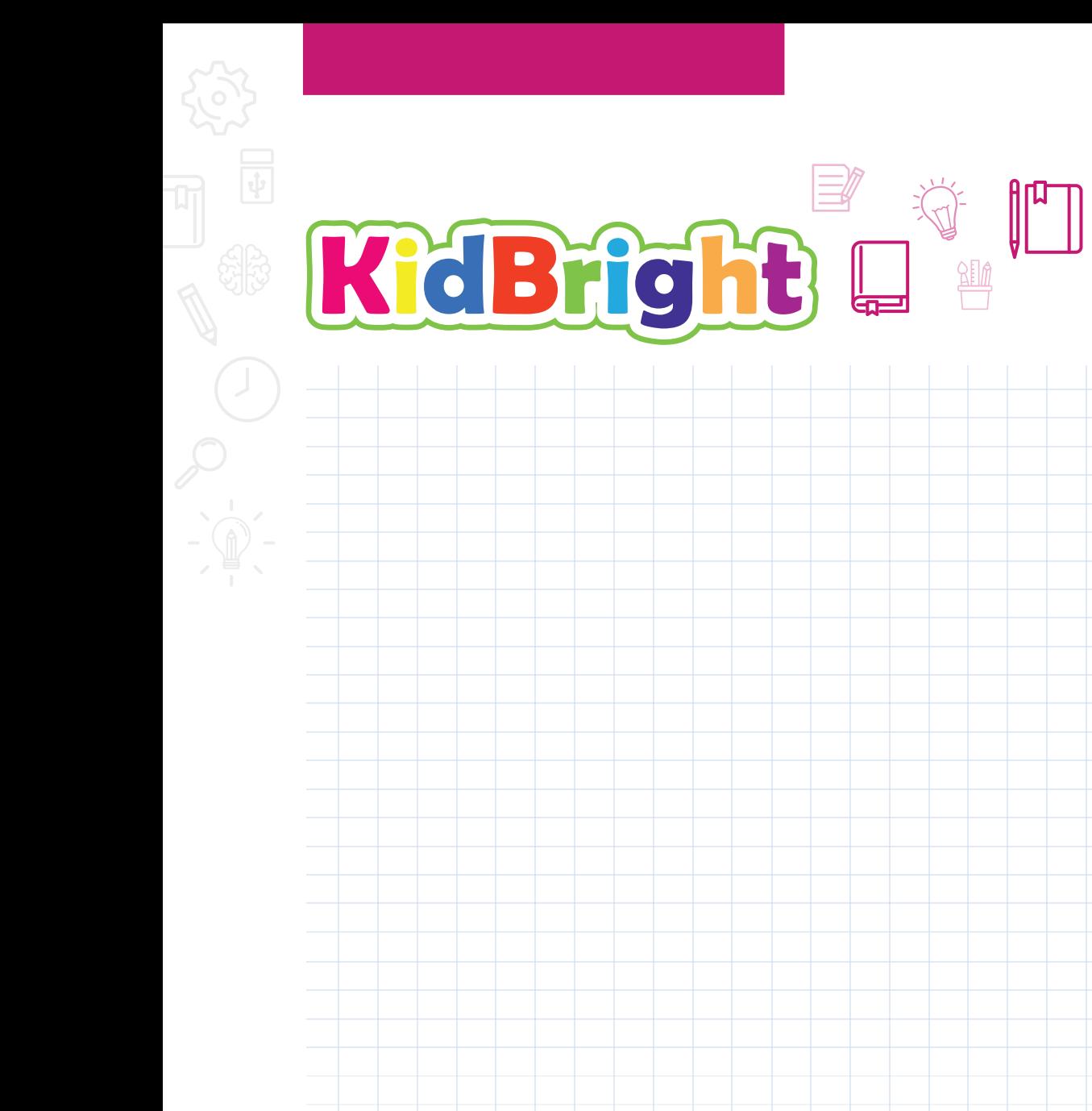

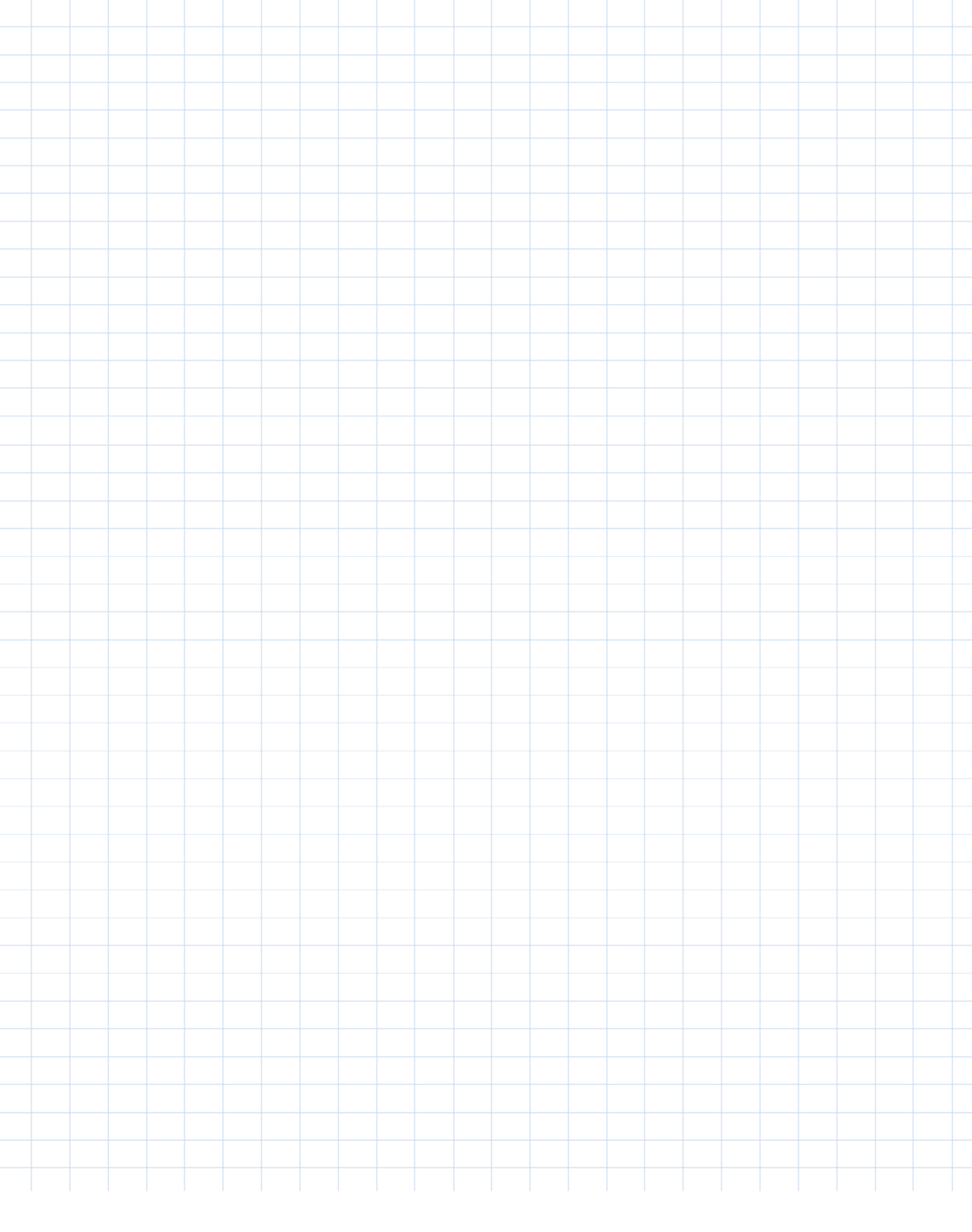

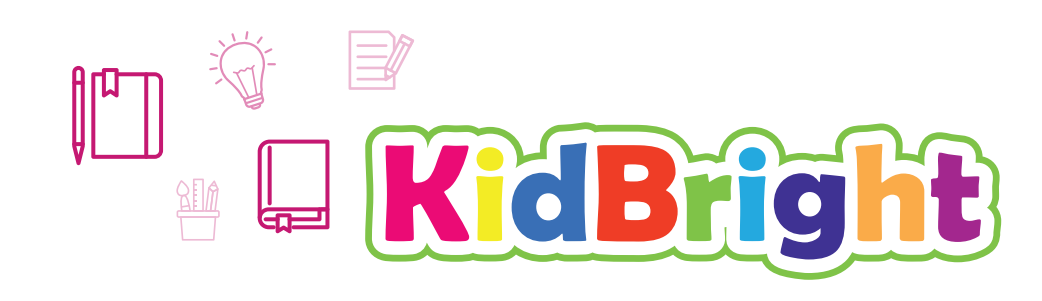

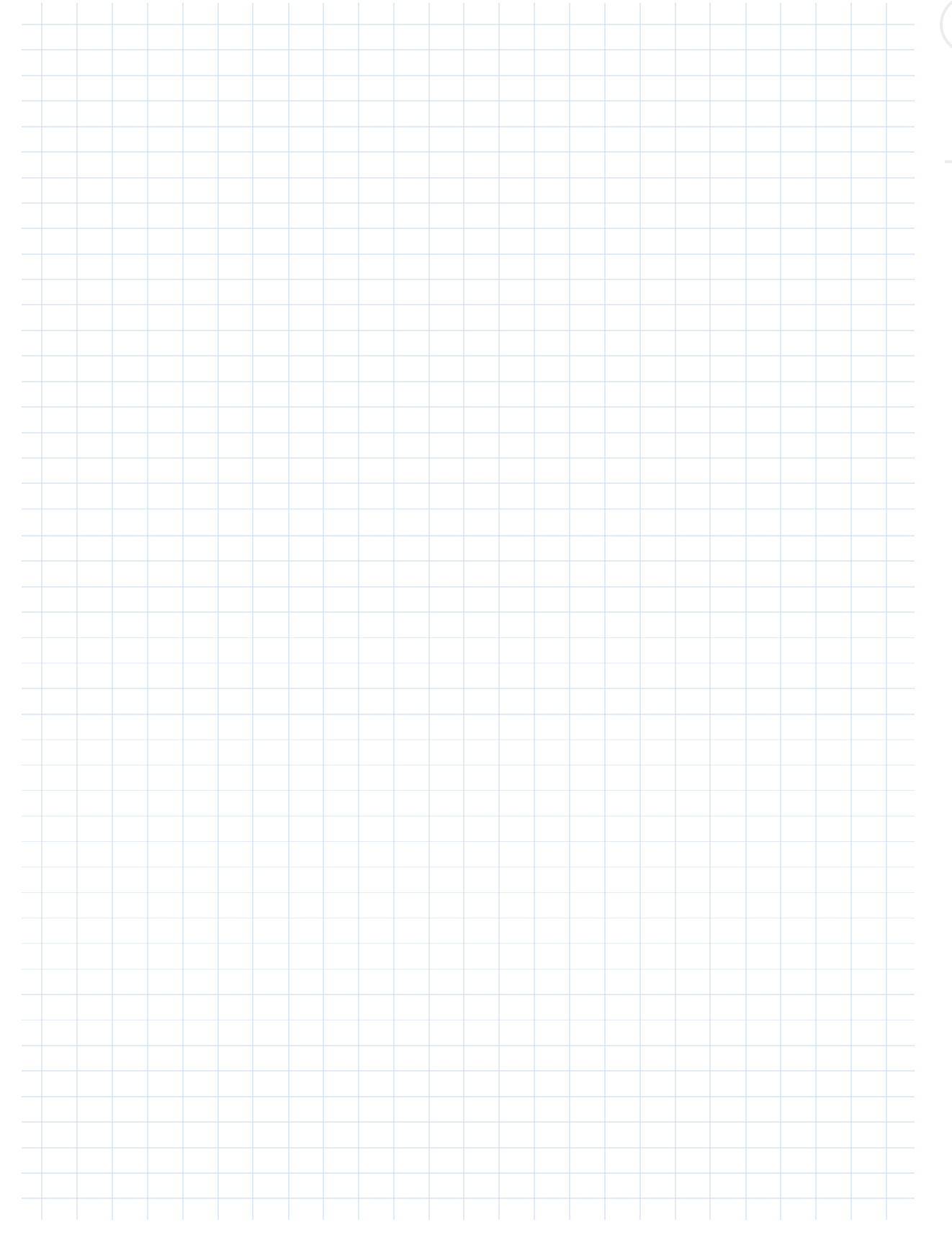

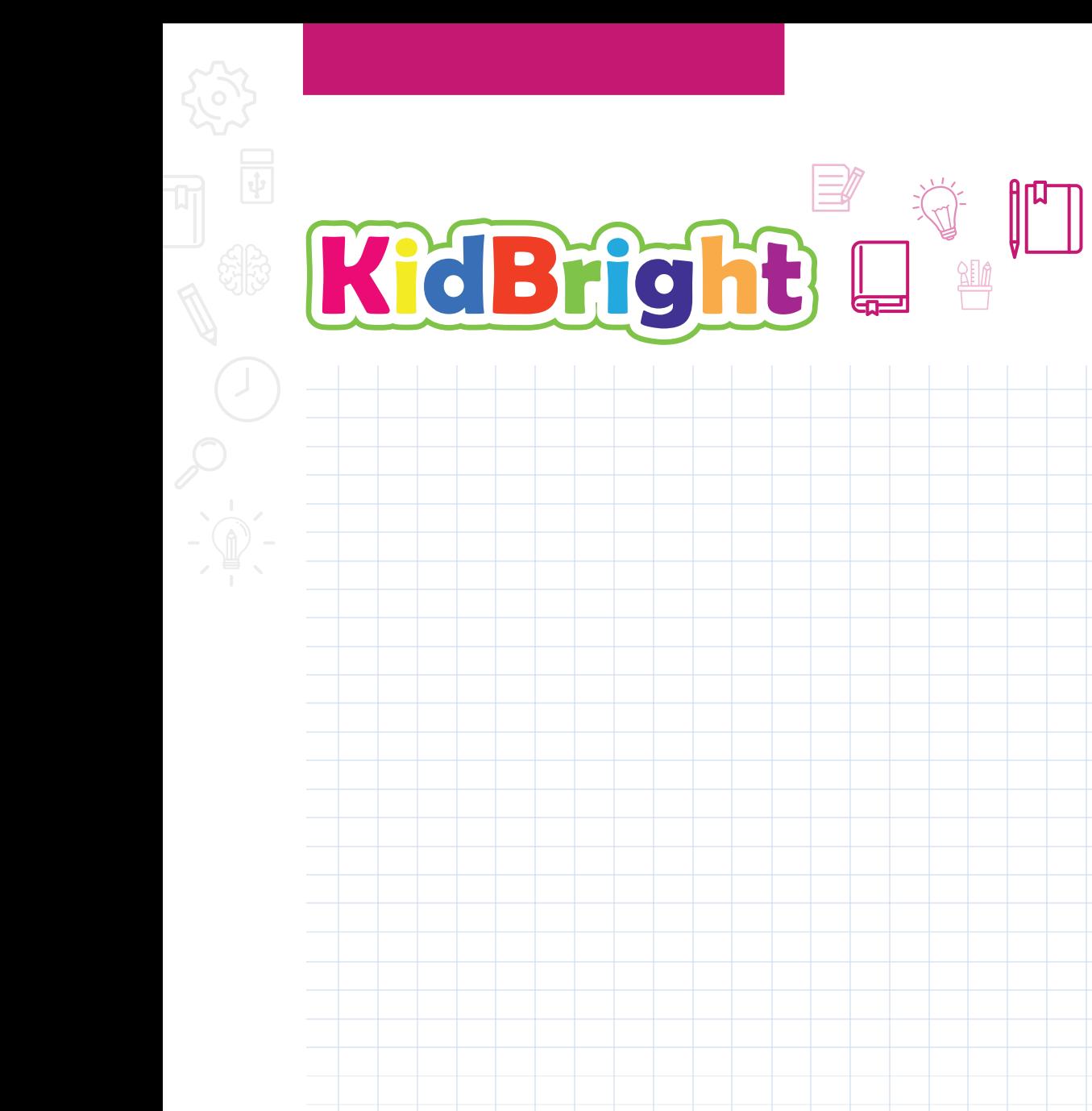

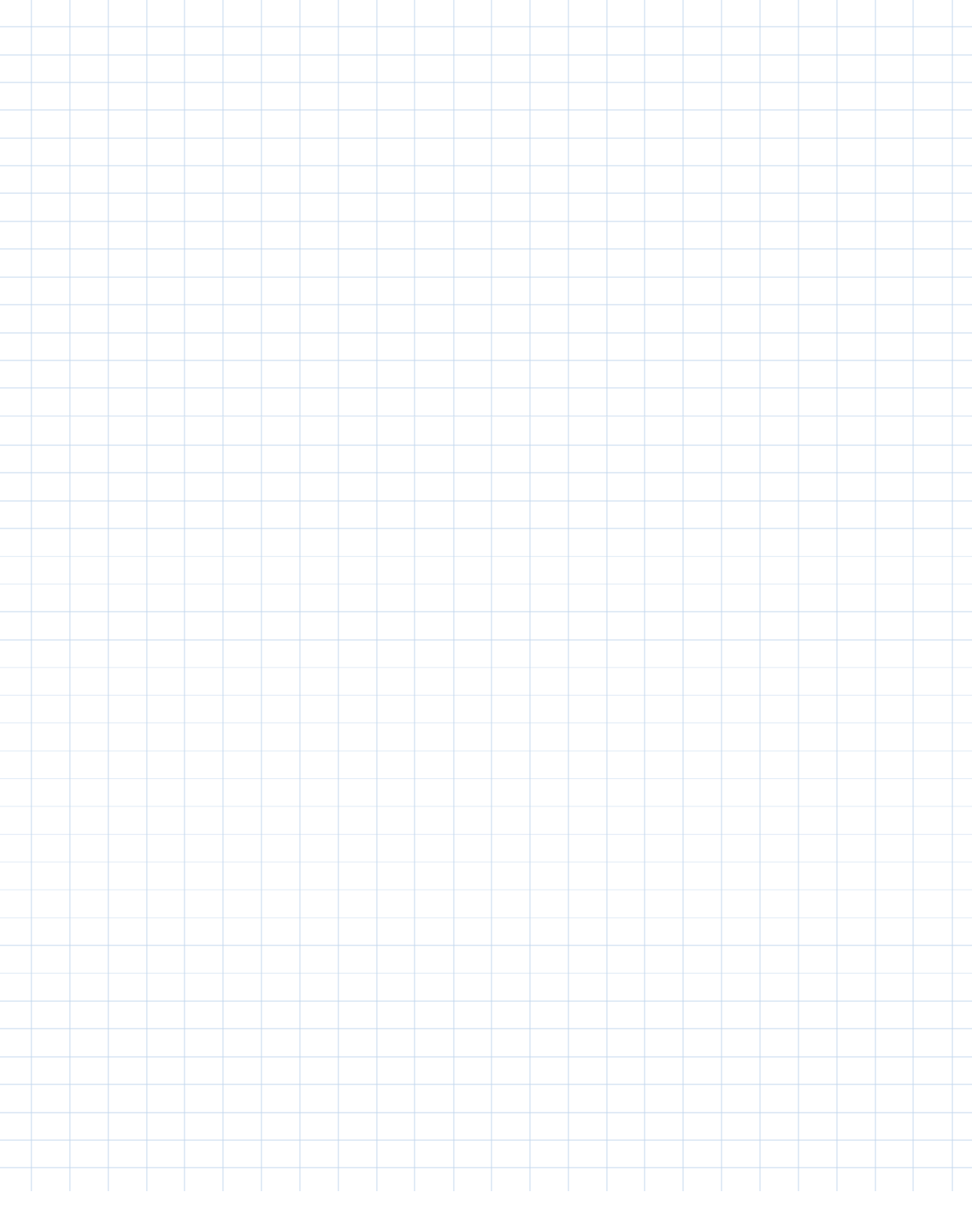

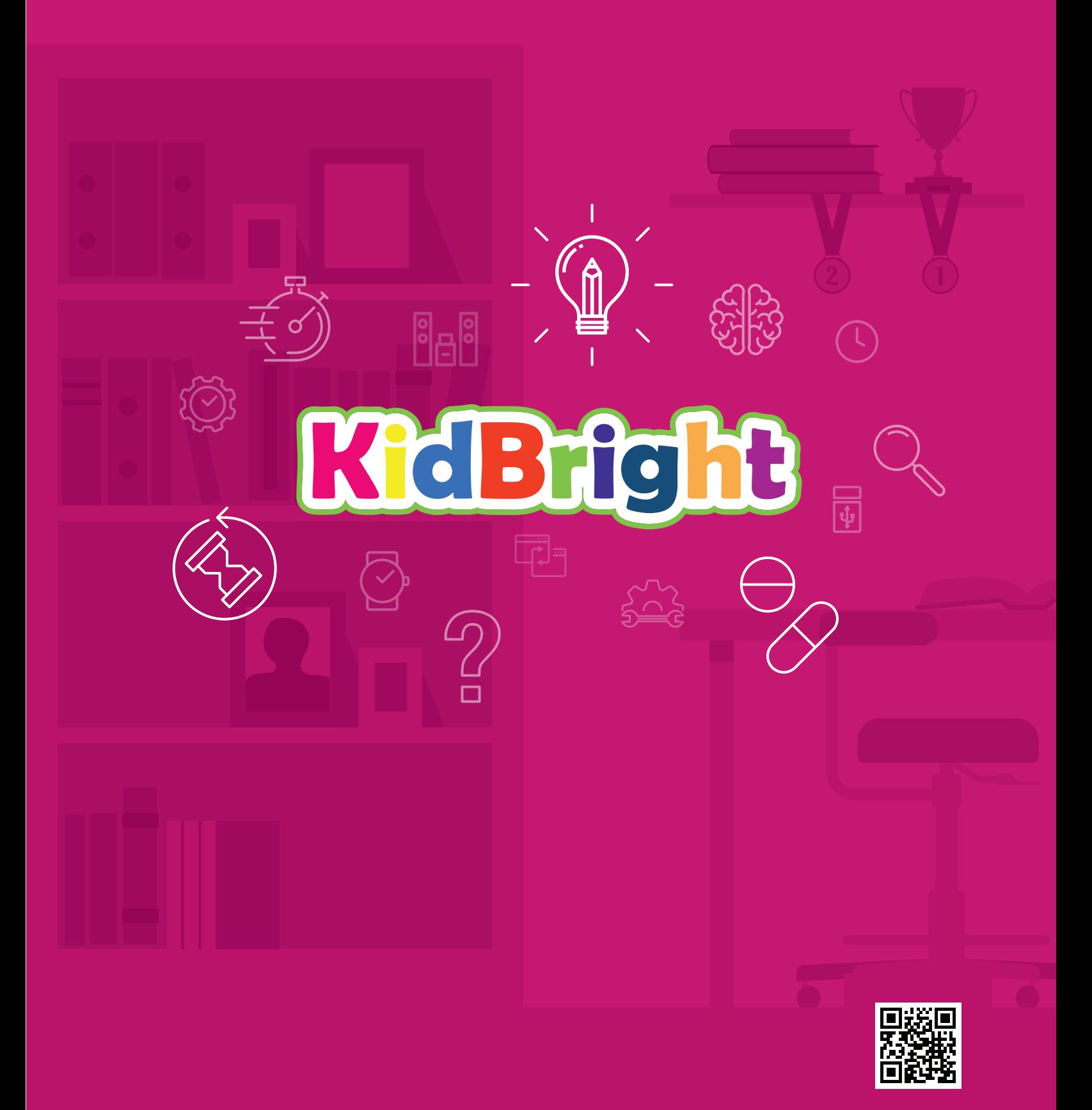